# Fixed Virtual Platforms

**Version 1.4**

**FVP Reference Guide**

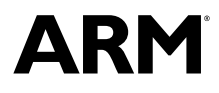

Copyright © 2014-2016 ARM. All rights reserved. ARM DUI0837H

## **Fixed Virtual Platforms**

## **FVP Reference Guide**

Copyright © 2014-2016 ARM. All rights reserved.

#### **Release Information**

#### **Document History**

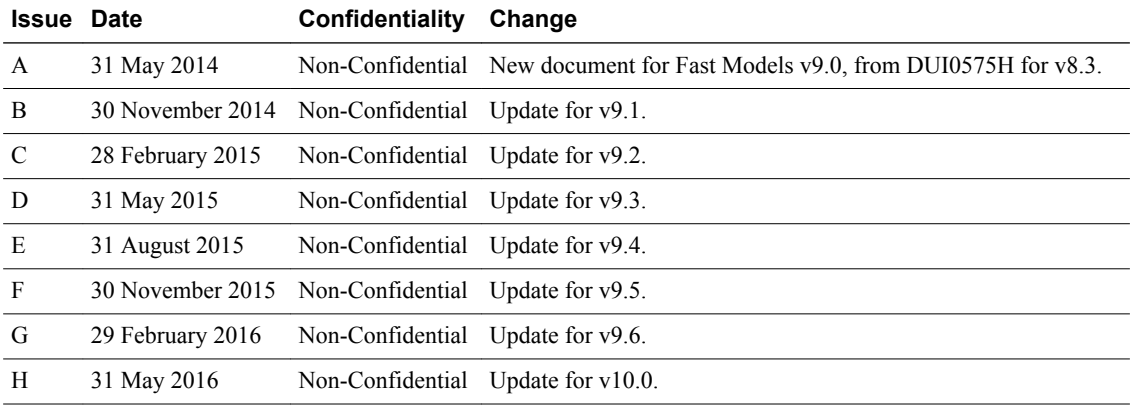

#### **Non-Confidential Proprietary Notice**

This document is protected by copyright and other related rights and the practice or implementation of the information contained in this document may be protected by one or more patents or pending patent applications. No part of this document may be reproduced in any form by any means without the express prior written permission of ARM. **No license, express or implied, by estoppel or otherwise to any intellectual property rights is granted by this document unless specifically stated.**

Your access to the information in this document is conditional upon your acceptance that you will not use or permit others to use the information for the purposes of determining whether implementations infringe any third party patents.

THIS DOCUMENT IS PROVIDED "AS IS". ARM PROVIDES NO REPRESENTATIONS AND NO WARRANTIES, EXPRESS, IMPLIED OR STATUTORY, INCLUDING, WITHOUT LIMITATION, THE IMPLIED WARRANTIES OF MERCHANTABILITY, SATISFACTORY QUALITY, NON-INFRINGEMENT OR FITNESS FOR A PARTICULAR PURPOSE WITH RESPECT TO THE DOCUMENT. For the avoidance of doubt, ARM makes no representation with respect to, and has undertaken no analysis to identify or understand the scope and content of, third party patents, copyrights, trade secrets, or other rights.

This document may include technical inaccuracies or typographical errors.

TO THE EXTENT NOT PROHIBITED BY LAW, IN NO EVENT WILL ARM BE LIABLE FOR ANY DAMAGES, INCLUDING WITHOUT LIMITATION ANY DIRECT, INDIRECT, SPECIAL, INCIDENTAL, PUNITIVE, OR CONSEQUENTIAL DAMAGES, HOWEVER CAUSED AND REGARDLESS OF THE THEORY OF LIABILITY, ARISING OUT OF ANY USE OF THIS DOCUMENT, EVEN IF ARM HAS BEEN ADVISED OF THE POSSIBILITY OF SUCH DAMAGES.

This document consists solely of commercial items. You shall be responsible for ensuring that any use, duplication or disclosure of this document complies fully with any relevant export laws and regulations to assure that this document or any portion thereof is not exported, directly or indirectly, in violation of such export laws. Use of the word "partner" in reference to ARM's customers is not intended to create or refer to any partnership relationship with any other company. ARM may make changes to this document at any time and without notice.

If any of the provisions contained in these terms conflict with any of the provisions of any signed written agreement covering this document with ARM, then the signed written agreement prevails over and supersedes the conflicting provisions of these terms. This document may be translated into other languages for convenience, and you agree that if there is any conflict between the English version of this document and any translation, the terms of the English version of the Agreement shall prevail.

Words and logos marked with  $\mathbb{R}$  or  $TM$  are registered trademarks or trademarks of ARM Limited or its affiliates in the EU and/or elsewhere. All rights reserved. Other brands and names mentioned in this document may be the trademarks of their respective owners. Please follow ARM's trademark usage guidelines at *<http://www.arm.com/about/trademark-usage-guidelines.php>*

Copyright © 2014-2016, ARM Limited or its affiliates. All rights reserved.

ARM Limited. Company 02557590 registered in England.

110 Fulbourn Road, Cambridge, England CB1 9NJ.

LES-PRE-20349

## **Confidentiality Status**

This document is Non-Confidential. The right to use, copy and disclose this document may be subject to license restrictions in accordance with the terms of the agreement entered into by ARM and the party that ARM delivered this document to.

Unrestricted Access is an ARM internal classification.

## **Product Status**

The information in this document is Final, that is for a developed product.

#### **Web Address**

*<http://www.arm.com>*

## **Contents Fixed Virtual Platforms FVP Reference Guide**

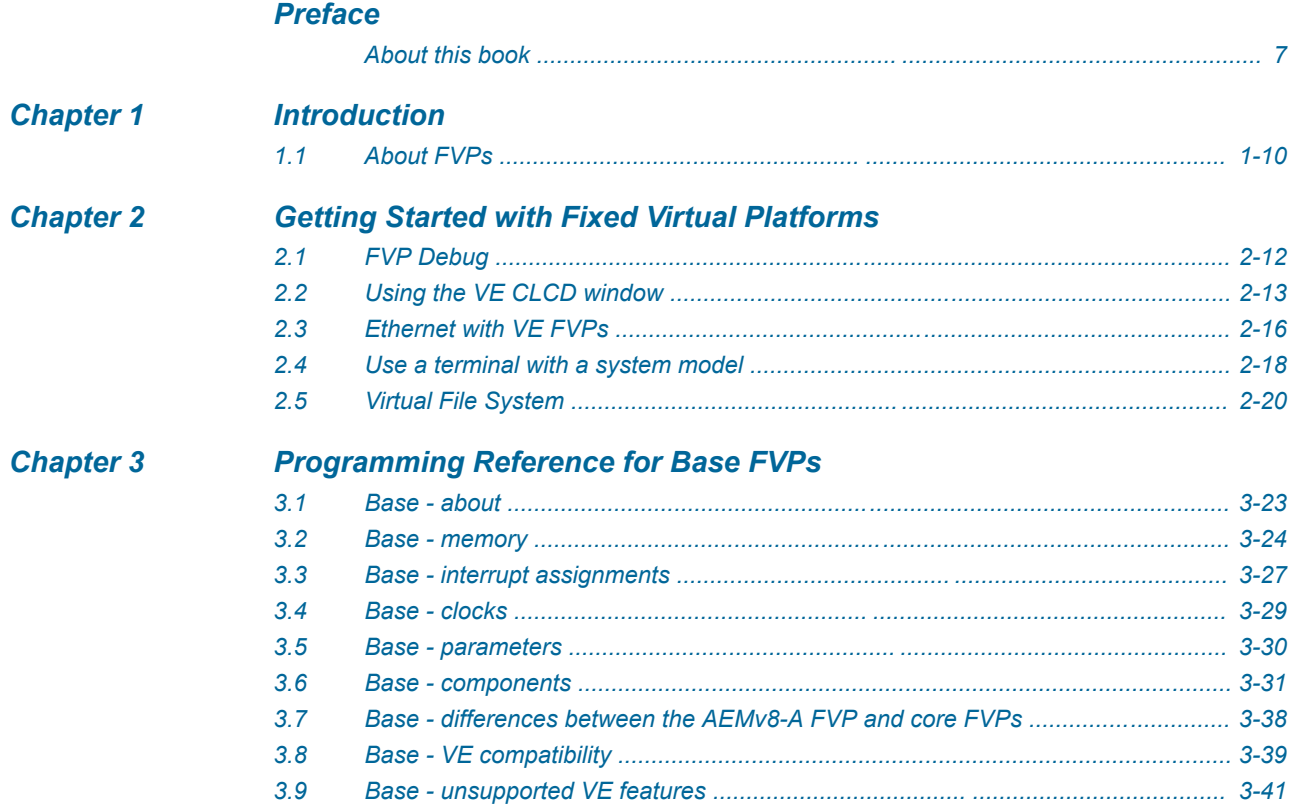

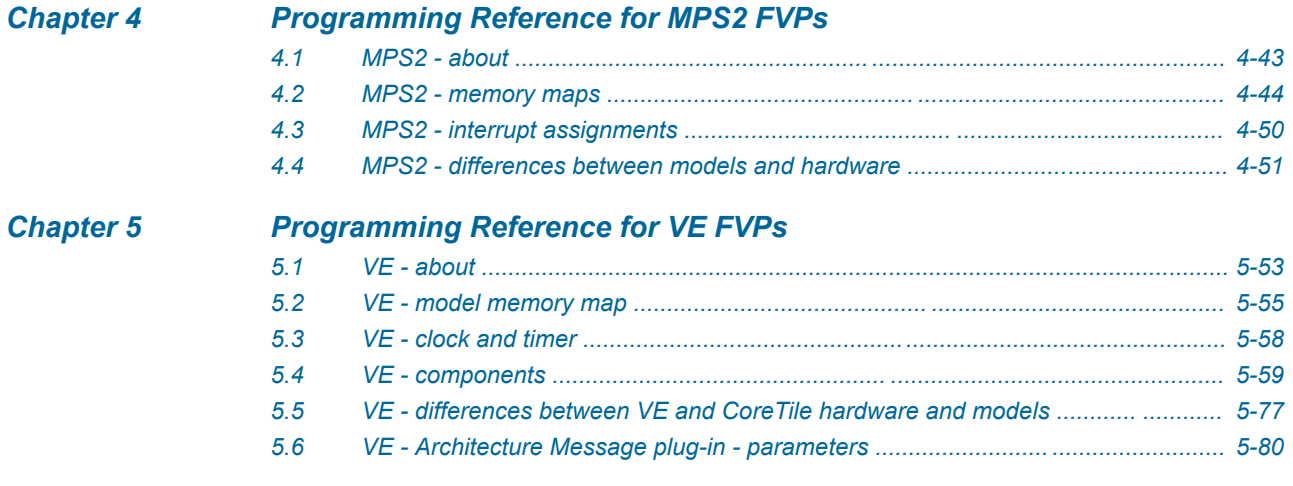

## <span id="page-5-0"></span>**Preface**

This preface introduces the *Fixed Virtual Platforms FVP Reference Guide*.

It contains the following:

• *[About this book](#page-6-0)* on page 7.

## <span id="page-6-0"></span> **About this book**

ARM Fixed Virtual Platform Reference. This manual introduces the Fixed Virtual Platforms, and describes how you can use them with other tools.

## **Using this book**

This book is organized into the following chapters:

## *[Chapter 1 Introduction](#page-8-0)*

This chapter introduces the document.

## *[Chapter 2 Getting Started with Fixed Virtual Platforms](#page-10-0)*

This chapter describes how to use FVPs.

### *[Chapter 3 Programming Reference for Base FVPs](#page-21-0)*

This chapter describes the memory map and the parameters for the peripheral and system component models.

#### *[Chapter 4 Programming Reference for MPS2 FVPs](#page-41-0)*

This chapter describes the model of the hardware platform.

## *[Chapter 5 Programming Reference for VE FVPs](#page-51-0)*

This chapter describes the memory map and the parameters for the peripheral and system component models.

## **Glossary**

The ARM Glossary is a list of terms used in ARM documentation, together with definitions for those terms. The ARM Glossary does not contain terms that are industry standard unless the ARM meaning differs from the generally accepted meaning.

See the *[ARM Glossary](http://infocenter.arm.com/help/topic/com.arm.doc.aeg0014-/index.html)* for more information.

## **Typographic conventions**

## *italic*

Introduces special terminology, denotes cross-references, and citations.

## **bold**

Highlights interface elements, such as menu names. Denotes signal names. Also used for terms in descriptive lists, where appropriate.

#### monospace

Denotes text that you can enter at the keyboard, such as commands, file and program names, and source code.

#### monospace

Denotes a permitted abbreviation for a command or option. You can enter the underlined text instead of the full command or option name.

#### *monospace italic*

Denotes arguments to monospace text where the argument is to be replaced by a specific value. **monospace bold**

## Denotes language keywords when used outside example code.

<and>

Encloses replaceable terms for assembler syntax where they appear in code or code fragments. For example:

MRC p15, 0, <Rd>, <CRn>, <CRm>, <Opcode\_2>

## SMALL CAPITALS

Used in body text for a few terms that have specific technical meanings, that are defined in the *ARM glossary*. For example, IMPLEMENTATION DEFINED, IMPLEMENTATION SPECIFIC, UNKNOWN, and UNPREDICTABLE.

## **Feedback**

## **Feedback on this product**

If you have any comments or suggestions about this product, contact your supplier and give:

- The product name.
- The product revision or version.
- An explanation with as much information as you can provide. Include symptoms and diagnostic procedures if appropriate.

## **Feedback on content**

**Note**

If you have comments on content then send an e-mail to *[errata@arm.com](mailto:errata@arm.com)*. Give:

- The title *Fixed Virtual Platforms FVP Reference Guide*.
- The number ARM DUI0837H.
- If applicable, the page number(s) to which your comments refer.
- A concise explanation of your comments.

ARM also welcomes general suggestions for additions and improvements.

ARM tests the PDF only in Adobe Acrobat and Acrobat Reader, and cannot guarantee the quality of the represented document when used with any other PDF reader.

## **Other information**

- *[ARM Information Center](http://infocenter.arm.com/help/index.jsp)*.
- *[ARM Technical Support Knowledge Articles](http://infocenter.arm.com/help/topic/com.arm.doc.faqs)*.
- *[Support and Maintenance](http://www.arm.com/support/services/support-maintenance.php)*.
- *[ARM Glossary](http://infocenter.arm.com/help/topic/com.arm.doc.aeg0014-/index.html)*.

## <span id="page-8-0"></span>Chapter 1 **Introduction**

This chapter introduces the document.

It contains the following sections:

• *[1.1 About FVPs](#page-9-0)* on page 1-10.

## <span id="page-9-0"></span>**1.1 About FVPs**

*Fixed Virtual Platforms* (FVPs), or system models, enable development of software without the requirement for actual hardware.

The software models provide *Programmer's View* (PV) models of processors and devices. The functional behavior of a model is equivalent to real hardware. PV models sacrifice absolute timing accuracy to achieve fast simulated execution speed. This means that you can use the PV models for confirming software functionality, but you must not rely on the accuracy of cycle counts, low-level component interactions, or other hardware-specific behavior.

ARM supplies some PV models, Fast Models, as *Component Architecture Debug Interface* (CADI) shared libraries. Any environment compatible with the CADI API can load them, like Model Debugger, Model Shell, and System Canvas.

FVPs are non-customizable PV models suitable for software development, which ARM supplies as executable files.

## <span id="page-10-0"></span>Chapter 2 **Getting Started with Fixed Virtual Platforms**

This chapter describes how to use FVPs.

It contains the following sections:

- *[2.1 FVP Debug](#page-11-0)* on page 2-12.
- *[2.2 Using the VE CLCD window](#page-12-0)* on page 2-13.
- *[2.3 Ethernet with VE FVPs](#page-15-0)* on page 2-16.
- *[2.4 Use a terminal with a system model](#page-17-0)* on page 2-18.
- *[2.5 Virtual File System](#page-19-0)* on page 2-20.

## <span id="page-11-0"></span>**2.1 FVP Debug**

This section describes how to debug an FVP.

## **FVP Debug options**

To debug an FVP, you can:

- Start the FVP from within a debugger.
- Connect a debugger to a model that is already running.

You can use your own debugger if it has a CADI interface to connect to an FVP. For information about using your debugger in this way, see your debugger documentation.

## **Semihosting support**

Semi-hosting enables code running on a platform model to directly access the I/O facilities on a host computer. Examples of these facilities include console I/O and file I/O.

The simulator handles semihosting by intercepting HLT 0xF000, or SVC 0x123456 or 0xAB, depending on whether the processor is in A64, A32 or T32 state. It handles all other HLTs and SVCs as normal.

If the operating system does not use HLT 0xF000, SVC 0x123456 or 0xAB for its own purposes, it is not necessary to disable semihosting support to boot an operating system.

To temporarily or permanently disable semihosting support for a current debug connection, see your debugger documentation.

## **Related information**

*[ARM Compiler toolchain Developing Software for ARM Processors.](http://infocenter.arm.com/help/topic/com.arm.doc.dui0471-/index.html)*

## <span id="page-12-0"></span>**2.2 Using the VE CLCD window**

When an FVP starts, the FVP CLCD window opens, representing the contents of the simulated color LCD framebuffer. It automatically resizes to match the horizontal and vertical resolution that are set in the CLCD peripheral registers.

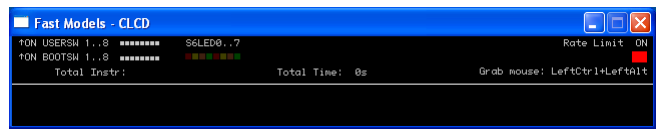

#### **Figure 2-1 CLCD window in its default state at startup**

The top section of the CLCD window displays the status information.

### **USERSW**

Eight white boxes show the state of the VE User DIP switches:

These represent switch S6 on the VE hardware, USERSW[8:1], which is mapped to bits [7:0] of the SYS SW register at address 0x1C010004.

The switches are in the off position by default. To change its state, click in the area above or below a white box.

## **BOOTSW**

Eight white boxes show the state of the VE Boot DIP switches.

These represent switch S8 on the VE hardware, BOOTSEL[8:1], which is mapped to bits [15:8] of the SYS\_SW register at address 0x1C010004.

The switches are in the off position by default.

 $-$  Note  $\cdot$ 

ARM recommends that you configure the Boot DIP switches using the boot\_switch model parameter instead of using the CLCD interface. Changing Boot DIP switch positions while the model is running can result in unpredictable behavior.

## **S6LED**

Eight colored boxes indicate the state of the VE User LEDs.

These represent LEDs D[21:14] on the VE hardware, which are mapped to bits [7:0] of the SYS LED register at address 0x1C010008. The boxes correspond to the red/yellow/green LEDs on the VE hardware.

### **Total Instr**

A counter showing the total number of instructions executed.

Because the FVP models provide a *Programmer's View* (PV) of the system, the CLCD displays total instructions rather than total processor cycles. Timing might differ substantially from the hardware because:

- Bus fabric is simplified.
- Memory latencies are minimized.
- Cycle approximate processor and peripheral models are used.

In general, bus transaction timing is consistent with the hardware, but the timing of operations within the model is not accurate.

## **Total Time**

A counter showing the total elapsed time, in seconds.

This time is wall clock time, not simulated time.

#### **Rate Limit**

A feature that disables or enables fast simulation.

Because the system model is highly optimized, your code might run faster than it would on real hardware. This effect might cause timing issues.

Rate Limit is enabled by default. Simulation time is restricted so that it more closely matches real time.

To disable or enable Rate Limit, click the square button. When you disable Rate Limit, the text changes from ON to OFF and the colored box becomes darker. You can configure this option when instantiating the model with the rate\_limit-enable visualization component parameter.

When you click the **Total Instr** or **Total Time** items in the CLCD, the display changes to show **Instr/sec** (instructions per second) and **Perf Index** (performance index).

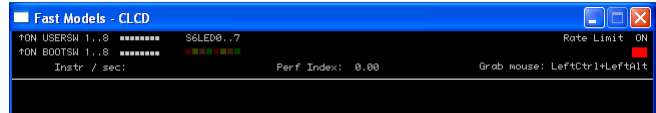

#### **Figure 2-2 CLCD window with Rate Limit ON, showing Instr/sec and Perf Index**

You can click the items again to toggle between the original and alternative displays.

#### **Instr/sec**

The number of instructions that execute per second of wall clock time.

## **Perf Index**

The ratio of real time to simulation time. The larger the ratio, the faster the simulation runs. If you enable the Rate Limit feature, the Perf Index approaches unity.

You can reset the simulation counters by resetting the model.

The VE FVP CLCD displays the core run state for each core with a colored icon. The icons are to the left of the **Total Instr** (or **Inst/sec**) item. They appear when you start the simulation.

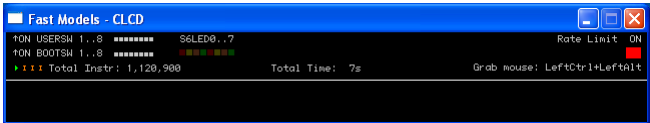

#### **Figure 2-3 Core run state icons for a quad core model**

#### **Table 2-1 Core run state icon descriptions**

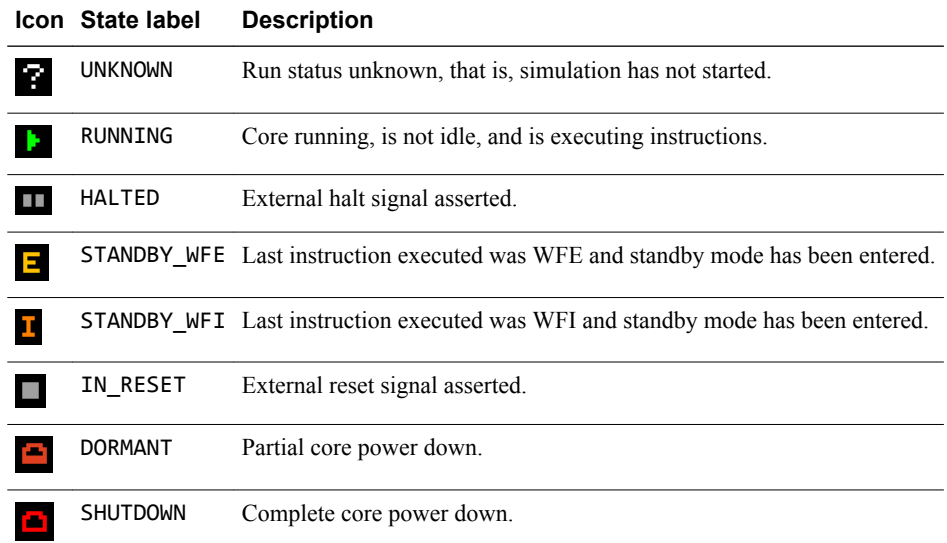

If the CLCD window has focus:

- Any keyboard input is translated to PS/2 keyboard data.
- Any mouse activity over the window is translated into PS/2 relative mouse motion data. The data is then streamed to the KMI peripheral model FIFOs.

 $-$  **Note**  $-$ 

The simulator only sends relative mouse motion events to the model. As a result, the host mouse pointer does not necessarily align with the target OS mouse pointer.

You can hide the host mouse pointer by pressing the **left Ctrl**+**left Alt** keys. Press the keys again to redisplay the host mouse pointer. Only the **left Ctrl** key is operational. The **right Ctrl** key does not have the same effect.

If you prefer to use a different key, configure it with the trap\_key visualization component parameter.

## **Related references**

*[5.5.6 VE - differences in timing](#page-77-0)* on page 5-78*. [VEVisualisation - parameters](#page-64-0)* on page 5-65*.*

## <span id="page-15-0"></span>**2.3 Ethernet with VE FVPs**

This section describes how to use Ethernet with VE FVPs.

## **Using Ethernet with VE FVPs**

The VE FVPs have a virtual Ethernet component. This component is a model of the SMSC 91C111 Ethernet controller, and uses a TAP device to communicate with the network. By default, the Ethernet component is disabled.

## **Host requirements**

Before you can use the Ethernet capability of VE FVPs, set up your host computer.

## **Target requirements**

This section describes the target requirements.

## **Target requirements - about**

The VE FVPs include a software implementation of the SMSC 91C111 Ethernet controller. Your target OS must therefore include a driver for this specific device. To use the SMSC chip, configure the kernel. Linux supports the SMSC 91C111.

The configurable SMSC 91C111 component parameters are:

- enabled.
- mac address.
- promiscuous.

## **enabled**

When the device is disabled, the kernel cannot detect the device.

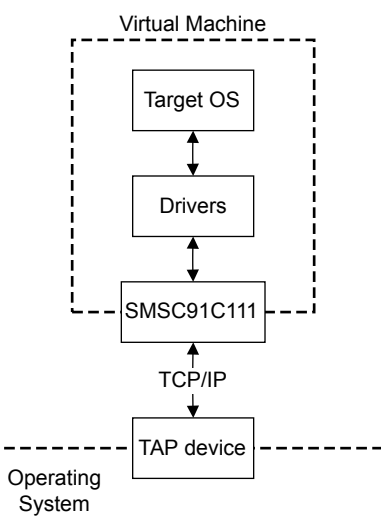

## **Figure 2-4 Model networking structure block diagram**

To perform read and write operations on the TAP device, configure a HostBridge component. The HostBridge component is a virtual *Programmer's View* (PV) model. It acts as a networking gateway to exchange Ethernet packets with the TAP device on the host, and to forward packets to NIC models.

### **mac\_address**

There are two options for the mac\_address parameter.

If a MAC address is not specified, when the simulator is run it takes the default MAC address, which is randomly generated. This random generation provides some degree of MAC address uniqueness when running models on multiple hosts on a local network.

## **promiscuous**

The Ethernet component starts in promiscuous mode by default. In this mode, it receives all network traffic, even any not addressed to the device. Use this mode if you are using a single network device for multiple MAC addresses. Use this mode if, for example, you share the network card between your host OS and the VE FVP Ethernet component.

By default, the Ethernet device on the VE FVP has a randomly generated MAC address and starts in promiscuous mode.

## <span id="page-17-0"></span>**2.4 Use a terminal with a system model**

This section describes how to use a terminal with a system model.

## **Using a terminal with a system model**

The Terminal component is a virtual component that enables UART data to be transferred between a TCP/IP socket on the host and a serial port on the target.

- Note -

To use the Terminal component with a Microsoft Windows 7 client, you must first install Telnet. The Telnet application is not installed on Microsoft Windows 7 by default.

Download the application by following the instructions on the Microsoft web site. Search for "Windows 7 Telnet" to find the Telnet FAQ page. To install Telnet:

- 1. Select **Start** > **Control Panel** > **Programs and Features**. This opens a window that enables you to uninstall or change programs.
- 2. Select **Turn Windows features on or off** on the left side of the bar. This opens the Microsoft Windows Features dialog. Select the **Telnet Client** check box.
- 3. Click **OK**. The installation of Telnet might take several minutes to complete.

The following figure shows a block diagram of one possible relationship between the target and host through the Terminal component. The TelnetTerminal block is what you configure when you define Terminal component parameters. The Virtual Machine is your FVP.

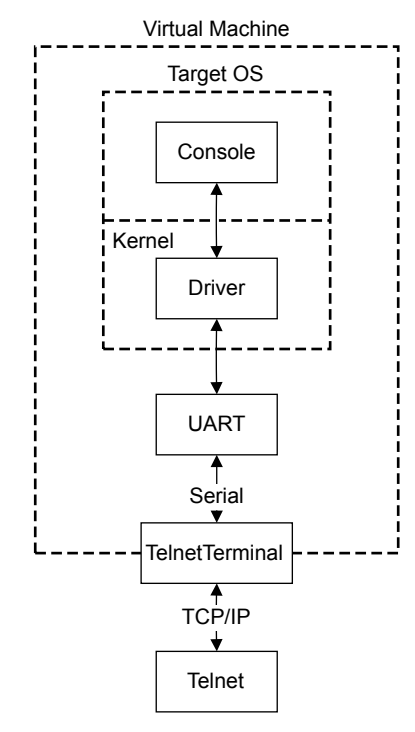

**Figure 2-5 Terminal block diagram**

On the target side, the console process invoked by your target OS relies on a suitable driver being present. Such drivers are normally part of the OS kernel. The driver passes serial data through a UART. The data is forwarded to the TelnetTerminal component, which exposes a TCP/IP port to the world outside of the FVP. This port can be connected to by, for example, a Telnet process on the host.

By default, the FVP starts four telnet Terminals when the model is initialized. You can change the startup behavior for each of the four Terminals by modifying the corresponding component parameters.

If the Terminal connection is broken, for example by closing a client telnet session, the port is re-opened on the host. This might have a different port number if the original one is no longer available. Before the first data access, you can connect a client of your choice to the network socket. If there is no existing connection when the first data access is made, and the start\_telnet parameter is true, a host telnet session is started automatically.

The port number of a particular Terminal instance can be defined when the FVP starts. The actual value of the port used by each Terminal is declared when it starts or restarts, and might not be the value you specified if the port is already in use. If you are using Model Shell, the port numbers are displayed in the host window in which you started the model.

You can start the Terminal component in either telnet mode or raw mode.

## **Telnet mode**

In telnet mode, the Terminal component supports a subset of the RFC 854 protocol. This means that the Terminal participates in negotiations between the host and client concerning what is and is not supported, but flow control is not implemented.

## **Raw mode**

Raw mode enables the byte stream to pass unmodified between the host and the target. This means that the Terminal component does not participate in initial capability negotiations between the host and client. It acts as a TCP/IP port. You can use this feature to directly connect to your target through the Terminal component.

## <span id="page-19-0"></span>**2.5 Virtual File System**

The *Virtual File System* (VFS) enables your target to access parts of a host filesystem, through a target OS-specific driver and a memory-mapped device called the MessageBox. Access to the host filesystem is analogous to access to a shared network drive.

The VFS supports these filesystem operations:

## **getattr**

Retrieve metadata for the file, directory or symbolic link.

**mkdir**

Create a new directory.

## **remove**

**rename**

Remove a file, directory or symbolic link.

Rename a file, directory or symbolic link.

#### **rmdir**

Remove an empty directory.

## **setattr**

Set metadata for the file, directory or symbolic link.

**Note**

The VFS does not implement setattr.

The VFS does not support symbolic links. The model cannot create hard links but those that the host operating system creates do function correctly.

The VFS supports these mount points:

### **closemounts**

Free the iterator handle returned from openmounts.

## **openmounts**

Retrieve an iterator handle for the list of available mounts.

### **readmounts**

Read one entry from the mount iterator ID.

The VFS supports the following directory iterators:

### **closedir**

Free a directory iterator handle retrieved by opendir.

## **opendir**

Retrieve an iterator handle for the directory specified.

#### **readdir**

Read the next entry from the directory iterator.

- Note -

Datestamps returned are in milliseconds elapsed since the VFS epoch of January 01 1970 00:00 UTC and are host datestamps. The host datestamp might be in the future relative to the simulated OS datestamp.

The VFS supports these file operations:

#### **closefile**

Free a handle opened with openfile.

### **filesync**

Force the host OS to flush all file data to persistent storage.

#### **getfilesize**

Return the size of a file, in bytes.

## **openfile**

Return a handle to the file specified.

## **readfile**

Read a block of data from a file.

## **setfilesize**

Set the size of a file in bytes, either by truncating, or extending the file with zeroes.

## **writefile**

Write a block of data to a file.

## <span id="page-21-0"></span>Chapter 3 **Programming Reference for Base FVPs**

This chapter describes the memory map and the parameters for the peripheral and system component models.

It contains the following sections:

- *[3.1 Base about](#page-22-0)* on page 3-23.
- *[3.2 Base memory](#page-23-0)* on page 3-24.
- *[3.3 Base interrupt assignments](#page-26-0)* on page 3-27.
- *[3.4 Base clocks](#page-28-0)* on page 3-29.
- *[3.5 Base parameters](#page-29-0)* on page 3-30.
- *[3.6 Base components](#page-30-0)* on page 3-31.
- *[3.7 Base differences between the AEMv8-A FVP and core FVPs](#page-37-0)* on page 3-38.
- *[3.8 Base VE compatibility](#page-38-0)* on page 3-39.
- *[3.9 Base unsupported VE features](#page-40-0)* on page 3-41.

## <span id="page-22-0"></span>**3.1 Base - about**

The Base Platform system model allows early development, distribution, and demonstration of software deliverables.

The standard peripheral set enables software development and porting. The platform is an evolution of the VE *Fixed Virtual Platforms* (FVPs), based on the ARM *Versatile™ Express* (VE) hardware development platform.

The Base Platform system model provides:

- Two configurable clusters of up to four core models that implement:
	- AArch64 at all exception levels.
	- Configurable AArch32 support at all exception levels.
	- Configurable support for little and big endian at all exception levels.
	- Generic timers.
	- Self-hosted debug.
	- CADI debug.
	- GICv3 memory-mapped processor interfaces and distributor.
- Peripherals for multimedia or networking environments.
- Four PL011 UARTs.
- A CoreLink™ CCI-400 Cache Coherent Interconnect.
- Architectural GICv3 model.
- High Definition LCD Display Controller, 1920×1080 resolution at 60fps, with single I2S and four stereo channels.
- 64MB NOR flash and board peripherals.
- CoreLink TZC-400 TrustZone® Address Space Controller.

ARM supplies these Base FVPs:

- FVP\_Base\_AEMv8A-AEMv8A.
- FVP\_Base\_AEMv8A-AEMv8A-CCN504.
- FVP\_Base\_AEMv8A-AEMv8A-MMU500+DMA330.
- FVP\_Base\_AEMv8A-AEMv8A-MMU500+DMA330-CCI500.
- FVP\_Base\_AEMv8A-AEMv8A-MMU500+DMA330-CCI550.
- FVP\_Base\_AEMv8A-AEMv8A-AEMv8A-AEMv8A-CCN502.
- FVP\_Base\_AEMv8A-AEMv8A-AEMv8A-AEMv8A-CCN512.
- FVP Base Cortex-A32x1, 2, 4.
- FVP Base Cortex-A35x1, 2, 4.
- FVP Base Cortex-A53x1, 2, 4.
- FVP Base Cortex-A57x1, 2, 4.
- FVP Base Cortex-A57x1, 2, 4-A32x1, 4, 4.
- FVP Base Cortex-A57x1, 2, 4-A35x1, 4, 4.
- FVP Base Cortex-A57x1, 2, 4-A53x1, 4, 4.
- FVP Base Cortex-A72x1, 2, 4.
- FVP Base Cortex-A72x1, 2, 4-A53x1, 4, 4.
- FVP Base Cortex-A72x4-A53x4-CCI500.
- FVP Base Cortex-A73x1, 2, 4.
- FVP\_Base\_Cortex-A73x1, 2, 4-A53x1, 4, 4.
- FVP Base Cortex-A73x4-A53x4-CCI500.

To run FVP\_Base\_AEMv8A-AEMv8A-MMU500+DMA330 or FVP\_Base\_AEMv8A-AEMv8A-MMU500+DMA330-CCI500, reconfigure the DMAC or SMMU ranges. The default ranges for these components overlap.

## <span id="page-23-0"></span>**3.2 Base - memory**

This section describes the memory of the Base Platform.

This section contains the following subsections:

## **3.2.1 Base - secure memory**

Enable the access permissions with the bp. secure memory parameter.

**Table 3-1 Secure and Non-secure access permissions**

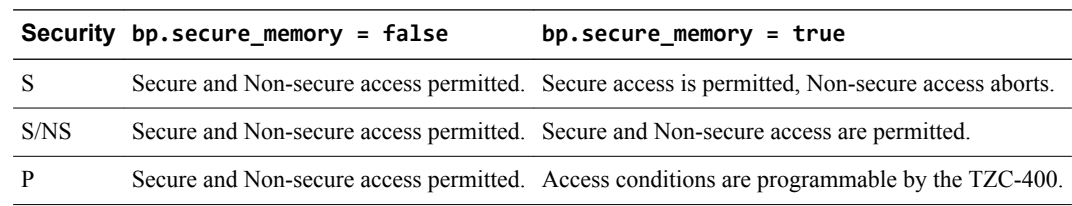

 $-$  Note  $-$ 

The default state of the TZC-400 is to abort all accesses, even from Secure state.

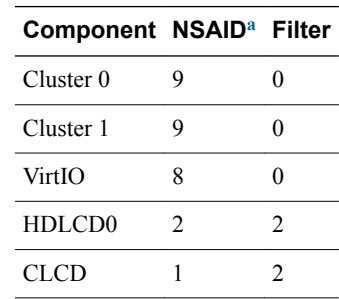

## **Table 3-2 NSAIDs and filters that masters present to the TZC-400**

## **3.2.2 Base - memory map**

The basis of this map is the Versatile Express RS2 memory map with extensions.

#### **Table 3-3 Base Platform memory map**

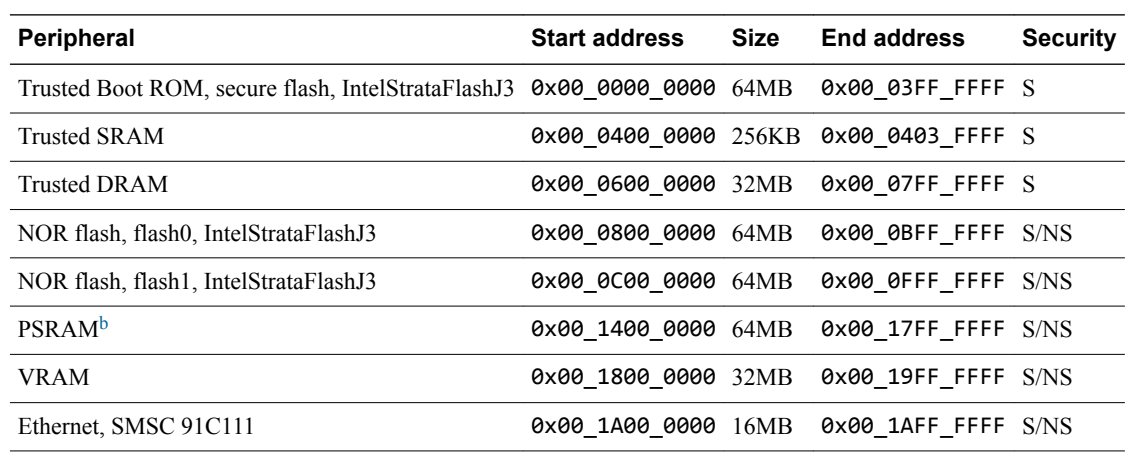

a *Non-Secure Access IDentity*.

The device is implemented as RAM and is 8MB in size.

## **Table 3-3 Base Platform memory map (continued)**

<span id="page-24-0"></span>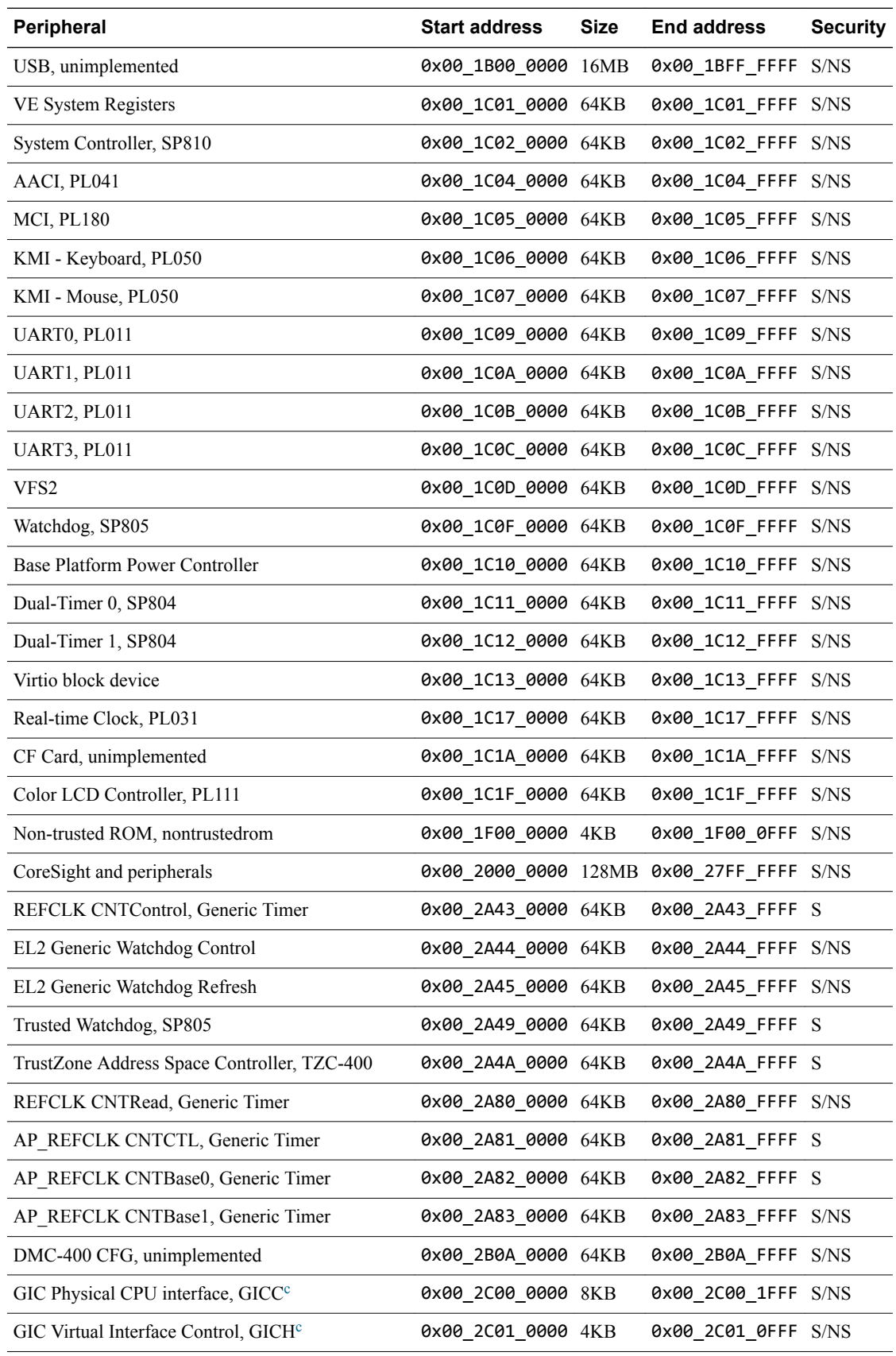

c You can configure the address of this region using parameters to the model. See *[GICv3IRI - parameters](http://infocenter.arm.com/help/topic/com.arm.doc.dui0834-/base_memory.html#rob1395750468638)*.

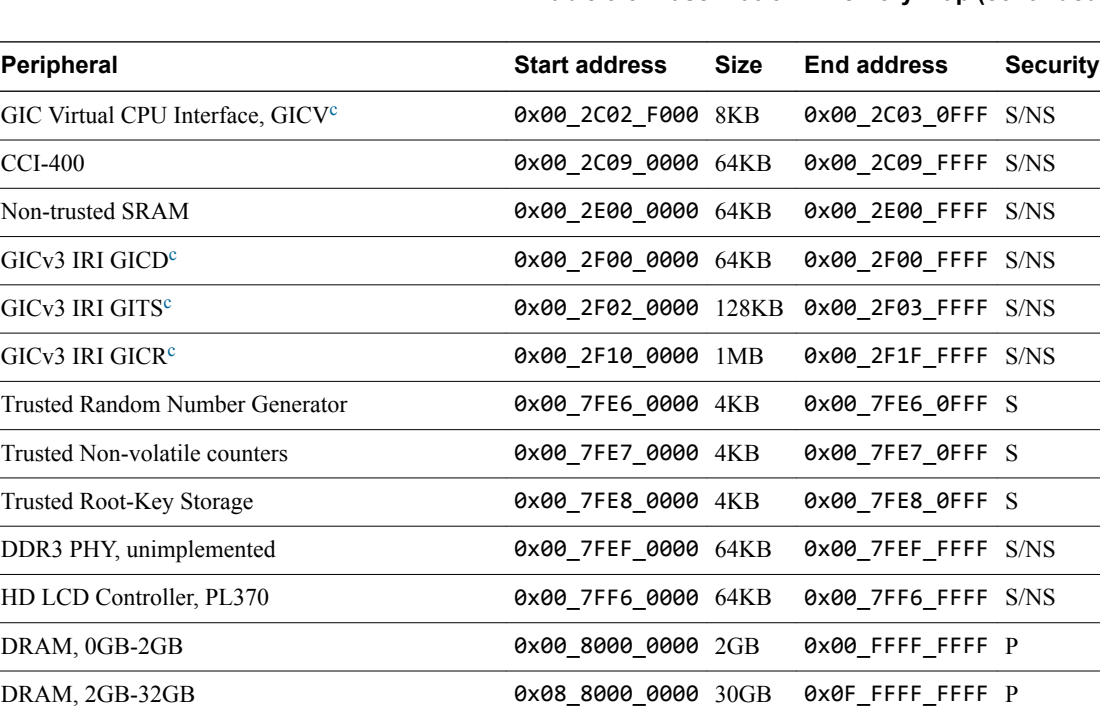

#### **Table 3-3 Base Platform memory map (continued)**

## **3.2.3 Base - DRAM**

The multiple DRAM regions do not alias each other and form a contiguous 512GB area. The total amount of DRAM on the Base Platform system model is configurable. This ability affects where usable DRAM appears.

DRAM, 32GB-512GB 0x88\_0000\_0000 480GB 0xFF\_FFFF\_FFFF P

If the Base Platform system model has bp.dram\_size=4, the default, then 2GB of DRAM is accessible at 0x00 8000 0000 to 0x00 FFFF FFFF, and the remaining 2GB is accessible at 0x08 8000 0000 to 0x08 FFFF FFFF.

If, instead, the Base Platform system model has bp.dram\_size=8, then 2GB of DRAM is accessible at  $0x0080000000$  to 0x00 FFFF FFFF and the remaining 6GB is accessible at 0x08 8000 0000 to 0x09\_FFFF\_FFFF.

The default contents of RAM not otherwise written by the simulation is a repeating sequence of the following 64-bit value: 0xCFDFDFDFDFDFDFCF.

## <span id="page-26-0"></span>**3.3 Base - interrupt assignments**

The platform assigns the *Shared Peripheral Interrupts* (SPIs) and *Private Peripheral Interrupts* (PPIs) on the GIC.

## - Note

SPI and PPI numbers are mapped onto GIC interrupt IDs as the *ARM Generic Interrupt Controller Specification* describes.

## **IRQ ID SPI offset Device** 0 Watchdog, SP805 2 Dual-Timer 0, SP804 3 Dual-Timer 1, SP804 4 Real-time Clock, PL031 5 UART0, PL011 6 UART1, PL011 7 UART2, PL011 8 UART3, PL011 9 MCI, PL180, MCIINTR0 10 MCI, PL180, MCIINTR1 11 AACI, PL041 12 KMI - Keyboard, PL050 13 KMI - Mouse, PL050 14 Color LCD Controller, PL111 15 Ethernet, SMSC 91C111 24 Trusted Watchdog, SP085 57 25 AP\_REFCLK, Generic Timer, CNTPSIRQ 26 AP\_REFCLK, Generic Timer, CNTPSIRQ1 27 EL2 Generic Watchdog WS0 28 EL2 Generic Watchdog WS1 41 VFS2 42 Virtio block device 48 TZC-400 interrupt 60 cluster0.cpu0 PMUIRQ 61 cluster0.cpu1 PMUIRQ 62 cluster0.cpu2 PMUIRQ 63 cluster0.cpu3 PMUIRQ

## **Table 3-4 SPI GIC assignments**

## **Table 3-4 SPI GIC assignments (continued)**

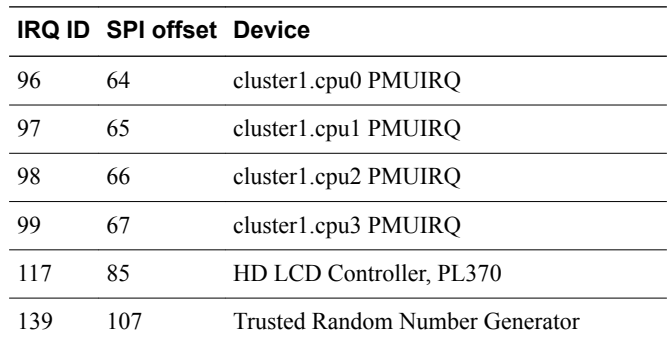

## **Table 3-5 PPI GIC assignments**

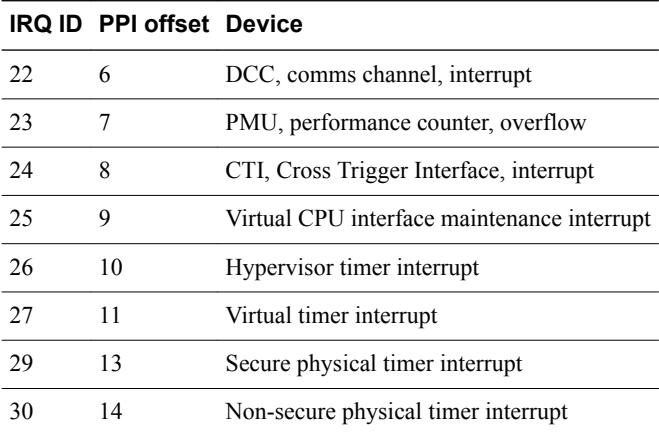

## <span id="page-28-0"></span>**3.4 Base - clocks**

This section describes the clock frequencies of the Base Platform peripherals.

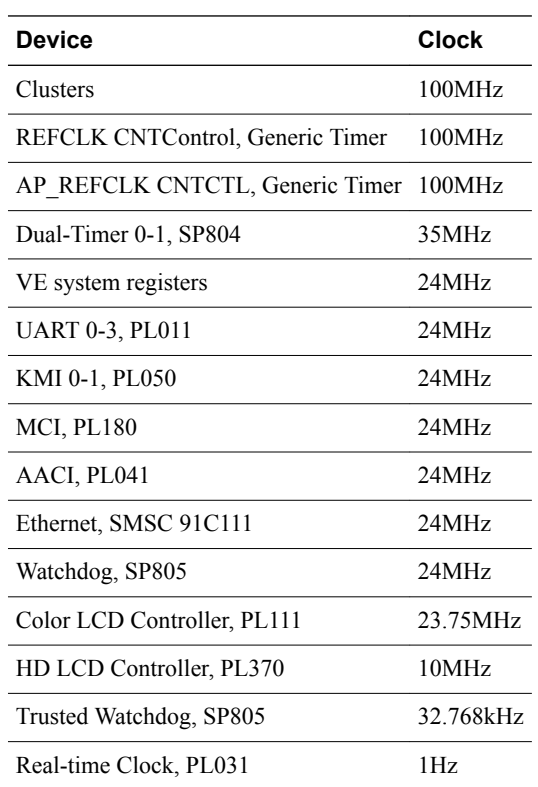

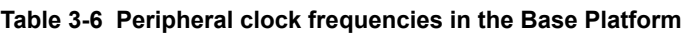

## <span id="page-29-0"></span>**3.5 Base - parameters**

This section describes the parameters.

## **Table 3-7 Base Platform parameters**

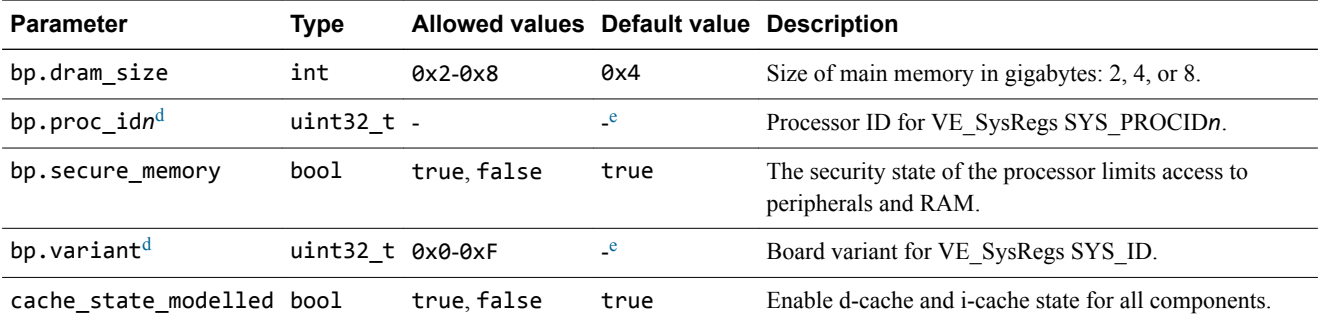

## **Table 3-8 Base Platform debug parameters**

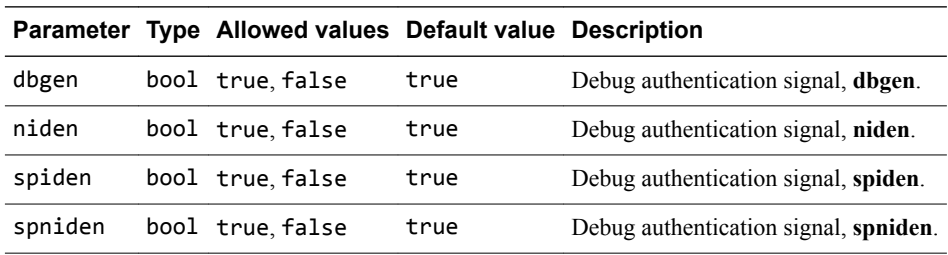

 $\frac{d}{e}$  Some platforms do not expose this parameter.

Platform specific.

## <span id="page-30-0"></span>**3.6 Base - components**

This section describes the components.

This section contains the following subsections:

- *3.6.1 Base components about* on page 3-31.
- *3.6.2 Base Base\_PowerController component* on page 3-31.
- *[3.6.3 Base DebugAccessPort component](#page-34-0)* on page 3-35.
- *[3.6.4 Base simulator visualization component](#page-35-0)* on page 3-36.
- *[3.6.5 Base VE\\_SysRegs component](#page-35-0)* on page 3-36.

## **3.6.1 Base - components - about**

These component models implement some of the functionality of the *Versatile Express* (VE) hardware.

A complete model implementation of a Base Platform system model includes both Base Platformspecific components and generic components such as buses and timers.

## **3.6.2 Base - Base\_PowerController component**

This section describes the Base\_PowerController component.

## **Base\_PowerController - control interface**

The Base\_PowerController provides a basic register interface for software to control the power-up and power-down of cores in the cluster.

Identify cores in the system to the Base\_PowerController by writing 24 bits in MPIDR format, providing the following levels of affinity:

**Bits [23:16]** Affinity level 2. **Bits [15:8]** Affinity level 1. **Bits [7:0]** Affinity level 0.

Examples of affinity usage are not applicable/cluster/processor and cluster/processor/thread.

## **Base\_PowerController - parameters**

This section describes the parameters.

### **Table 3-9 Base\_PowerController parameters**

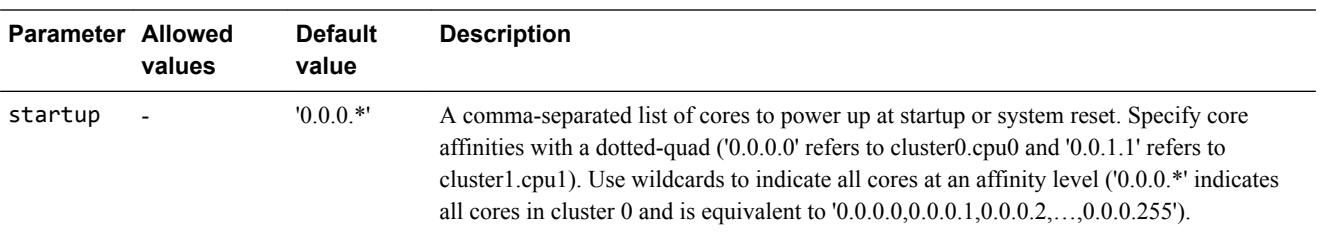

## **Base\_PowerController - registers**

This section describes the registers.

## **Register summary**

This section describes the power control registers in order of offset from the base memory address.

#### **Table 3-10 Base\_PowerController register summary**

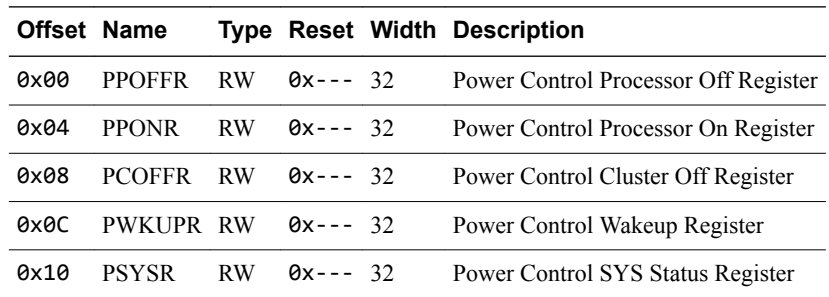

## **PPOFFR**

The *Power Control Processor Off Register* (PPOFFR) characteristics are: purpose, usage constraints, configurations, and attributes.

#### **Purpose**

Processor SUSPEND command when PWKUPR and the GIC are programmed appropriately to provide wakeup events from IRQ and FIQ events to that processor.

## **Usage constraints**

Processor must make power-off requests only for itself.

### **Configurations**

Available in all configurations.

## **Attributes**

See the register summary table.

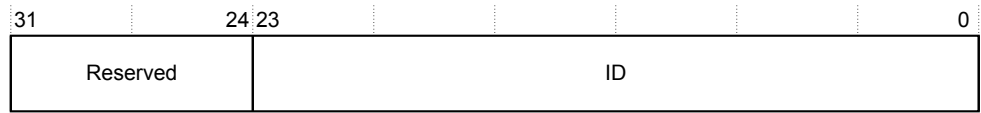

#### **Figure 3-1 Power Control Processor Off Register bit assignments**

#### **Table 3-11 Power Control Processor Off Register bit assignments**

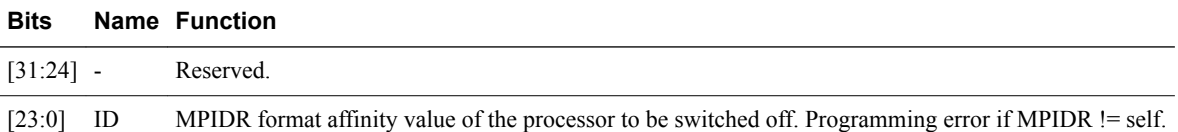

#### **PPONR**

The *Power Control Processor On Register* (PPONR) characteristics are: purpose, usage constraints, configurations, and attributes.

#### **Purpose**

Brings up a processor from low-power mode.

## **Usage constraints**

Processor must make power-on requests only for other powered-off processors in the system.

## **Configurations**

Available in all configurations.

## **Attributes**

See the register summary table.

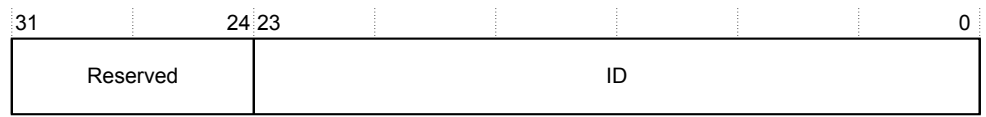

**Figure 3-2 Power Control Processor On Register bit assignments**

## **Table 3-12 Power Control Processor On Register bit assignments**

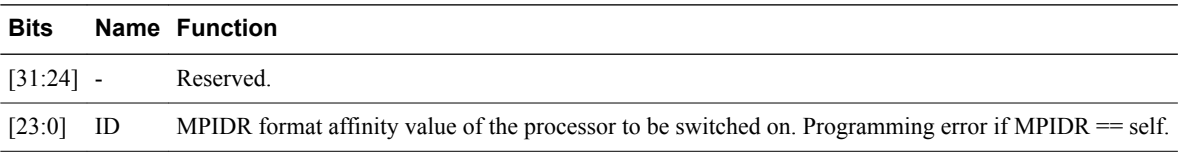

## **PCOFFR**

The *Power Control Cluster Off Register* (PCOFFR) characteristics are: purpose, usage constraints, configurations, and attributes.

### **Purpose**

Turns the cluster off.

## **Usage constraints**

Cluster must make power-off requests only for itself.

## **Configurations**

Available in all configurations.

#### **Attributes**

See the register summary table.

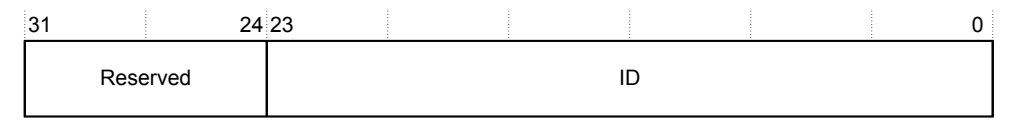

## **Figure 3-3 Power Control Cluster Off Register bit assignments**

## **Table 3-13 Power Control Cluster Off Register bit assignments**

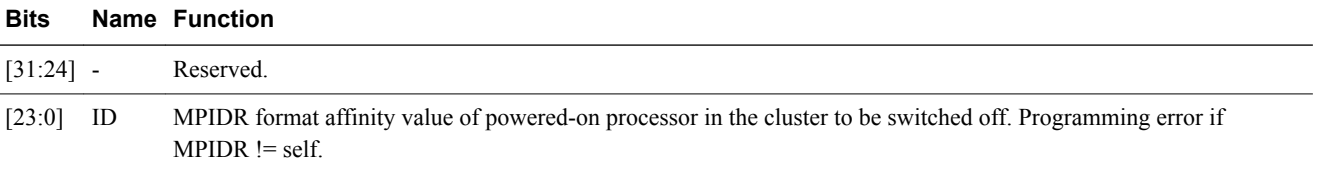

## **PWKUPR**

The *Power Control Wakeup Register* (PWKUPR) characteristics are: purpose, usage constraints, configurations, and attributes.

### **Purpose**

Configures whether wakeup requests from the GIC are enabled for this cluster.

### **Usage constraints**

There are no usage constraints.

## **Configurations**

Available in all configurations.

## **Attributes**

See the register summary table.

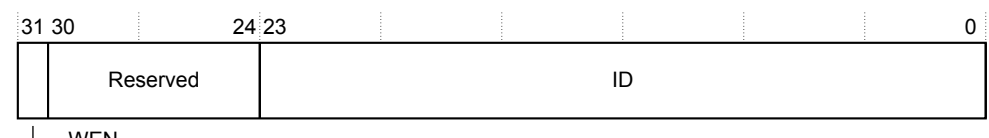

 $\longmapsto$  wen

## **Figure 3-4 Power Control Wakeup Register bit assignments**

## **Table 3-14 Power Control Wakeup Register bit assignments**

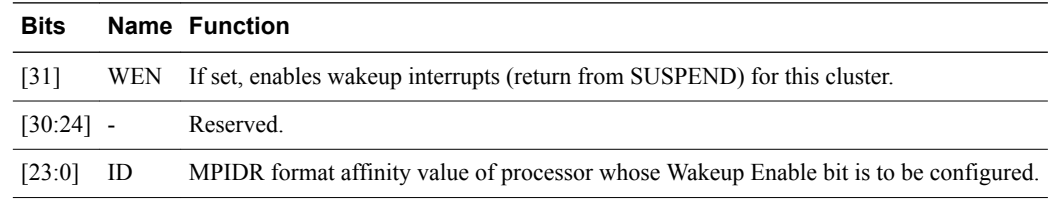

## **PSYSR**

The *Power Control SYS Status Register* (PSYSR) characteristics are: purpose, usage constraints, configurations, and attributes.

### **Purpose**

Provides information on the powered status of a given core. Software writes bits [23:0] for the required core and reads the value along with the associated status in bits [31:24].

## **Usage constraints**

There are no usage constraints.

### **Configurations**

Available in all configurations.

## **Attributes**

See the register summary table.

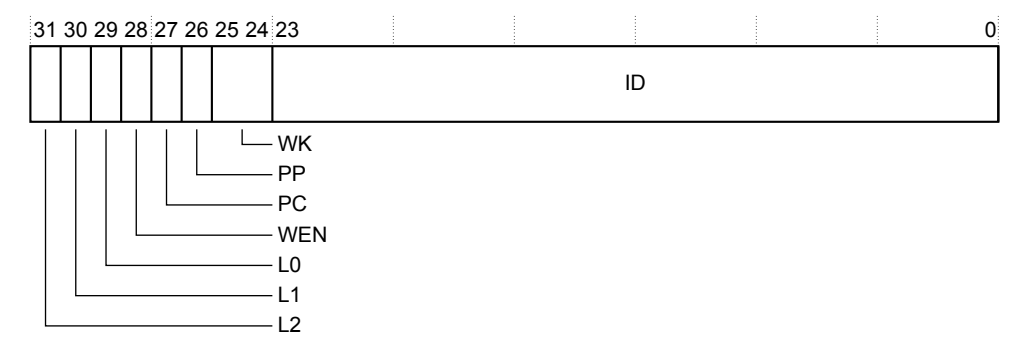

## **Figure 3-5 Power Control SYS Status Register bit assignments**

## **Table 3-15 Power Control SYS Status Register bit assignments**

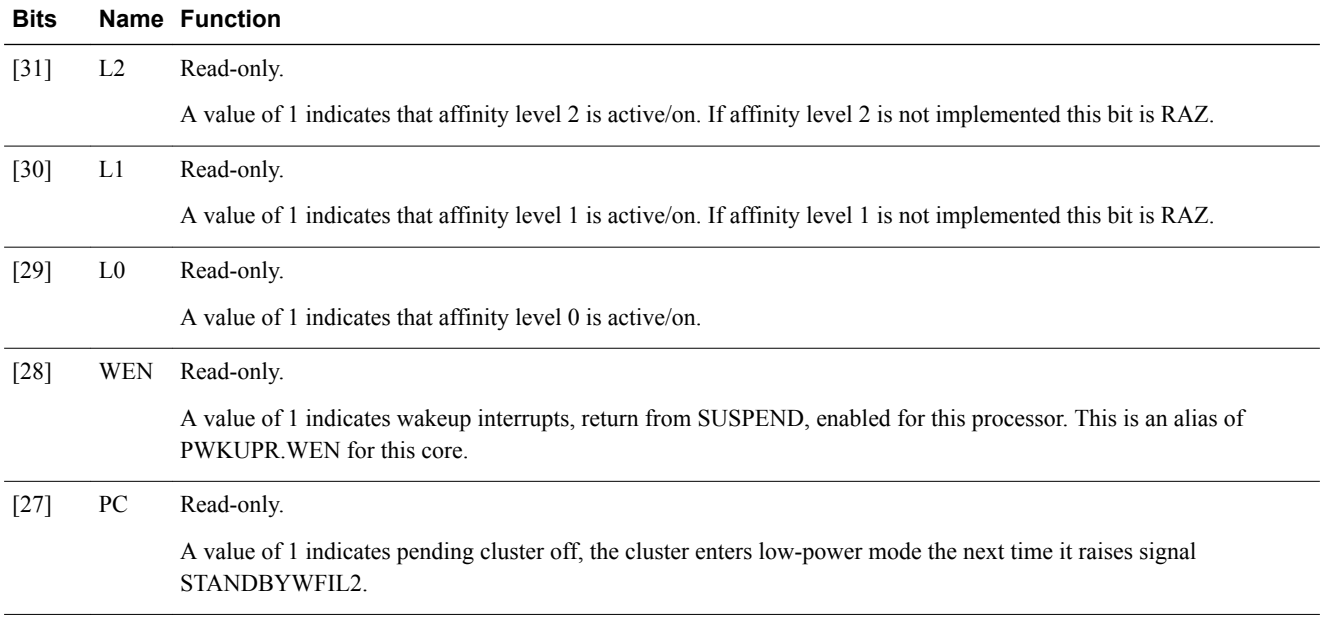

<span id="page-34-0"></span>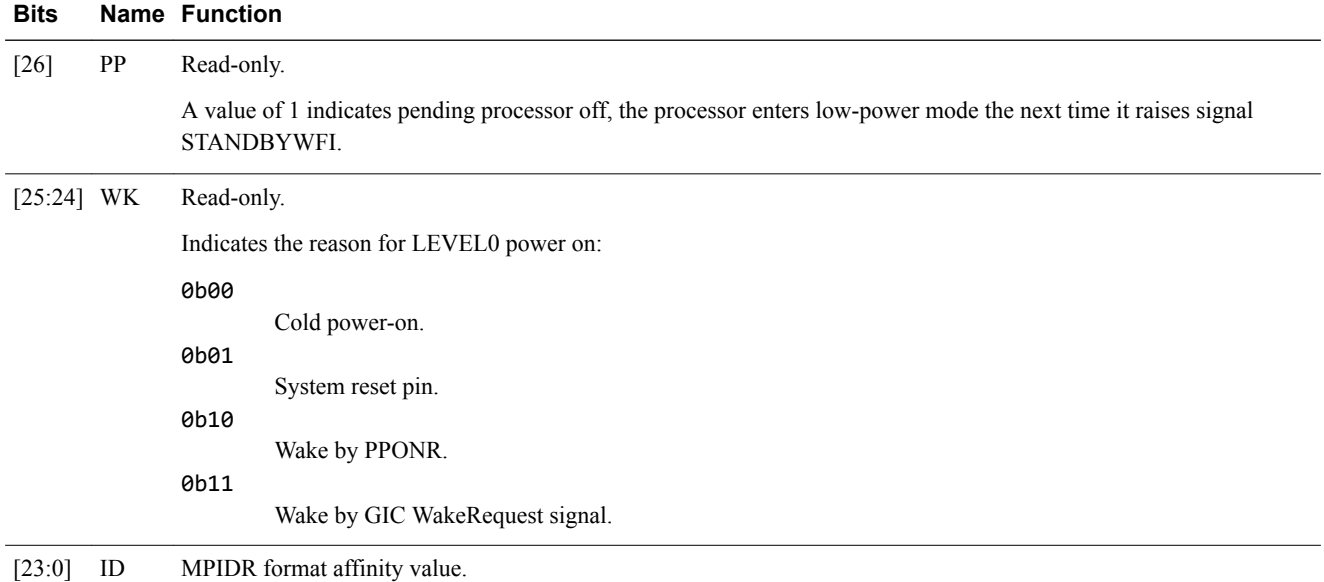

## **Table 3-15 Power Control SYS Status Register bit assignments (continued)**

## **3.6.3 Base - DebugAccessPort component**

This section describes the DebugAccessPort component, a model of the *Debug Access Port* (DAP) for external debug connections.

## **DebugAccessPort - ports**

This section describes the ports.

### **Table 3-16 DebugAccessPort ports**

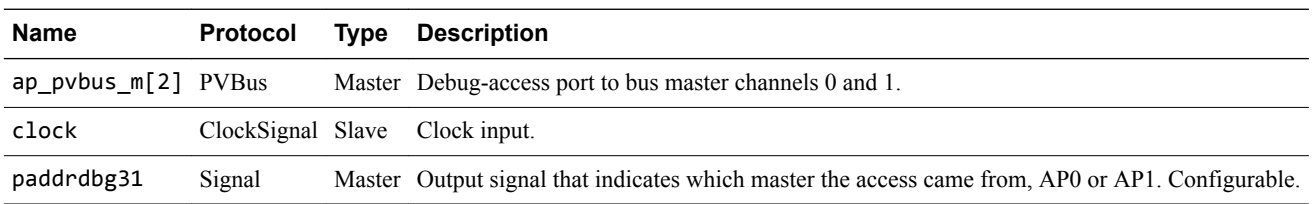

### **DebugAccessPort - parameters**

This section describes the parameters.

## **Table 3-17 Base Platform DebugAccessPort parameters**

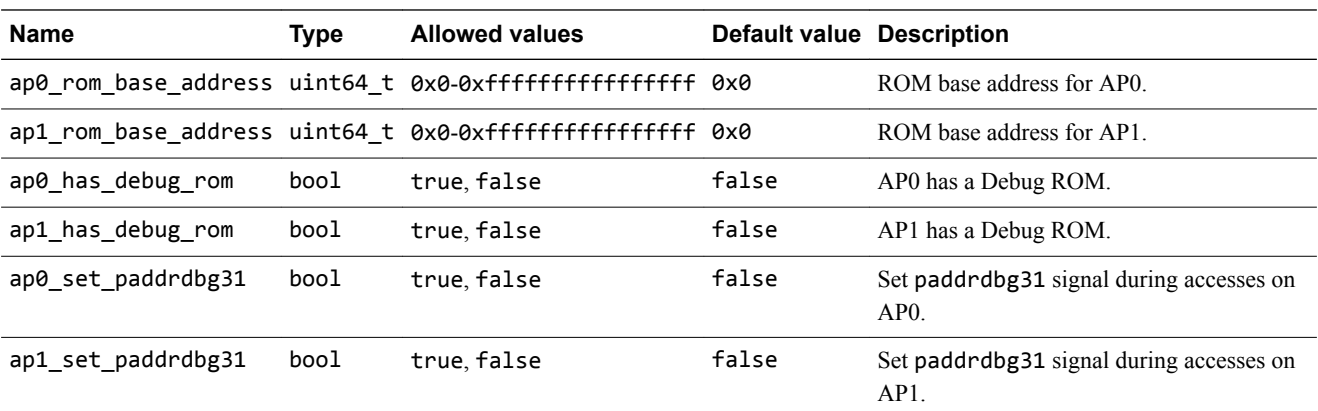

## <span id="page-35-0"></span>**3.6.4 Base - simulator visualization component**

This section describes the simulator visualization component.

## **Simulator visualization - parameters**

This section describes the parameters.

### **Table 3-18 Simulator visualization parameters**

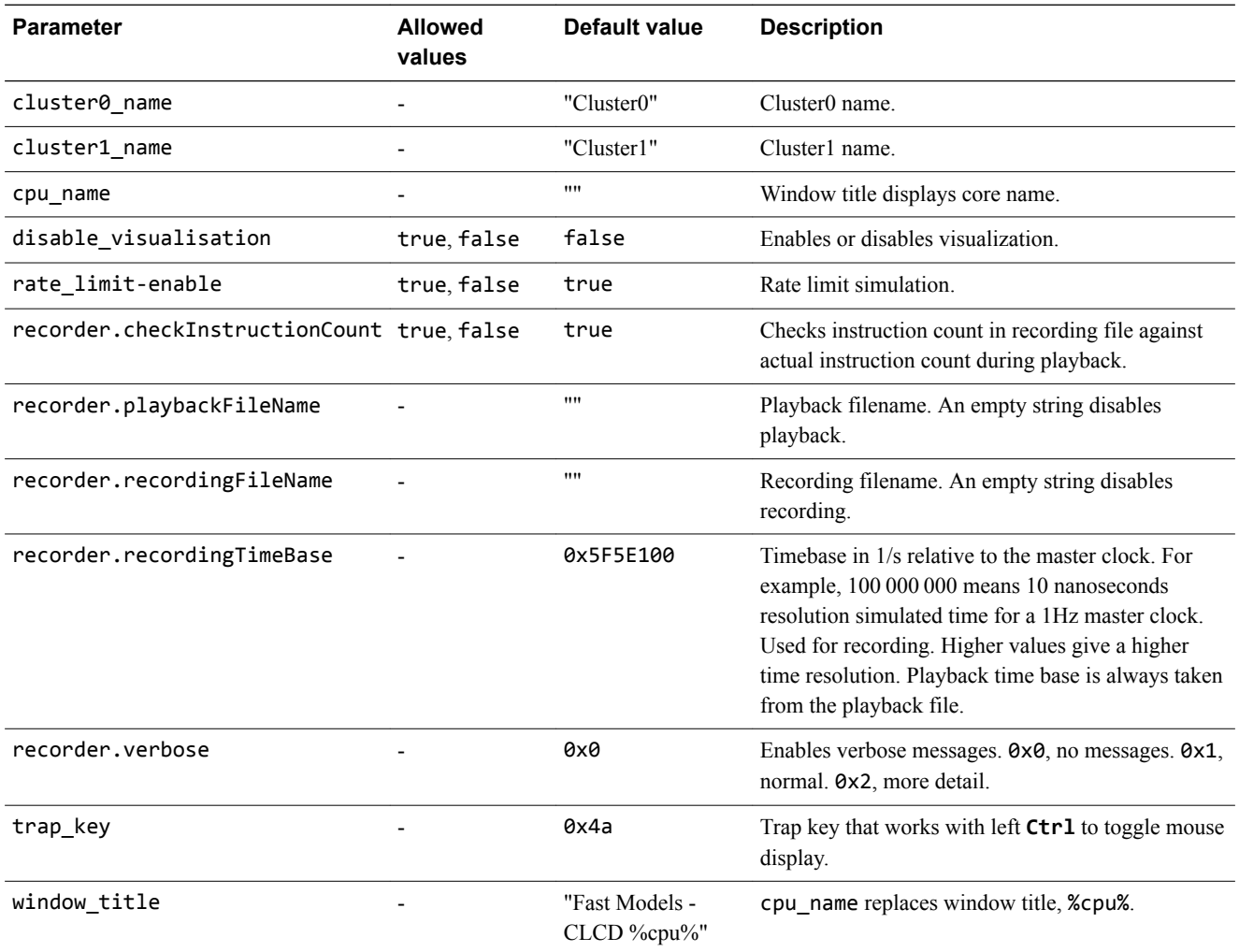

## **3.6.5 Base - VE\_SysRegs component**

This section describes the VE system registers component.

## **VE\_SysRegs - parameters**

This section describes the parameters.
# **Table 3-19 Base Platform VE\_SysRegs parameters**

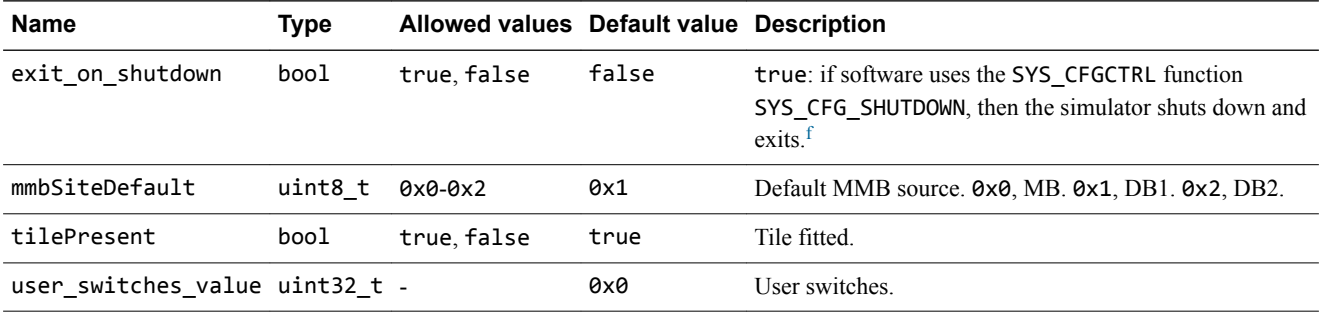

# **VE\_SysRegs - registers**

This section describes the configuration registers.

# **Table 3-20 Base Platform VE\_SysRegs registers**

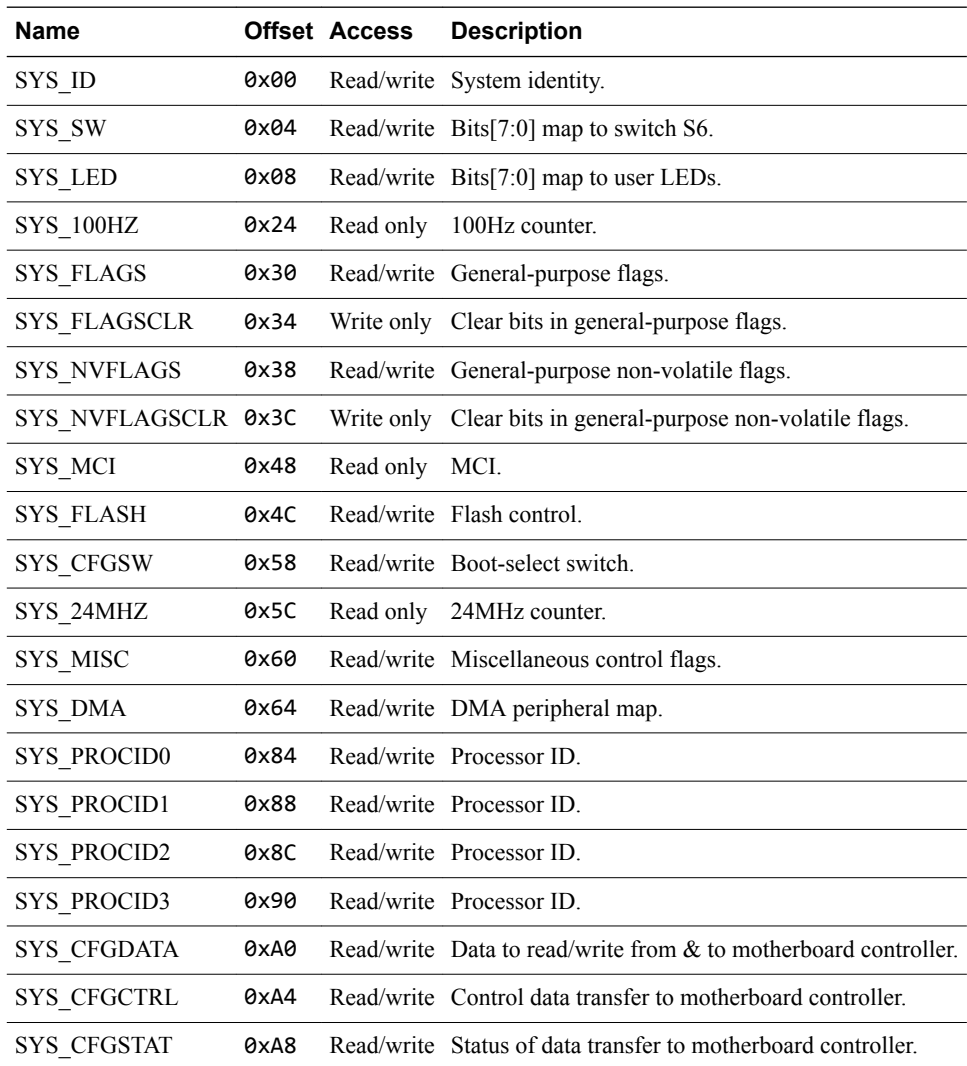

f For more information on SYS\_CFGCTRL, see the *Motherboard Express μATX V2M-P1 Technical Reference Manual*.

# **3.7 Base - differences between the AEMv8-A FVP and core FVPs**

This section describes implementation features of the core models that the AEMv8-A model does not implement, or implements with significant differences.

- The default value of cache\_state\_modelled is 0.
- Components cluster0 and cluster1 are implementation cores, not AEMs. All parameters in these components are the parameters of the core implementation, not the parameters of the AEM. The values of bp.proc id0 and bp.proc id1 have fixed values consistent with the cores and are not configurable.
- The core defines the memory map of register banks within the GIC region, and the map is therefore not configurable. The parameter bp.variant communicates the nature of the memory map to target software. The parameter has a fixed value consistent with the memory map of the core, and is not configurable. Because the core implementations contain a specific version of the GIC, the parameter gicv3.gicv2-only is not available. The following registers in the GIC distributor are given fixed values to match the implementation, and are not configurable: gic\_distributor.reg-base, gic\_distributor.reg-base-per-distributor, gic\_distributor.GICD-alias, gic\_distributor.ITS0-base.
- The GICv2 CPU IDs are contiguous in implementation platform models, because the number of cores in each cluster is fixed. They can be noncontiguous in the AEMv8-A Base Platform FVP because there is space for four cores in the cluster. You can configure fewer than four cores.

# **3.8 Base - VE compatibility**

ARM expects software that ran on the previous VE model to be compatible with this system model, but you might need to apply some configuration options.

This section contains the following subsections:

- *3.8.1 Base VE compatibility GICv2* on page 3-39.
- *3.8.2 Base VE compatibility GICv3* on page 3-39.
- *[3.8.3 Base VE compatibility system global counter](#page-39-0)* on page 3-40.
- *[3.8.4 Base VE compatibility disable security](#page-39-0)* on page 3-40.

## **3.8.1 Base - VE compatibility - GICv2**

This system model uses GICv3 by default. You can configure it to support GICv2 or GICv2m.

To configure the model as GICv2m, set the following:

-C gicv3.gicv2-only=1 \ -C cluster0.gic.GICD-offset=0x10000 \ -C cluster0.gic.GICC-offset=0x2F000 \ -C cluster0.gic.GICH-offset=0x4F000 \ -C cluster0.gic.GICH-other-CPU-offset=0x50000 \ -C cluster0.gic.GICV-offset=0x6F000 \ -C cluster0.gic.PERIPH-size=0x80000 -C cluster1.gic.GICD-offset=0x10000 \ -C cluster1.gic.GICC-offset=0x2F000<br>-C cluster1 gic GICH-offset=0x4F000 cluster1.gic.GICH-offset=0x4F000 -C cluster1.gic.GICH-other-CPU-offset=0x50000 \ -C cluster1.gic.GICV-offset=0x6F000 \ -C cluster1.gic.PERIPH-size=0x80000 \ -C gic\_distributor.GICD-alias=0x2c010000

To configure the model as GICv2, set the following:

```
-C gicv3.gicv2-only=1 \
-C cluster0.gic.GICD-offset=0x1000 \
-C cluster0.gic.GICC-offset=0x2000 \
-C cluster0.gic.GICH-offset=0x4000 \
-C cluster0.gic.GICH-other-CPU-offset=0x5000 \
-C cluster0.gic.GICV-offset=0x6000 \
-C cluster0.gic.PERIPH-size=0x8000 \
-C cluster1.gic.GICD-offset=0x1000 \
-C cluster1.gic.GICC-offset=0x2000 \
-C cluster1.gic.GICH-offset=0x4000 \
-C cluster1.gic.GICH-other-CPU-offset=0x5000 \
-C cluster1.gic.GICV-offset=0x6000 \
-C cluster1.gic.PERIPH-size=0x8000 \
-C gic_distributor.GICD-alias=0x2c010000
```
To configure MSI frames for GICv2m, parameters are available to set the base address and configuration of each of 16 possible frames. Eight frames are Secure and eight frames are Non-secure:

-C gic\_distributor.MSI\_S-frame0-base=ADDRESS \ -C gic\_distributor.MSI\_S-frame0-min-SPI=NUM \ -C gic\_distributor.MSI\_S-frame0-max-SPI=NUM

In this example, you can replace MSI\_S with MSI\_NS, for NS frames, and you can replace frame0 with frame1 to frame7 for each of the possible 16 frames. If the base address is not specified for a given frame, or the SPI numbers are out of range, the corresponding frame is not instantiated.

# **3.8.2 Base - VE compatibility - GICv3**

If a Base Platform includes an implementation of the GICv3 system registers, it is enabled by default.

The GIC distributor and CPU (core) interface have parameters that allow configuration of the model to match different implementation options. Use --list-params to get a full list. Configuration options for the GIC model must be available under:

- cluster[0-*n*].gic.\*
- cluster[0-*n*].gicv3.\*
- gic\_distributor.\*

# <span id="page-39-0"></span>**3.8.3 Base - VE compatibility - system global counter**

The Generic Timer registers of the cores do not operate by default.

The model provides a memory-mapped interface to the system global counter, and enables the freerunning timer from reset. However, the architectural requirement is that such a counter is not enabled at reset. As a result, the Generic Timer registers of the cores do not operate unless either:

- Software enables the counter peripheral by writing the FCREQ[0] and EN bits in CNTCR at 0x2a43000. ARM recommends this approach.
- The -C bp.refcounter.non\_arch\_start\_at\_default=1 parameter is set. This approach provides compatibility with older software.

# **3.8.4 Base - VE compatibility - disable security**

Base Platform FVPs have an enhanced security map for peripherals. By default, it restricts access to some peripherals.

Software must program the TZC-400 to make any accesses to DRAM, because the reset configuration blocks all accesses.

For backward compatibility with software that cannot program the TZC-400, this parameter setting permits all accesses regardless of security state:

-C bp.secure\_memory=false

# **3.9 Base - unsupported VE features**

This system model does not support software that relies on some features of the VE model.

This section contains the following subsections:

- *3.9.1 Base unsupported VE features memory aliasing at 0x08\_00000000* on page 3-41.
- *3.9.2 Base unsupported VE features boot ROM alias at 0x00\_0800\_0000* on page 3-41.
- *3.9.3 Base unsupported VE features change of older parameters* on page 3-41.

## **3.9.1 Base - unsupported VE features - memory aliasing at 0x08\_00000000**

The VE model permits an alias of the 2GB region of DRAM between addresses 0x80000000 and 0xFFFFFFFF with addresses 0x08\_00000000 to 0x08\_7FFFFFFF. The Base Platform does not have this alias and the region 0x08\_00000000 to 0x08\_7FFFFFFF is Reserved.

#### **3.9.2 Base - unsupported VE features - boot ROM alias at 0x00\_0800\_0000**

In the VE model, the region at 0x00\_0800\_0000 was an alias of the trusted boot ROM at 0x00 0000 0000. It is now an independent region of NOR flash.

#### **3.9.3 Base - unsupported VE features - change of older parameters**

Most parameter names have been simplified between the VE model and the Base Platform system model.

Components that were previously in *motherboard* or *daughterboard* groups are now in a *bp* group. The model does not recognize the previous parameter names.

In a change to the previous default, the Base Platform models the core cache state by default. You can disable this using a single parameter for all cores in the simulation, using the cache state modelled parameter.

-C cache\_state\_modelled=0

 $-$  Note  $-$ 

Cortex Base Platforms do not model the cache state by default.

# Chapter 4 **Programming Reference for MPS2 FVPs**

This chapter describes the model of the hardware platform.

It contains the following sections:

- *[4.1 MPS2 about](#page-42-0)* on page 4-43.
- *[4.2 MPS2 memory maps](#page-43-0)* on page 4-44.
- *[4.3 MPS2 interrupt assignments](#page-49-0)* on page 4-50.
- *[4.4 MPS2 differences between models and hardware](#page-50-0)* on page 4-51.

# <span id="page-42-0"></span>**4.1 MPS2 - about**

The *Microcontroller Prototyping System 2* (MPS2) *Fixed Virtual Platform* (FVP) model implements a subset of the functionality of the MPS2 hardware.

MPS2 model platforms include MPS2 components and generic ones, such as buses and timers.

MPS2 platforms are sufficiently accurate to boot the Keil® RTX RTOS and run the Blinky application.

To list the model parameters and their types, allowed values, default values, and descriptions, run the model, passing in the --list-params argument.

On Windows, the MPS2 components are in the %PVLIB\_HOME%\examples\FVP\_MPS2\LISA directory.

On Linux, the MPS2 components are in the \$PVLIB\_HOME/examples/FVP\_MPS2/LISA directory.

#### **Related information**

*[AN400 - ARM Cortex-M7 SMM on V2M-MPS2.](http://infocenter.arm.com/help/topic/com.arm.doc.dai0400-/index.html)*

# <span id="page-43-0"></span>**4.2 MPS2 - memory maps**

This section describes the MPS2 memory maps.

This section contains the following subsections:

- *4.2.1 MPS2 memory map for models without the ARMv8-M additions* on page 4-44.
- *[4.2.2 MPS2 memory map for models with the ARMv8-M additions](#page-44-0)* on page 4-45.

# **4.2.1 MPS2 - memory map for models without the ARMv8-M additions**

This section describes the MPS2 memory map for older cores, without the ARMv8-M additions.

For standard ARM peripherals, see the TRM for that device.

 $-$  Note  $-$ 

- A bus error is generated for accesses to memory areas not shown in this table.
- Any memory device that does not occupy the total region is aliased within that region.

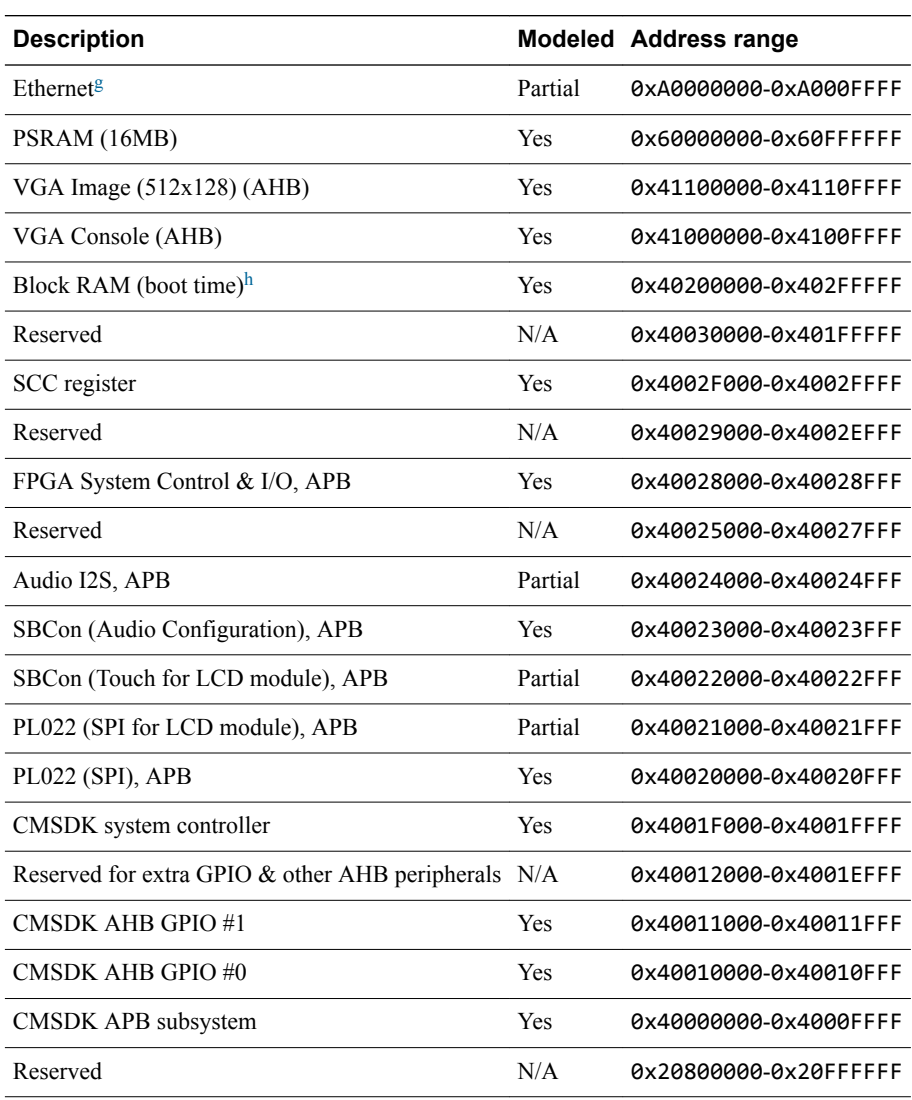

#### **Table 4-1 Overview of MPS2 memory map**

g<br>Through ahb\_to\_extmem16. Offset  $\theta \times \theta - \theta \times \theta$ FE for CSRs,  $\theta \times 100-0 \times 1$ FE for FIFO.<br>h Becaused  $64 \times B$  16K implemented. This memory is wrapped through the region

Reserved 64KB, 16K implemented. This memory is wrapped through the region.

<span id="page-44-0"></span>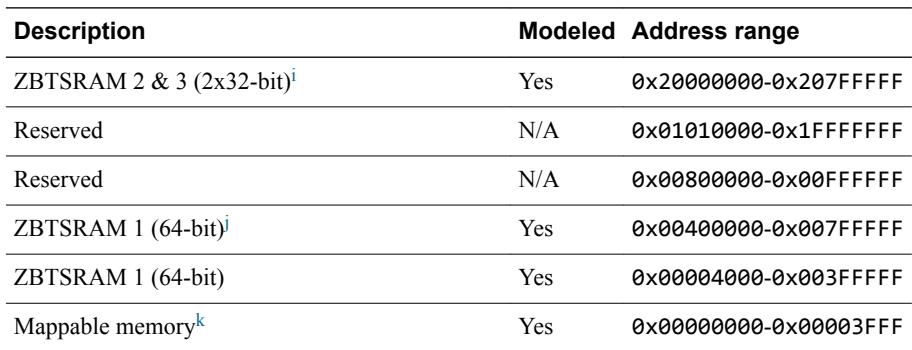

# **4.2.2 MPS2 - memory map for models with the ARMv8-M additions**

This section describes the MPS2 memory map for newer cores, with the ARMv8-M additions.

For standard ARM peripherals, see the TRM for that device.

#### $-$  Note  $-$

- A bus error is generated for accesses to memory areas not shown in this table.
- Any memory device that does not occupy the total region is aliased within that region.

#### **Table 4-2 Overview of MPS2 memory map**

| <b>Description</b>                                                                                                    |           |     | <b>IDAU Modeled Address range</b> |
|----------------------------------------------------------------------------------------------------|-----------|-----|-----------------------------------|
| ZBTSRAM 1 (4MB) in Non-secure (NS) world. Reserved 8MB, only 4MB<br>implemented. VTOR initialization value to be configurable in LAC). Second half<br>$(4MB)$ aliased to first half $(4MB)$ . | <b>NS</b> | Yes | 0x00000000-0x007FFFFF             |
| Not used. Default expansion port (MPS2 AHB subsystem): bus error or RAZ/WI. NS                                                                                                    |           | N/A | 0x00800000-0x0FFFFFFF             |
| ZBTSRAM 1 (4MB) in Secure (S) world. Reserved 8MB, only 4MB<br>implemented. Second half (4MB) aliased to first half (4MB).                                                                    | S         | Yes | 0x10000000-0x107FFFFF             |
| Not used. Default expansion port: bus error.                                                                                                    | S         | N/A | 0x10800000-0x1FFFFFFF             |
| ZBTSRAM 2&3 (4MB) in NS world. Reserved 8MB, only 4MB implemented.<br>For IoT subsystems, different cores have different memory sizes. Second half<br>(4MB) aliased to first half (4MB).      | <b>NS</b> | Yes | 0x20000000-0x207FFFFF             |
| Not used. Default expansion port (MPS2 AHB subsystem): bus error or RAZ/WI. NS                                                                                                    |           | N/A | 0x20800000-0x20FFFFFF             |
| PSRAM (16MB)                                                                                                    | <b>NS</b> | Yes | 0x21000000-0x21FFFFFF             |
| Not used. Default expansion port (MPS2 AHB subsystem): bus error or RAZ/WI. NS                                                                                                    |           | N/A | 0x22000000-0x23FFFFFF             |
| MTB SRAM. Reserved 64KB, only 16KB implemented. Aliased to 0x0 for<br>booting in RTL simulation.                                                                                              | <b>NS</b> | Yes | 0x24000000-0x2400FFFF             |
| Not used. Default expansion port (MPS2 AHB subsystem): bus error or RAZ/WI. NS                                                                                                    |           | N/A | 0x24010000-0x2FFFFFFF             |
| ZBTSRAM 2&3 (4MB) in S world. Reserved 8MB, only 4MB implemented.<br>Second half (4MB) aliased to first half (4MB).                                                                           | S         | Yes | 0x30000000-0x307FFFFF             |
| Not used. Default expansion port: bus error.                                                                                                    | S         | N/A | 0x30800000-0x30FFFFFF             |

Reserved 8MB, 4MB available. The two SRAM blocks are interleaved.

Wrapped. Only 4MB ZBTSRAM fitted.

When zbt\_boot\_ctrl = 0, ZBTSRAM 1 is mapped to this region. Otherwise, Remap\_ctrl = 0 maps Block RAM and Remap\_ctrl = 1 maps ZBTSRAM 1. The V2M-MPS2 board microcontroller controls the zbt\_boot\_ctrl signal. The zbt\_boot\_ctrl signal overrides the boot option to enable use of the ZBT RAM.

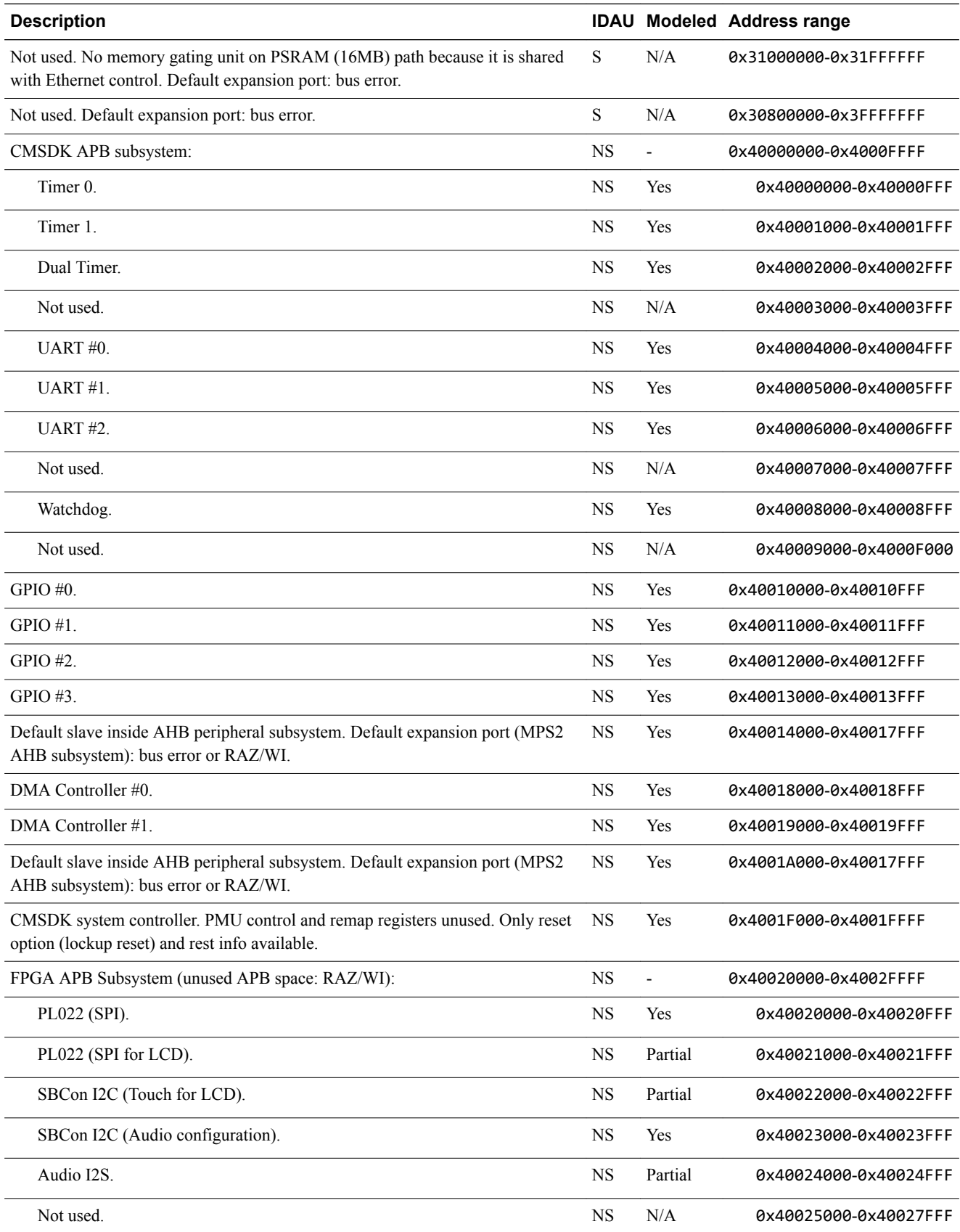

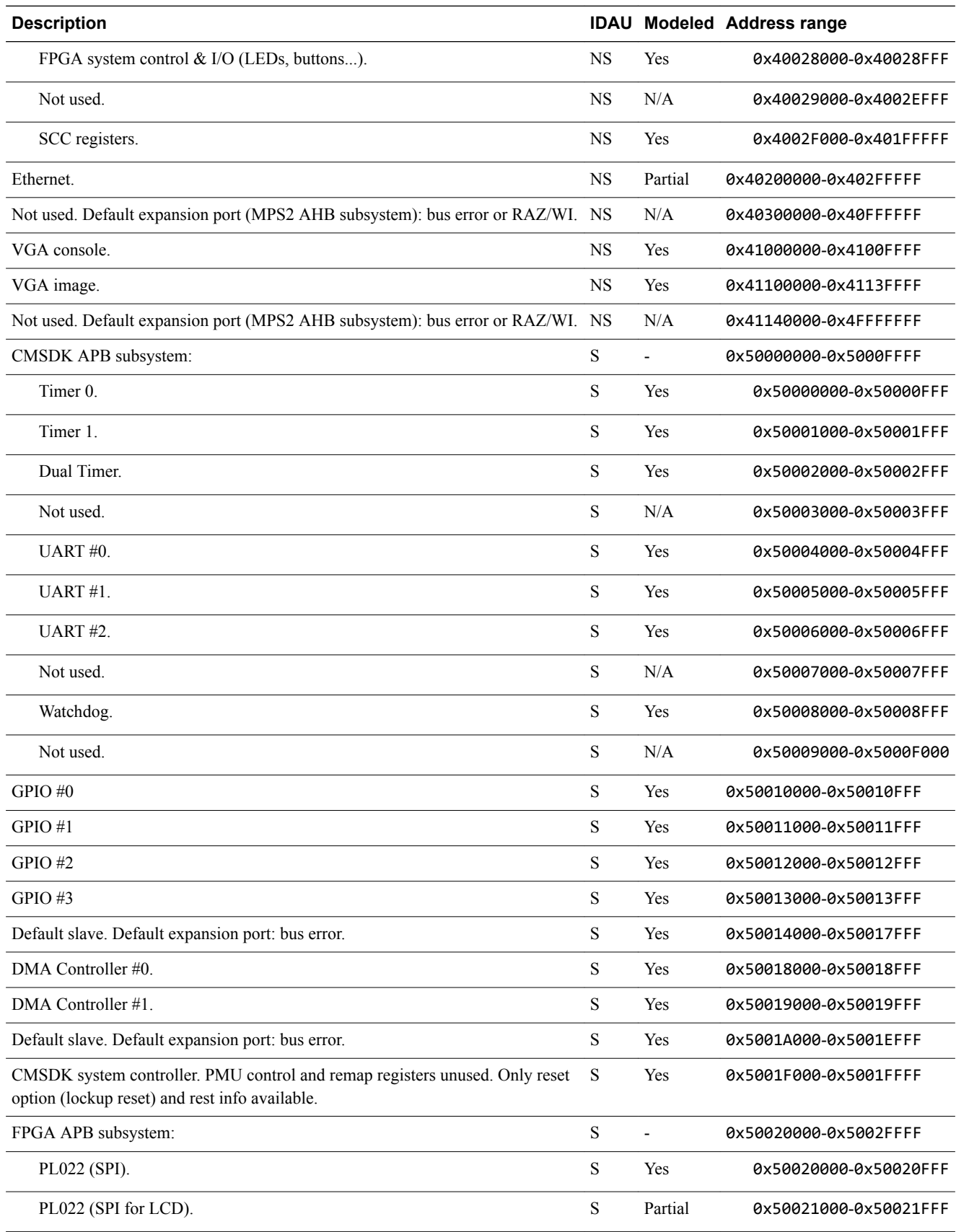

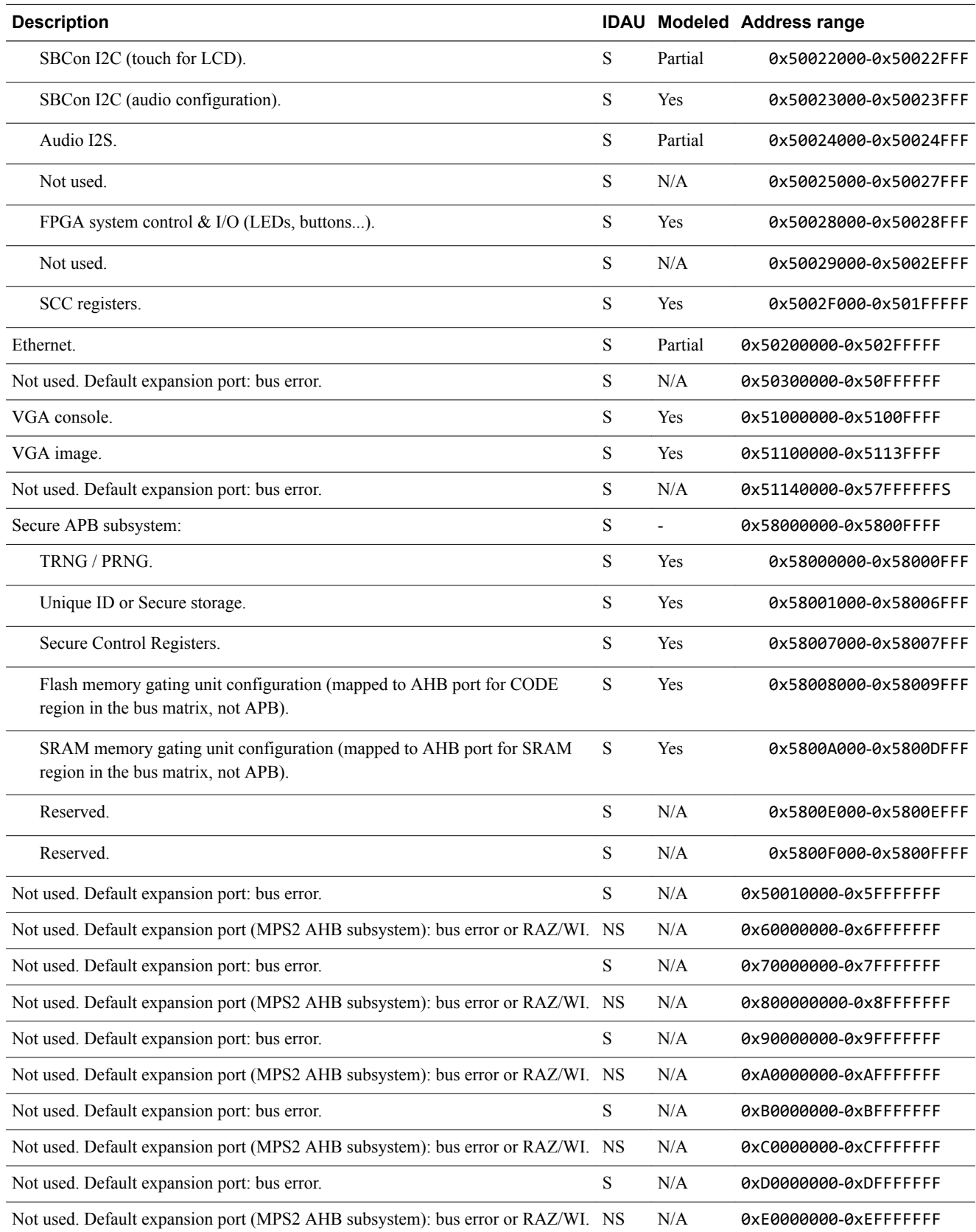

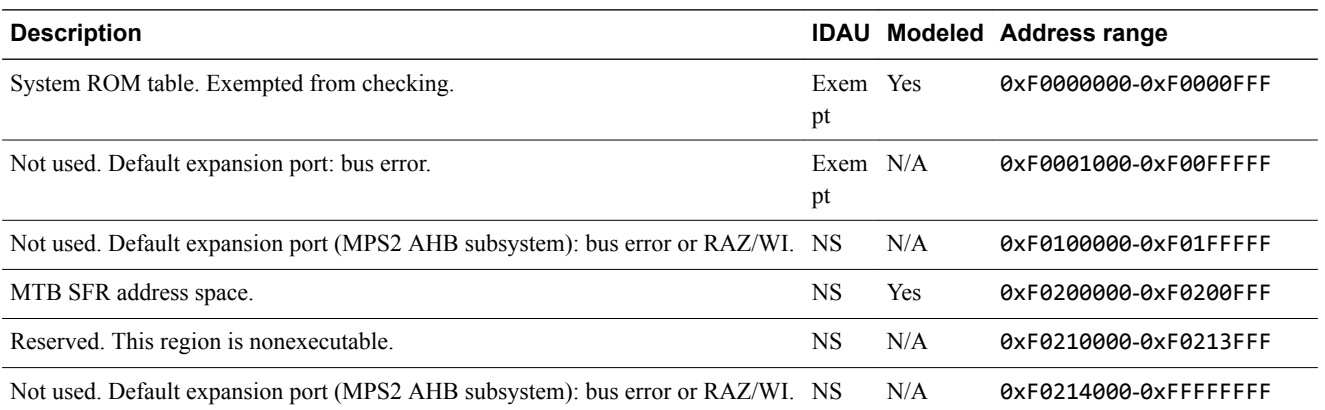

# <span id="page-49-0"></span>**4.3 MPS2 - interrupt assignments**

This section describes the interrupt assignments.

#### **Table 4-3 Interrupt assignments**

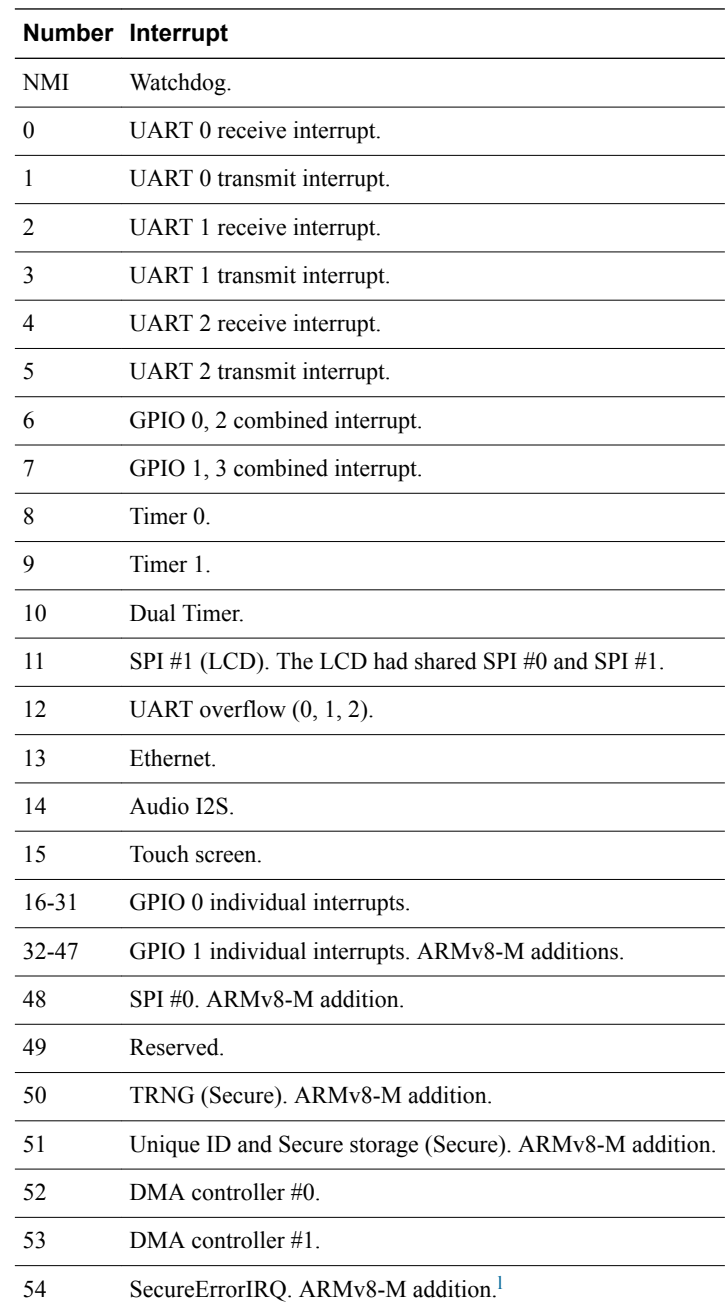

<sup>&</sup>lt;sup>1</sup> Detection of Non-secure access to Secure address spaces (including other bus masters). Generated by Memory Gating unit, Peripheral Gating units, bus gasket for legacy bus masters.

# <span id="page-50-0"></span>**4.4 MPS2 - differences between models and hardware**

This section describes the features of the hardware that the models do not implement, or implement with significant differences.

MPS2 implements most devices. Some peripherals have minimal implementations:

- The Ethernet module in the model is a LAN91C111. The hardware documents specify a LAN9220.
- The Audio module is RAZ/WI.
- The STMPE811 touchscreen module only reports touch positions.
- The model of the Ampire LCD module supports a subset of the graphics modes.

You can display images and text on an emulated VGA output, images on the LCD, and text on the UART.

# **ARMv8-M**

The model implements an *Implementation Defined Attribution Unit* (IDAU) inside each core. The toplevel component coordinates the IDAU implementations by passing down parameters. In contrast, the MPS2 specification [ARMv8-M MPS2 System Specification (ARM-ECM-0468897), v0.8] has a common, system level IDAU, which all cores and various devices use.

You cannot reprogram the IDAUs of the model. The model only reads the Secure Controller Register Block register, NSC\_CFG. Set it using the top-level parameters, NSC\_CFG\_0 and NSC\_CFG\_1 (corresponding to bits 0 and 1 of NSC\_CFG, respectively).

The model does not have the random number generator or unique ID/secure storage of the MPS2 specification.

The model does not support MTB, ETM, and TPIU. MTB RAM is absent.

In the Memory Gating Unit, the model provides a configurable block size. For performance reasons, the minimum block size in the model is 4096 bytes. Hardware and later models might allow smaller block sizes. Software must use the BLK\_CFG register to determine block size.

# **Timing**

FVPs enable software applications to run in a functionally accurate simulation. However, because of the relative balance of fast simulation speed over timing accuracy, there are situations where the models might behave unexpectedly.

If your code interacts with real world devices such as timers and keyboards, data arrives in the modeled device in real world, or wall clock, time. However, simulation time can run faster than the wall clock. So, a single key press might be interpreted as several repeated key presses, or a single mouse click might be interpreted as a double click.

To avoid this mismatch, the FVPs provide the Rate Limit feature. Enabling Rate Limit forces the model to run at wall clock time. For interactive applications, ARM recommends enabling Rate Limit. Use the Rate Limit button in the CLCD display or the rate limit-enable model instantiation parameter.

# <span id="page-51-0"></span>Chapter 5 **Programming Reference for VE FVPs**

This chapter describes the memory map and the parameters for the peripheral and system component models.

It contains the following sections:

- *[5.1 VE about](#page-52-0)* on page 5-53.
- *[5.2 VE model memory map](#page-54-0)* on page 5-55.
- *[5.3 VE clock and timer](#page-57-0)* on page 5-58.
- *[5.4 VE components](#page-58-0)* on page 5-59.
- *[5.5 VE differences between VE and CoreTile hardware and models](#page-76-0)* on page 5-77.
- *[5.6 VE Architecture Message plug-in parameters](#page-79-0)* on page 5-80.

# <span id="page-52-0"></span>**5.1 VE - about**

The VE FVPs are software system models. They provide functionally accurate models for software execution.

ARM produces the *Versatile Express* (VE) hardware development platform. The Motherboard Express *μAdvanced Technology Extended* (ATX) V2M-P1 is the basis for an integrated software and hardware development system. This system is also based on the ARM® *Symmetric MultiProcessor* (SMP) system architecture.

The motherboard provides:

- Peripherals for multimedia or networking environments.
- Access to motherboard peripherals and functions through a static memory bus to simplify access from daughterboards.
- High-performance PCI-Express slots for expansion cards.
- Consistent memory maps with different processor daughterboards that simplify software development and porting.
- Automatic detection and configuration of attached CoreTile Express and LogicTile Express daughterboards.
- Automatic shutdown for over-temperature or power supply failure.
- No system power-on for unconfigurable daughterboards.
- Power sequencing of system.
- Drag and drop file updating of configuration files.
- Support of either a 12V power-supply unit or an external ATX power supply.
- Support of FPGA and processor daughterboards to provide custom peripherals, early access to processor designs, or production test chips.

The VE FVPs are software system models. They contain:

- Virtual implementations of a motherboard.
- Single daughterboards each containing an ARM processor.
- Associated interconnections.

 $-$  Note  $-$ 

ARM bases the models on the VE platform memory map, but does not intend them to be accurate representations of a specific VE hardware revision. The VE FVPs support selected peripherals. The models are sufficiently complete and accurate to boot the same operating system images as the VE hardware.

VE FVPs provide functionally accurate models for software execution. However, the models sacrifice timing accuracy to increase simulation speed. Key deviations from actual hardware are:

- Approximate timing.
- Simplified buses.
- No implementations for processor caches and the related write buffers.

ARM supplies these VE FVPs:

- FVP VE Cortex-A5x1, 2, 4.
- FVP VE Cortex-A7x1, 2, 3, 4.
- FVP VE Cortex-A9x1, 2, 4.
- FVP VE Cortex-A12x1, 2, 3, 4.
- FVP\_VE Cortex-A15x1, 2, 4.
- FVP VE Cortex-A15x1, 4-A7x1, 4.
- FVP VE Cortex-A15x1, 4-A7x1, 4-MMU400-DMA330
- FVP VE Cortex-A15x1-A7x1-MMU500-DMA330
- FVP VE Cortex-A15x1-DP500
- FVP VE Cortex-A15x1-DP550
- FVP VE Cortex-A17x1, 2, 3, 4.
- FVP\_VE Cortex-A17x1, 4-A7x1, 4.
- FVP VE Cortex-R4.
- FVP VE Cortex-R5x1, 2
- $FVP$  VE Cortex-R7x1, 2
- FVP VE Cortex-R8x1, 2, 3, 4.

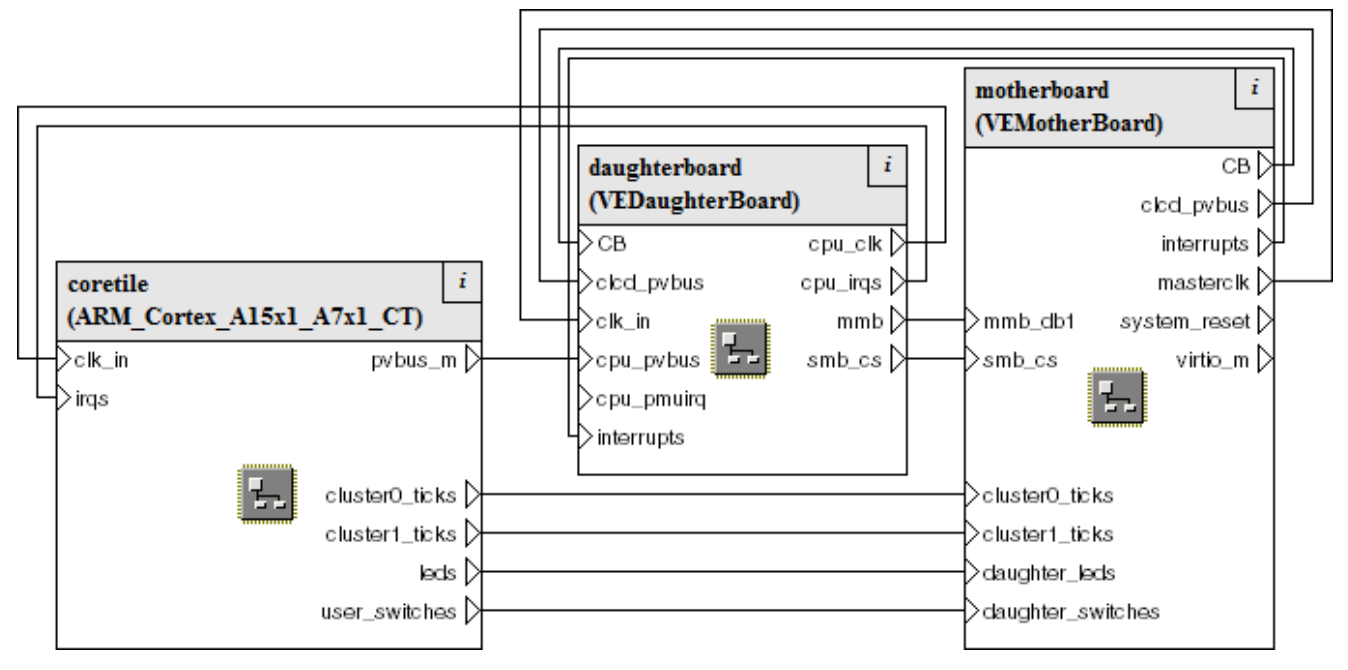

## **Figure 5-1 Block diagram of top-level VE model**

# **Related references**

*[Chapter 5 Programming Reference for VE FVPs](#page-51-0)* on page 5-52*.*

# **Related information**

*[Motherboard Express μATX V2M-P1 Technical Reference Manual.](http://infocenter.arm.com/help/topic/com.arm.doc.dui0447-/index.html)*

# <span id="page-54-0"></span>**5.2 VE - model memory map**

This section describes the VE model memory map.

This section contains the following subsections:

- *5.2.1 VE memory map about* on page 5-55.
- *5.2.2 VE global memory map* on page 5-55.
- *[5.2.3 VE memory map for peripherals in the CS2 region](#page-55-0)* on page 5-56.
- *[5.2.4 VE memory map for peripherals in the CS3 region](#page-55-0)* on page 5-56.
- *[5.2.5 VE global memory map for secure\\_memory option](#page-56-0)* on page 5-57.

#### **5.2.1 VE - memory map - about**

The global memory map for the VE model is based on the hardware Versatile Express RS1 memory map with the RS2 extensions.

- Note -

The VE FVP implementation of memory does not require programming the memory controller with the correct values. If you run applications on hardware, set up the memory controller properly. Otherwise, applications that run on an FVP might fail on hardware.

# **Related references**

*[5.5 VE - differences between VE and CoreTile hardware and models](#page-76-0)* on page 5-77*.*

# **5.2.2 VE - global memory map**

This section describes the global memory map.

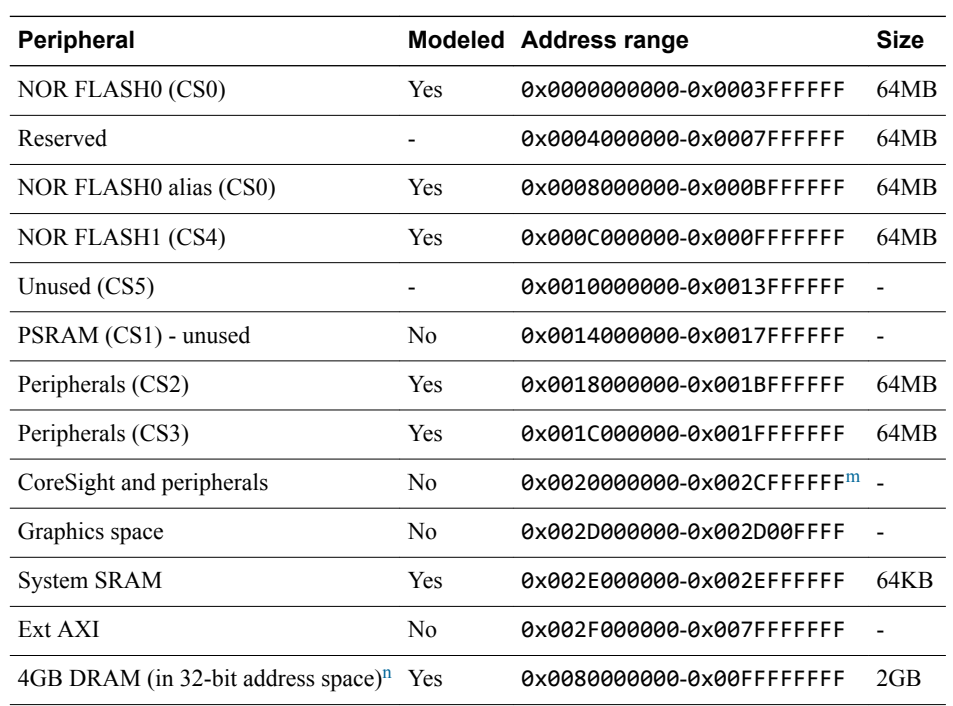

#### **Table 5-1 VE global memory map**

m The private peripheral region address  $0 \times 2c000000$  is mapped in this region. The parameter PERIPHBASE can be used to map the peripherals to a different address.

n The model contains only 4GB of DRAM. The DRAM memory address space is aliased across the three different regions and where the mapped address space is greater than 4GB.

#### **Table 5-1 VE global memory map (continued)**

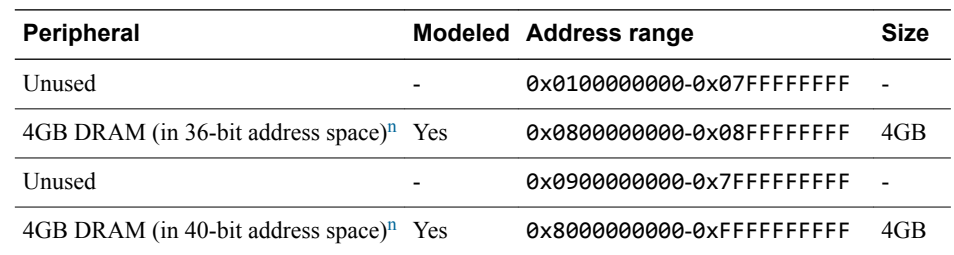

# <span id="page-55-0"></span>**5.2.3 VE - memory map for peripherals in the CS2 region**

This section describes the CS2 region.

#### **Table 5-2 Memory map for peripherals in the CS2 region**

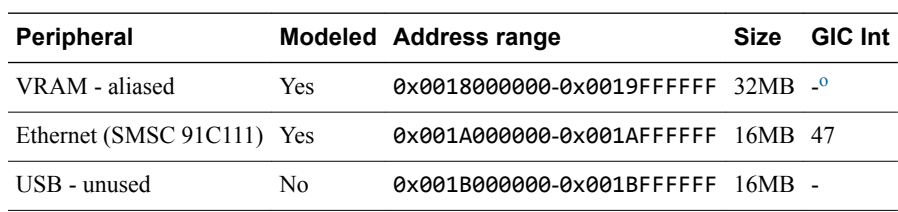

# **5.2.4 VE - memory map for peripherals in the CS3 region**

This section describes the CS3 region.

#### **Table 5-3 Memory map for peripherals in the CS3 region**

| <b>Peripheral</b>                |            | <b>Modeled Address range</b>   | <b>Size</b> | <b>GIC Int</b> |
|----------------------------------|------------|--------------------------------|-------------|----------------|
| Local DAP ROM                    | No         | 0x001C000000-0x001C00FFFF 64KB |             | $\mathbb{P}$   |
| VE System Registers              | <b>Yes</b> | 0x001C010000-0x001C01FFFF 64KB |             |                |
| System Controller (SP810)        | Yes        | 0x001C020000-0x001C02FFFF      | 64K B       |                |
| Two Wire serial interface (PCIe) | No         | 0x001C030000-0x001C03FFFF 64KB |             |                |
| AACI (PL041)                     | <b>Yes</b> | 0x001C040000-0x001C04FFFF 64KB |             | 43             |
| <b>MCI</b> (PL180)               | Yes        | 0x001C050000-0x001C05FFFF 64KB |             | 41, 42         |
| KMI - keyboard (PL050)           | Yes        | 0x001C060000-0x001C06FFFF 64KB |             | 44             |
| KMI - mouse (PL050)              | Yes        | 0x001C070000-0x001C07FFFF 64KB |             | 45             |
| Reserved                         |            | 0x001C080000-0x001C08FFFF      | 64K B       |                |
| UARTO (PL011)                    | Yes        | 0x001C090000-0x001C09FFFF 64KB |             | 37             |
| <b>UART1 (PL011)</b>             | Yes        | 0x001C0A0000-0x001C0AFFFF 64KB |             | 38             |
| <b>UART2</b> (PL011)             | Yes        | 0x001C0B0000-0x001C0BFFFF 64KB |             | 39             |
| <b>UART3 (PL011)</b>             | Yes        | 0x001C0C0000-0x001C0CFFFF      | 64K B       | 40             |
| VFS <sub>2</sub>                 | Yes        | 0x001C0D0000-0x001C0DFFFF      | 64K B       | 73             |
| Reserved                         |            | 0x001C0E0000-0x001C0EFFFF 64KB |             |                |

The Interrupt signal column lists the values to use to program your interrupt controller. These values are after mapping the SPI number by adding 32. The interrupt numbers from the peripherals are modified by adding 32 to form the interrupt number that the GIC sees. GIC interrupts 0-31 are for internal use.

p The Interrupt signal column lists the values to use to program your interrupt controller. These values are after mapping the SPI number by adding 32. The interrupt

numbers from the peripherals are modified by adding 32 to form the interrupt number that the GIC sees. GIC interrupts 0-31 are for internal use.

<span id="page-56-0"></span>

| <b>Peripheral</b>                          |            | <b>Modeled Address range</b>                                                      | <b>Size</b> | <b>GIC Int</b> |
|--------------------------------------------|------------|-----------------------------------------------------------------------------------|-------------|----------------|
| Watchdog (SP805)                           | <b>Yes</b> | 0x001C0F0000-0x001C0FFFFF 64KB                                                    |             | 32             |
| Reserved                                   | -          | 0x001C100000-0x001C10FFFF 64KB                                                    |             |                |
| Timer-0 $(SP804)$                          | Yes        | 0x001C110000-0x001C11FFFF 64KB                                                    |             | 34             |
| Timer-1 $(SP804)$                          | Yes        | $0 \times 001$ $C1$ $20000 - 0 \times 001$ $C1$ $2$ $F$ $F$ $F$ $64$ $KR$         |             | 35             |
| Reserved                                   |            | $0 \times 001$ $C130000 - 0 \times 001$ $C1$ $S$ $F$ $F$ $F$ $I$ $92$ $K$ $B$ $I$ |             |                |
| TwoWire serial interface (DVI) - unused No |            | 0x001C160000-0x001C16FFFF 64KB                                                    |             |                |
| Real-time Clock (PL031)                    | <b>Yes</b> | 0x001C170000-0x001C17FFFF 64KB                                                    |             | 36             |
| Reserved                                   |            | 0x001C180000-0x001C19FFFF 128KB -                                                 |             |                |
| CF Card - unused                           | No         | 0x001C1A0000-0x001C1AFFFF 64KB                                                    |             |                |
| Reserved                                   |            | 0x001C1B0000-0x001C1EFFFF 256KB -                                                 |             |                |
| Color LCD Controller (PL111)               | <b>Yes</b> | 0x001C1F0000-0x001C1FFFFF 64KB                                                    |             | 46             |
| Reserved                                   |            | 0x001C200000-0x001FFFFFFF 62KB                                                    |             |                |

**Table 5-3 Memory map for peripherals in the CS3 region (continued)**

# **5.2.5 VE - global memory map for secure\_memory option**

The VE model has a secure\_memory option. Enabling this option changes the memory map for several peripherals.

The peripherals are at the same location, but hidden behind a TZSwitch.

# **Table 5-4 Memory map for secure\_memory option**

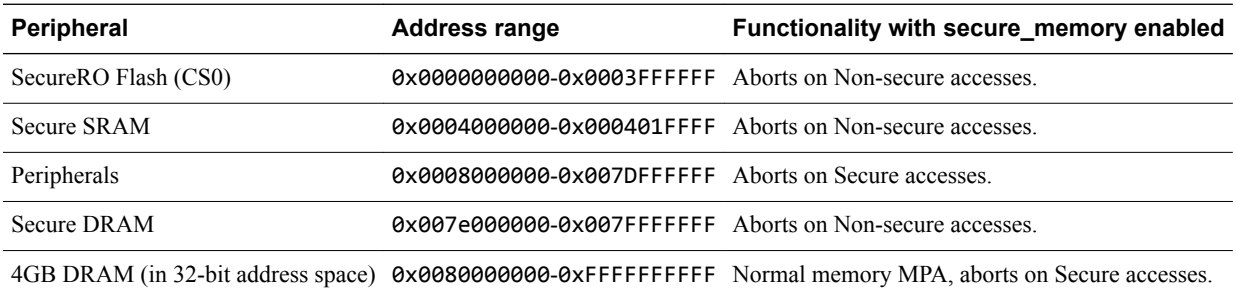

# <span id="page-57-0"></span>**5.3 VE - clock and timer**

This section describes the frequencies of the clock and timer.

Cluster clk\_in frequency parameter 100MHz. GenericTimer base\_frequency parameter 100MHz.

# <span id="page-58-0"></span>**5.4 VE - components**

This section describes the VE components.

This section contains the following subsections:

- *5.4.1 VE components about* on page 5-59.
- *5.4.2 VE components instance names* on page 5-59.
- *[5.4.3 VE peripheral components](#page-60-0)* on page 5-61.
- *[5.4.4 VE virtual components](#page-63-0)* on page 5-64.
- *[5.4.5 FVP\\_VE\\_Cortex-A15xn CoreTile component](#page-66-0)* on page 5-67.
- *[5.4.6 ARMAEMv8AMPCT component](#page-68-0)* on page 5-69.

# **5.4.1 VE - components - about**

These component models implement some of the functionality of the *Versatile Express* (VE) hardware.

A complete model implementation of the VE platform includes both VE-specific components and generic ones such as buses and timers. See the hardware documentation for functionality information.

The parameter sections for these components describe the parameters that you can define at runtime, and the parameters that you can only modify at build time. They do not describe the parameters that you would not normally modify in the hardware.

#### **5.4.2 VE - components - instance names**

This section describes the names of the internal components.

Parameter syntax:

motherboard.*component*.*parameter*=*value*

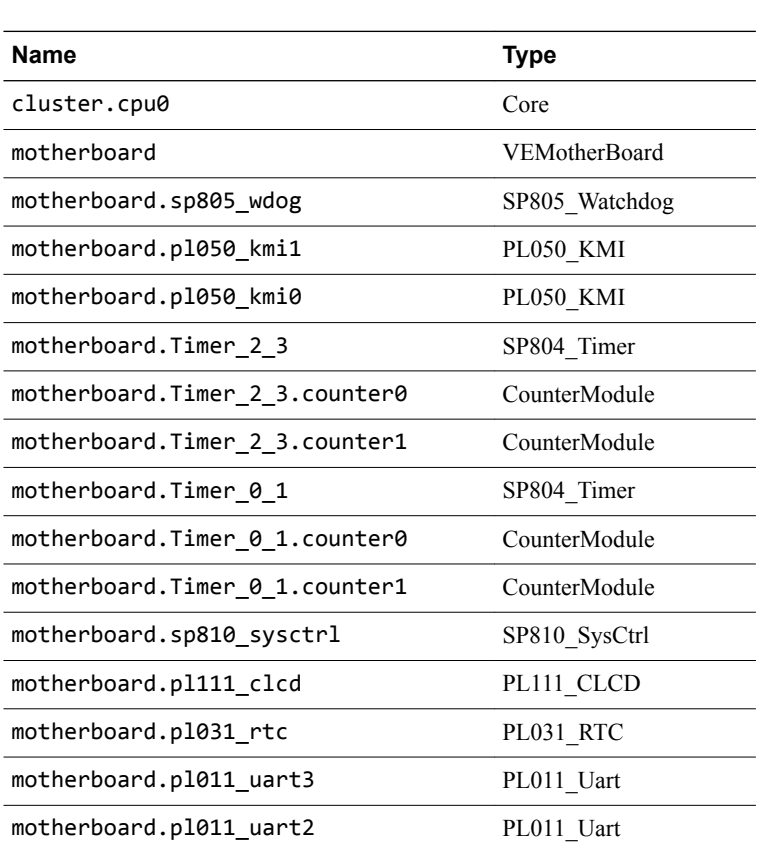

#### **Table 5-5 VE FVP instances**

# **Table 5-5 VE FVP instances (continued)**

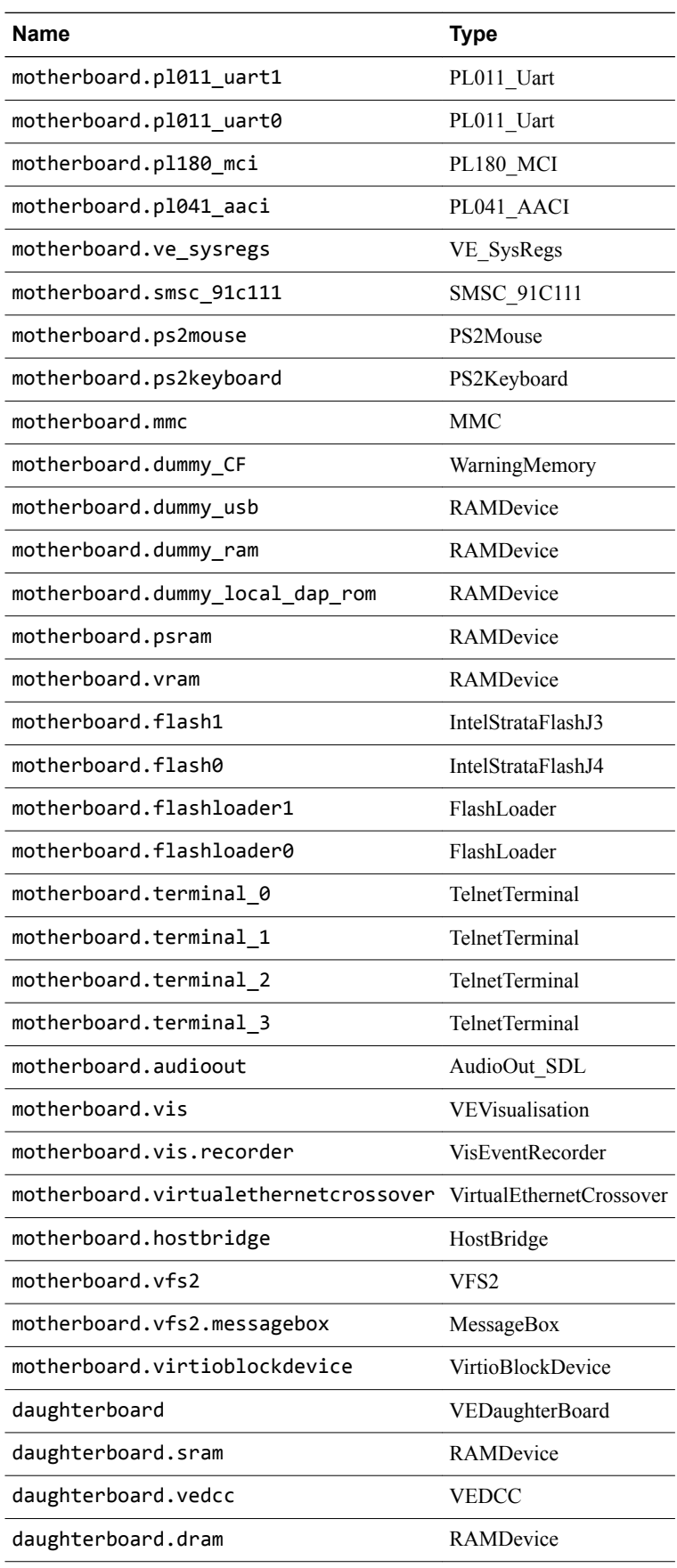

#### **Table 5-5 VE FVP instances (continued)**

<span id="page-60-0"></span>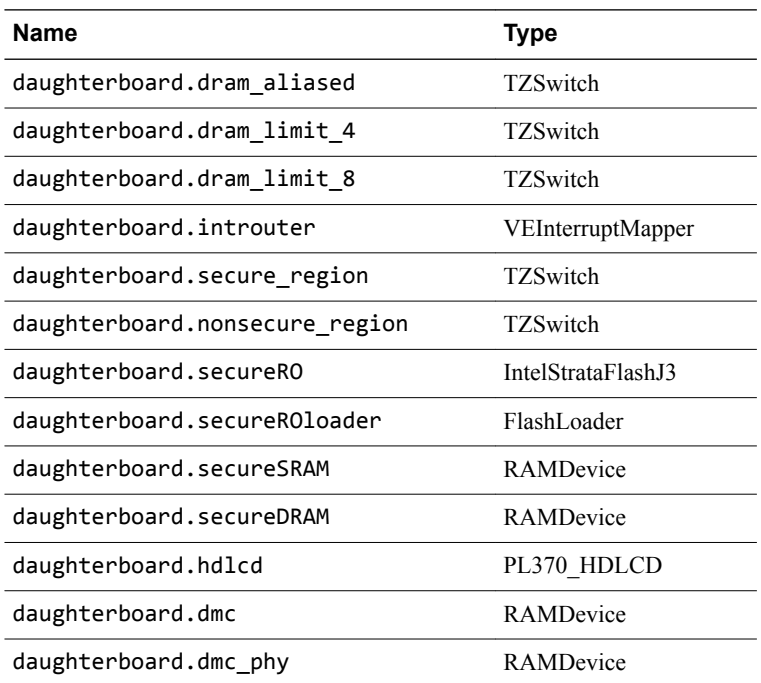

# **5.4.3 VE - peripheral components**

This section describes the peripheral components on the motherboard.

#### **Color LCD controller - parameters**

This section describes the parameters.

The syntax to use in a configuration file or on the command line is:

motherboard.pl111\_clcd.*parameter=value*

## **Table 5-6 Color LCD controller parameters**

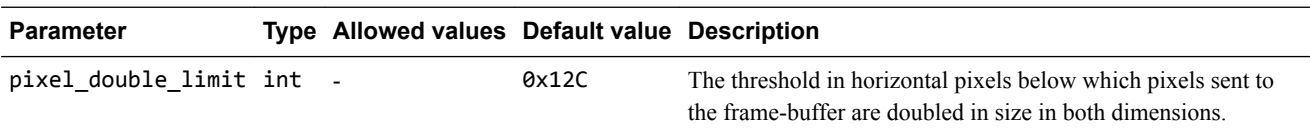

#### **Elfloader - parameters**

Configure this alternative method of loading elf files into the system.

## **Table 5-7 Elfloader parameters**

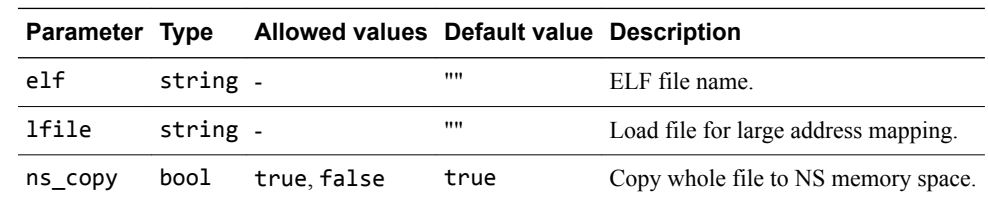

# **Ethernet - parameters**

You can change these parameters after the model starts.

The syntax to use in a configuration file or on the command line is:

#### **Table 5-8 Ethernet parameters**

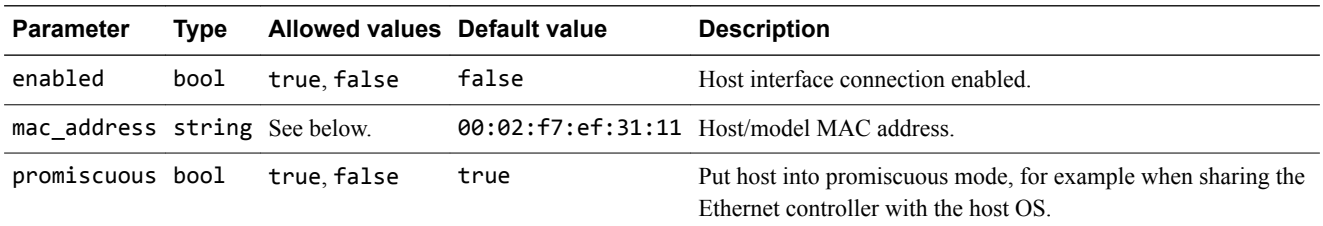

mac\_address

- If you do not specify a MAC address, when the simulator is run it takes the default MAC address and changes its bottom two bytes from 00:02 to the bottom two bytes of the MAC address of one of the adaptors on the host PC. This increases the chance of the MAC address being unique when running models on multiple hosts on a local network.
- If you specify the MAC address as auto, this generates a completely random local MAC address each time the simulator is run. The address has bit 1 set and bit 0 clear in the first byte to indicate a locally-administered unicast MAC address.

**Note**

DHCP servers are used to allocate IP addresses, but because they sometimes do this based on the MAC address provided to them, using random MAC addresses might interact with some DHCP servers.

#### **System controller - parameters**

You can change these parameters after the model starts.

The syntax to use in a configuration file or on the command line is:

motherboard.sp810\_sysctrl.*parameter*=*value*

#### **Table 5-9 System controller parameters**

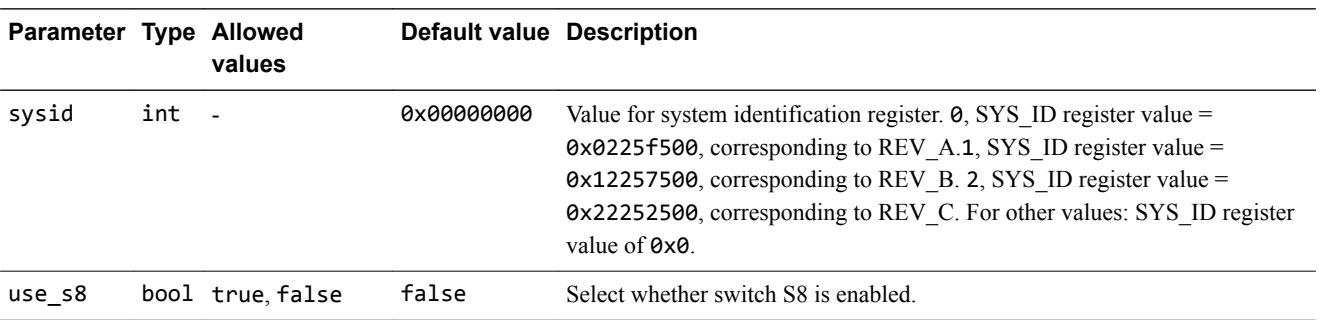

#### **System register block - parameters**

You can change these parameters after the model starts.

The syntax to use in a configuration file or on the command line is:

motherboard.ve\_sysregs.*parameter*=*value*

## **Table 5-10 System register parameters**

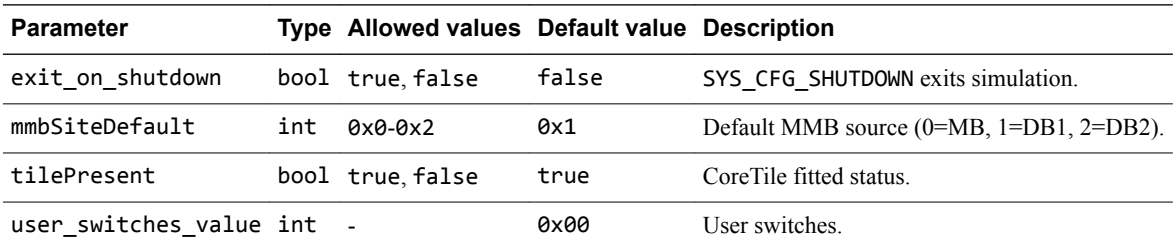

#### **UART - parameters**

You can change these parameters after the model starts.

The syntax to use in a configuration file or on the command line is:

motherboard.pl011\_uart*x*.*parameter*=*value*

where  $x$  is the UART identifier 0, 1, 2, or 3.

#### **Table 5-11 UART parameters**

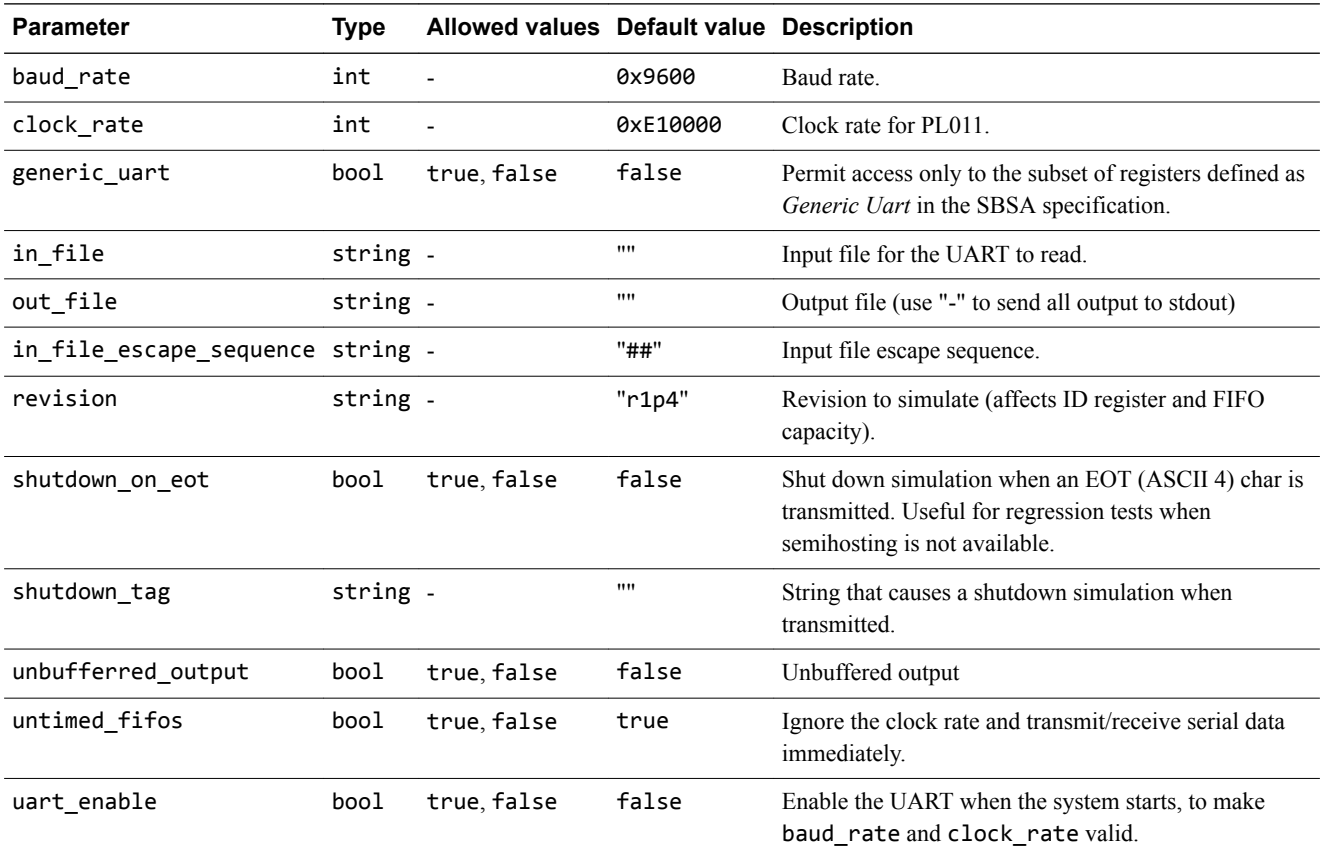

# **v8EmbeddedCrossTrigger\_Matrix - parameters**

This section describes the parameters.

#### **Table 5-12 v8EmbeddedCrossTrigger\_Matrix parameters**

<span id="page-63-0"></span>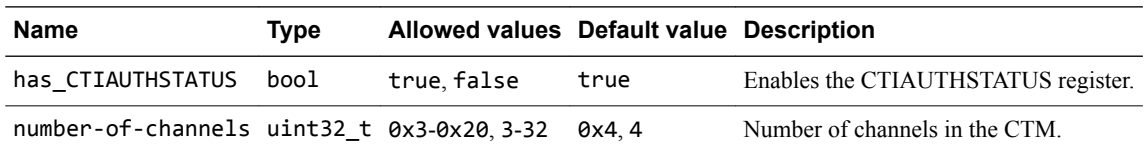

#### **Watchdog - parameters**

You can change these parameters after the model starts.

The syntax to use in a configuration file or on the command line is:

motherboard.sp805\_wdog.*parameter*=*value*

#### **Table 5-13 Watchdog parameters**

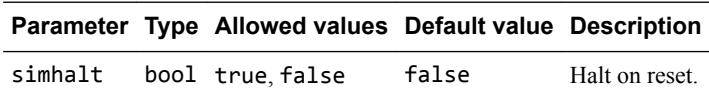

# **5.4.4 VE - virtual components**

This section describes the virtual components on the motherboard.

#### **FLASH loader - parameters**

This section describes the parameters.

The syntax to use in a configuration file or on the command line is:

motherboard.flashloader*x*.*parameter*=*value*

where *x* is the FLASH identifier 0 or 1.

#### **Table 5-14 FLASH loader parameters**

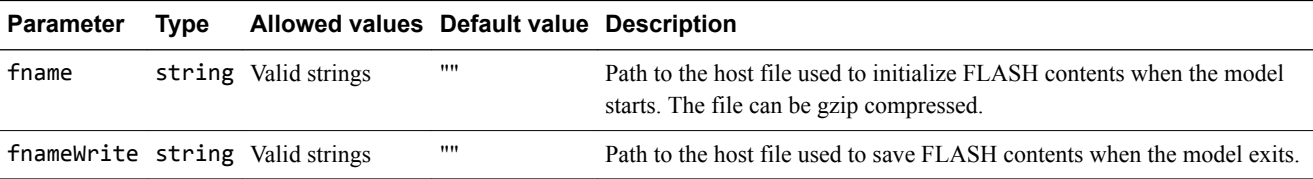

#### **Hostbridge - parameters**

This section describes the parameters.

The syntax to use in a configuration file or on the command line is:

motherboard.hostbridge.*parameter*=*value*

#### **Table 5-15 Hostbridge parameters**

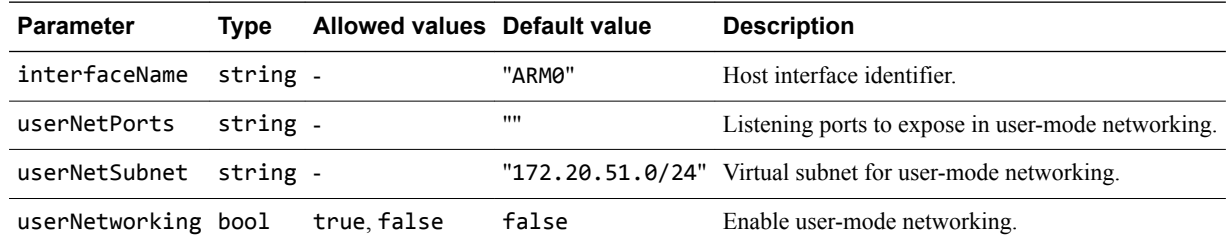

## **Multimedia card - parameters**

This section describes the parameters.

The syntax to use in a configuration file or on the command line is:

motherboard.mmc.*parameter*=*value*

## **Table 5-16** *MultiMedia Card* **(MMC) parameters**

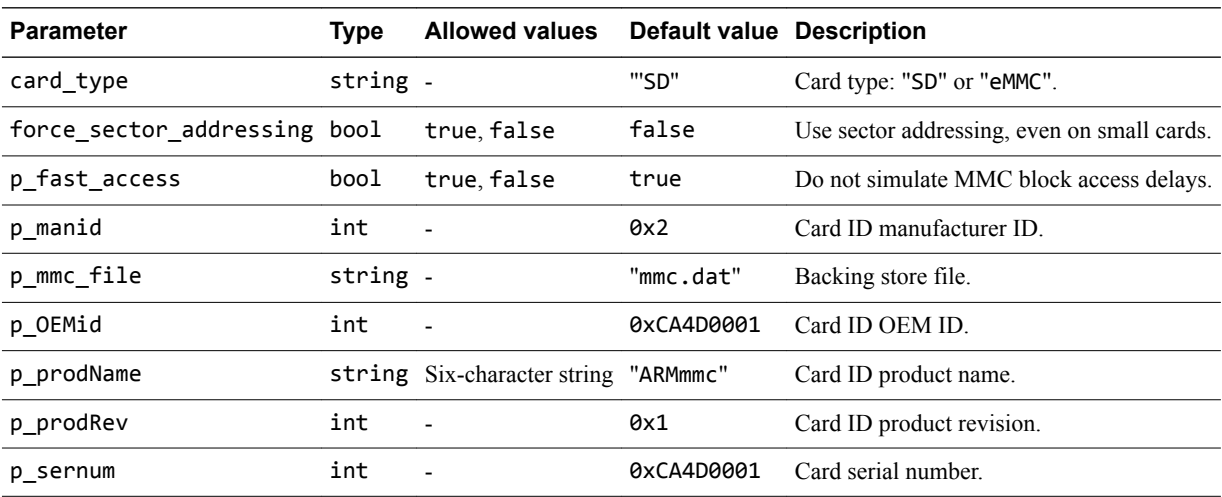

#### **TelnetTerminal - parameters**

This section describes the parameters.

#### **Table 5-17 TelnetTerminal parameters**

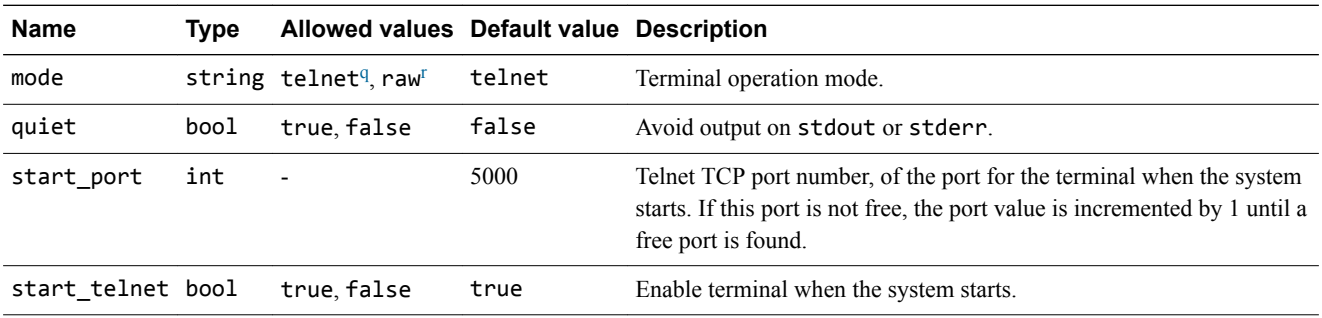

#### **VFS2 - parameters**

This section describes the parameters.

#### **Table 5-18 VFS2 parameters**

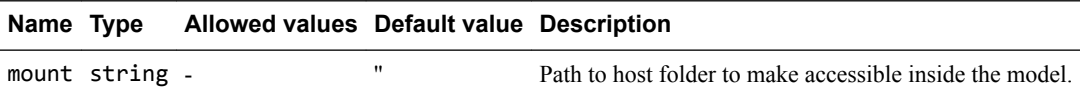

## **VEVisualisation - parameters**

This section describes the configuration parameters.

q In telnet mode, this component supports a subset of the telnet protocol defined in RFC 854.

r In raw mode, this component does not interpret or modify the byte stream contents. This permits a debugger connection, for example, to connect a gdb client to a gdbserver running on the target operating system.

# $-$  Note  $-$

Setting the rate\_limit-enable parameter to true (the default) prevents the simulation from running too fast on fast workstations and enables timing loops and mouse actions to work correctly. However, it reduces the overall simulation speed. If your priority is high simulation speed, set rate\_limit-enable to false.

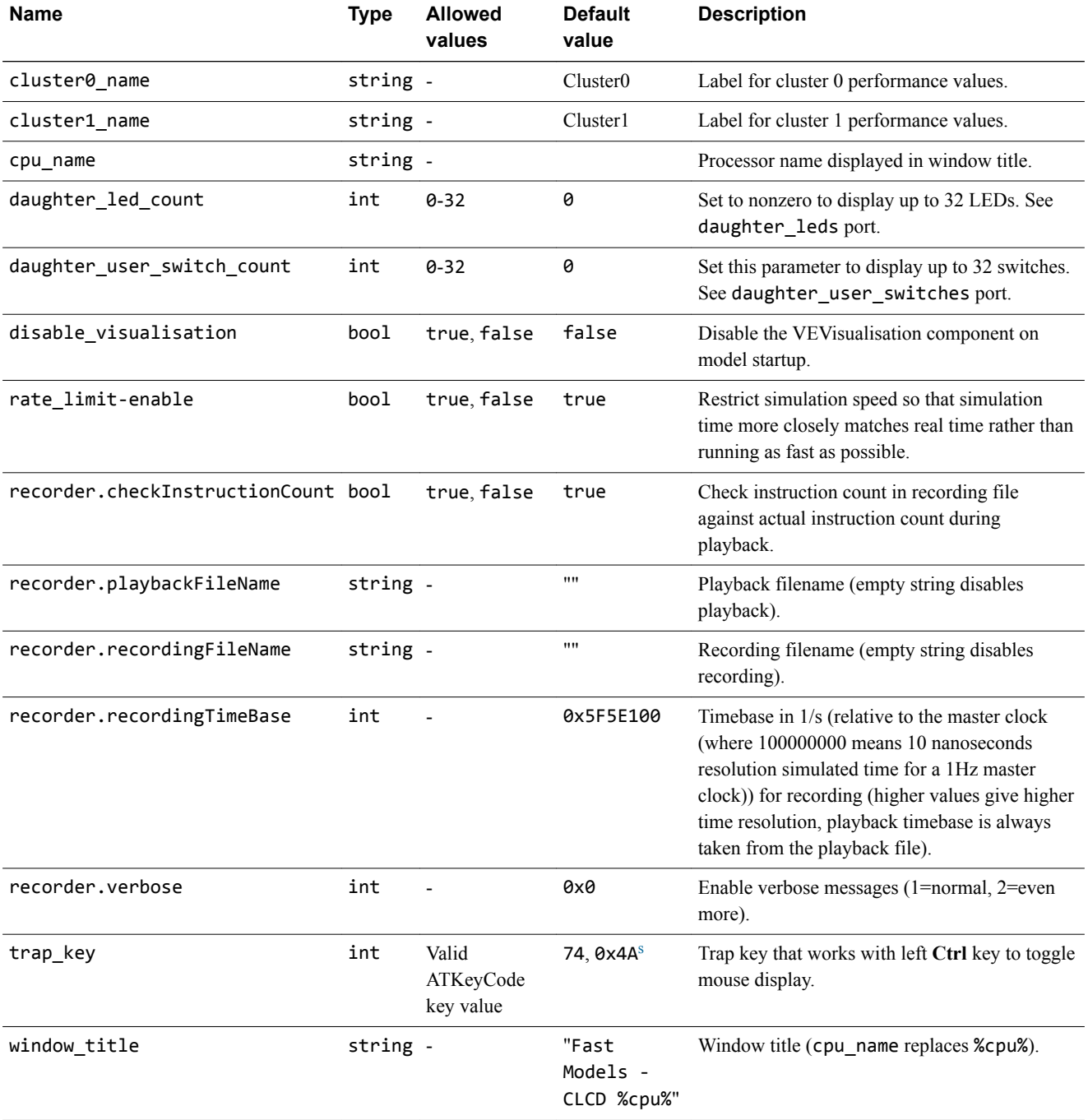

#### **Table 5-19 VEVisualisation parameters**

s This is equivalent to the left **Alt** key, so pressing Left Alt and Left Ctrl simultaneously toggles the mouse display.

# <span id="page-66-0"></span>**5.4.5 FVP\_VE\_Cortex-A15xn CoreTile component**

This section describes the FVP\_VE\_Cortex-A15xn CoreTile component.

# **FVP\_VE\_Cortex-A15xn CoreTile - parameters**

These components have instantiation-time parameters, which you can change when you start the models, where  $x = 1, 2, 4$ .

This CoreTile FVP is based on revision 2, patch 0 (r2p0) of the Cortex-A15 cluster.

The syntax to use in a configuration file is:

cluster.*parameter*=*value*

#### **Table 5-20 FVP\_VE\_Cortex-A15xn CoreTile parameters**

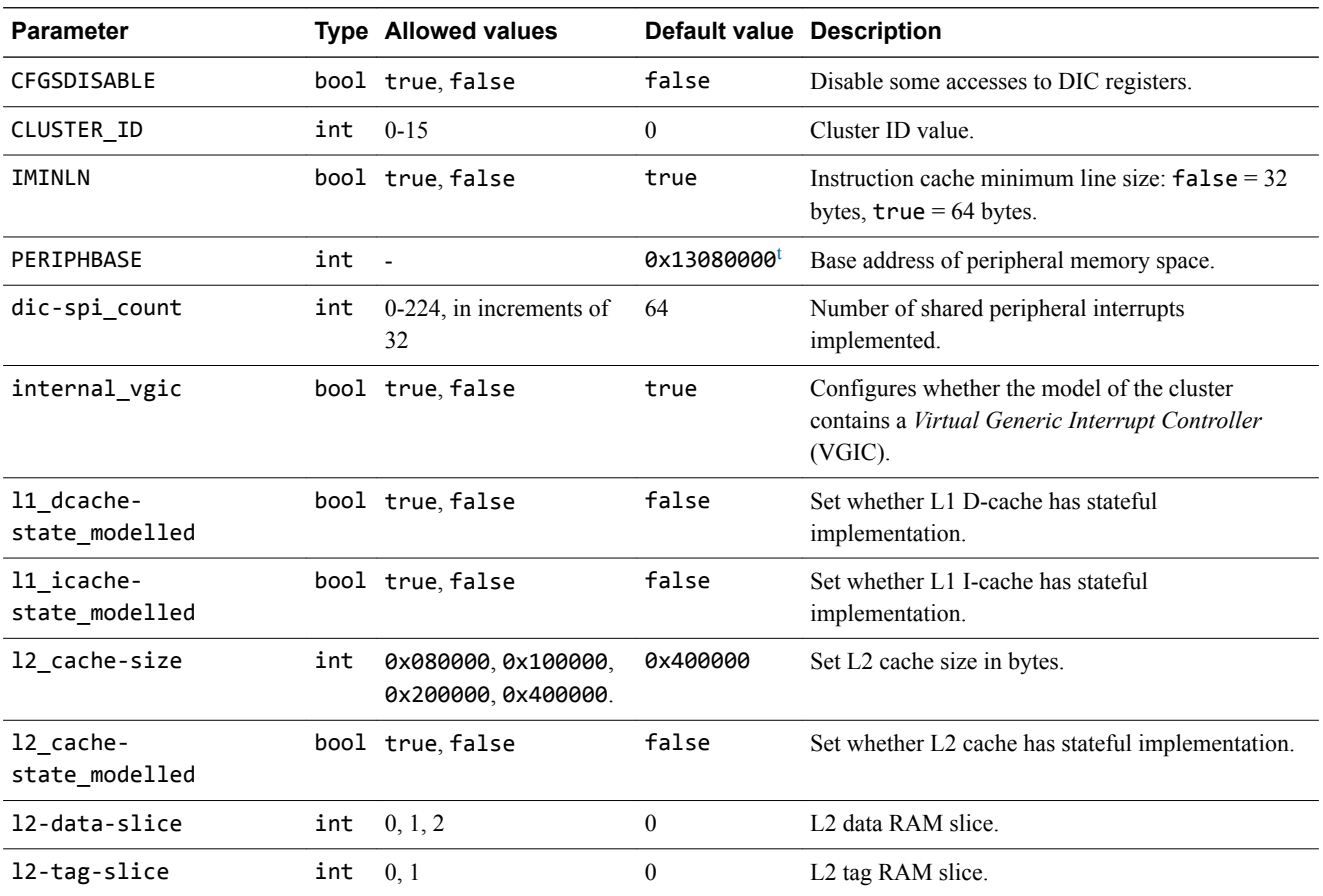

The FVP\_VE\_Cortex-A15MPx1 has the PERIPHBASE parameter set to 0x1F000000, which is the base address of peripheral memory space on VE hardware.

The parameters for each Cortex-A15 core are set individually. Each core has its own timer and watchdog.

The syntax to use in a configuration file is:

cluster.cpu[*n*].*parameter*=*value*

where *n* is the core number, from 0-3 inclusive.

t If you are using the ARMCortexA15x*n*CT component on a VE model platform, this parameter is set automatically to 0x1F000000 and is not visible in the parameter list.

# **Table 5-21 FVP\_VE\_Cortex-A15xn CoreTile parameters - individual cores**

<span id="page-67-0"></span>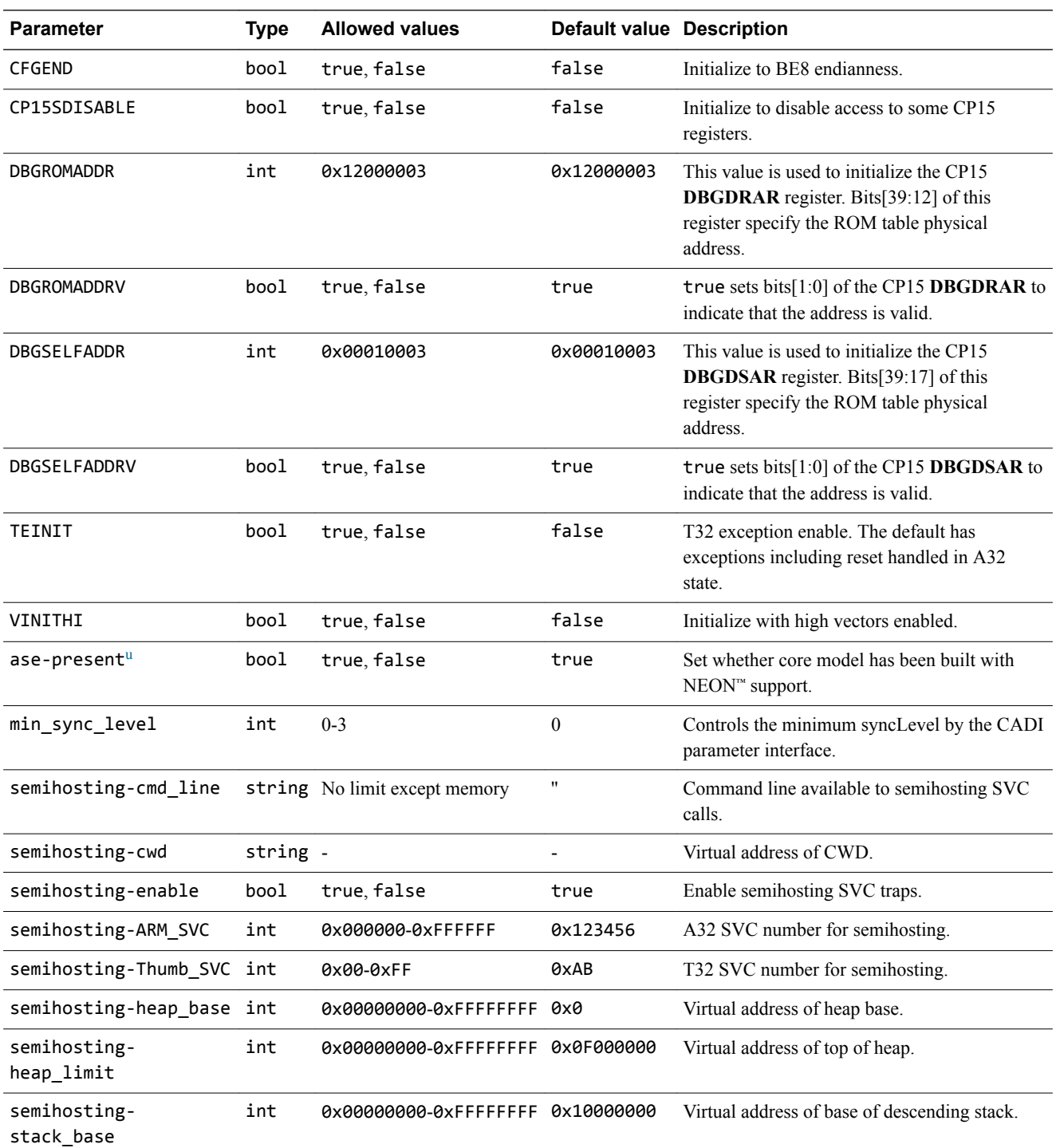

 $u$  The ase-present and vfp-present parameters configure the synthesis options for the Cortex-A15 model. The options are: **vfp present and ase present** NEON and VFPv3-D32 supported. **vfp present and ase not present** VFPv3-D16 supported. **vfp not present and ase present** Illegal. Forces vfp-present to true so model has NEON and VFPv3-D32 support. **vfp not present and ase not present** NEON and VFPv3-D32 not supported.

<span id="page-68-0"></span>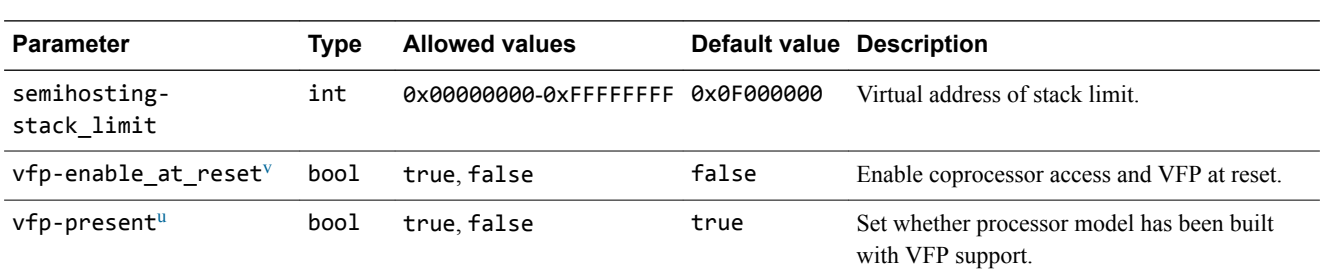

# **Table 5-21 FVP\_VE\_Cortex-A15xn CoreTile parameters - individual cores (continued)**

# **5.4.6 ARMAEMv8AMPCT component**

This section describes the ARMv8-A *Architecture Envelope Model* (AEM) component.

# **ARMAEMv8AMPCT - parameters**

This section describes the parameters that configure the behavior of the AEM ARMv8-A processor model.

#### **ARMAEMv8AMPCT - cluster parameters**

This section describes the parameters.

#### $-$  Note  $-$

- Terms such as cluster might replace cpu on some systems.
- The parameter PERIPHBASE is locked down in the VE FVP.

#### **Table 5-22 ARMAEMv8AMPCT cluster parameters**

| <b>Parameter</b>                                  |     | <b>Type Allowed values</b> | <b>Default</b><br>value | <b>Description</b>                                                                                                    |
|---------------------------------------------------|-----|----------------------------|-------------------------|----------------------------------------------------------------------------------------------------|
| apsr_read_restrict                                |     | bool true false            | false                   | At EL0, UNKNOWN bits of APSR are RAZ.                                                                                                    |
| auxilliary_feature_register0                      | int | 0x0-0xFFFFFFFF 0x0         |                         | Value for Auxiliary Feature Register 0<br>(ID AFR0).                                                                                                    |
| BPIMVA_causes_translation_lookup bool true, false |     |                            | false                   | Do a translation when BPIMVA instruction<br>is executed. This translation might cause a<br>translation fault                                                                                       |
| clear reg top eret                                | int | $0x0-0x2$                  | 0x1                     | Clear top 32 bits of general purpose<br>registers on exception return. $0 \times 0 =$<br>preserve, $\theta x1$ = clear to zero, $\theta x2$ = random<br>choice of preserve or clear to zero.       |
| delay serror                                      | int | 0x0-0xFFFFFFFF 0x0         |                         | Minimum propagation delay of the System<br><i>Error</i> (SERR) signal into the cluster.<br>Accurate in low-latency mode (-C)<br>cpu.scheduler mode=1), but otherwise<br>any delay might be larger. |
| el0_el1_only_non_secure                           |     | bool true false            | false                   | Controls security state of EL0 and EL1 if<br>EL2 and EL3 are not implemented. true<br>means non-secure.                                                                                            |

This model-specific behavior has no hardware equivalent.

# **Table 5-22 ARMAEMv8AMPCT cluster parameters (continued)**

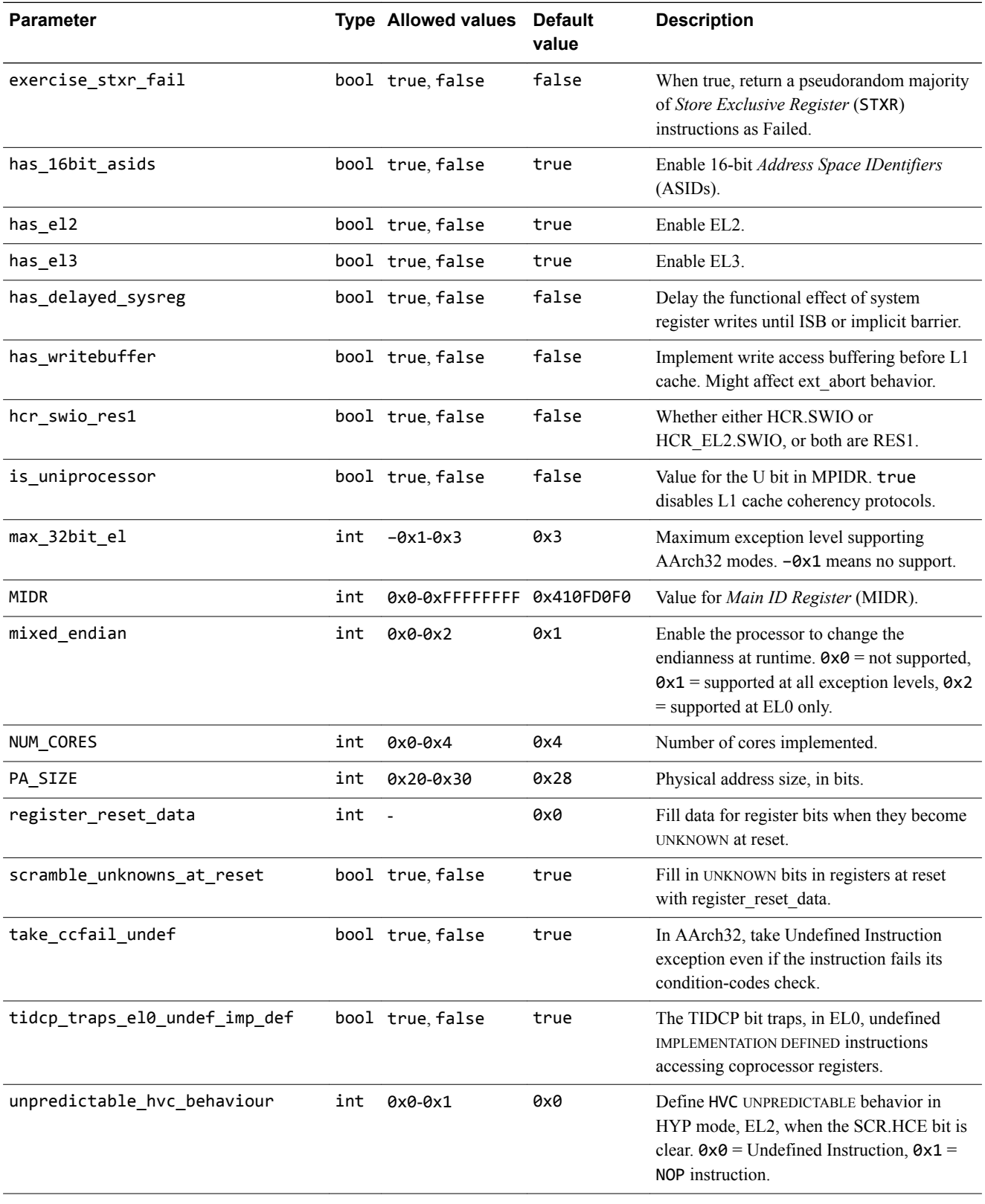

#### **Table 5-22 ARMAEMv8AMPCT cluster parameters (continued)**

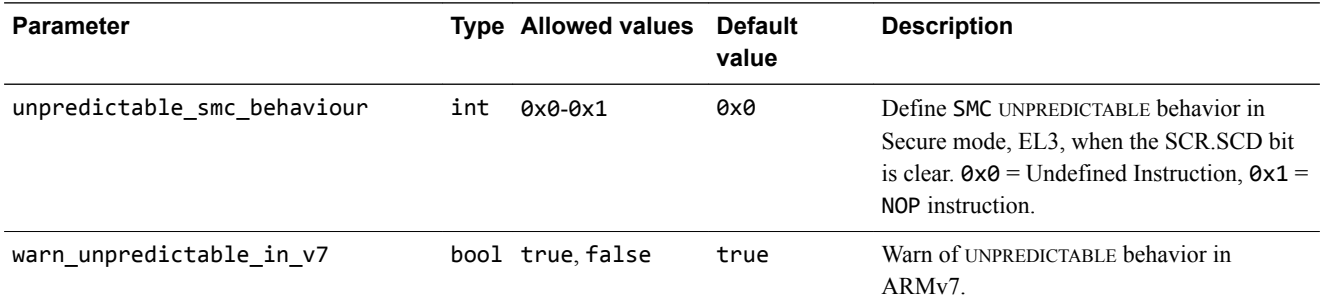

# **ARMAEMv8AMPCT - core parameters**

This section describes the parameters.

Each core in a cluster has its own parameters. The models use the parameters for cores in sequence, from cpu0 onwards. The models ignore parameters for uninstantiated cores.

#### **Table 5-23 ARMAEMv8AMPCT core parameters**

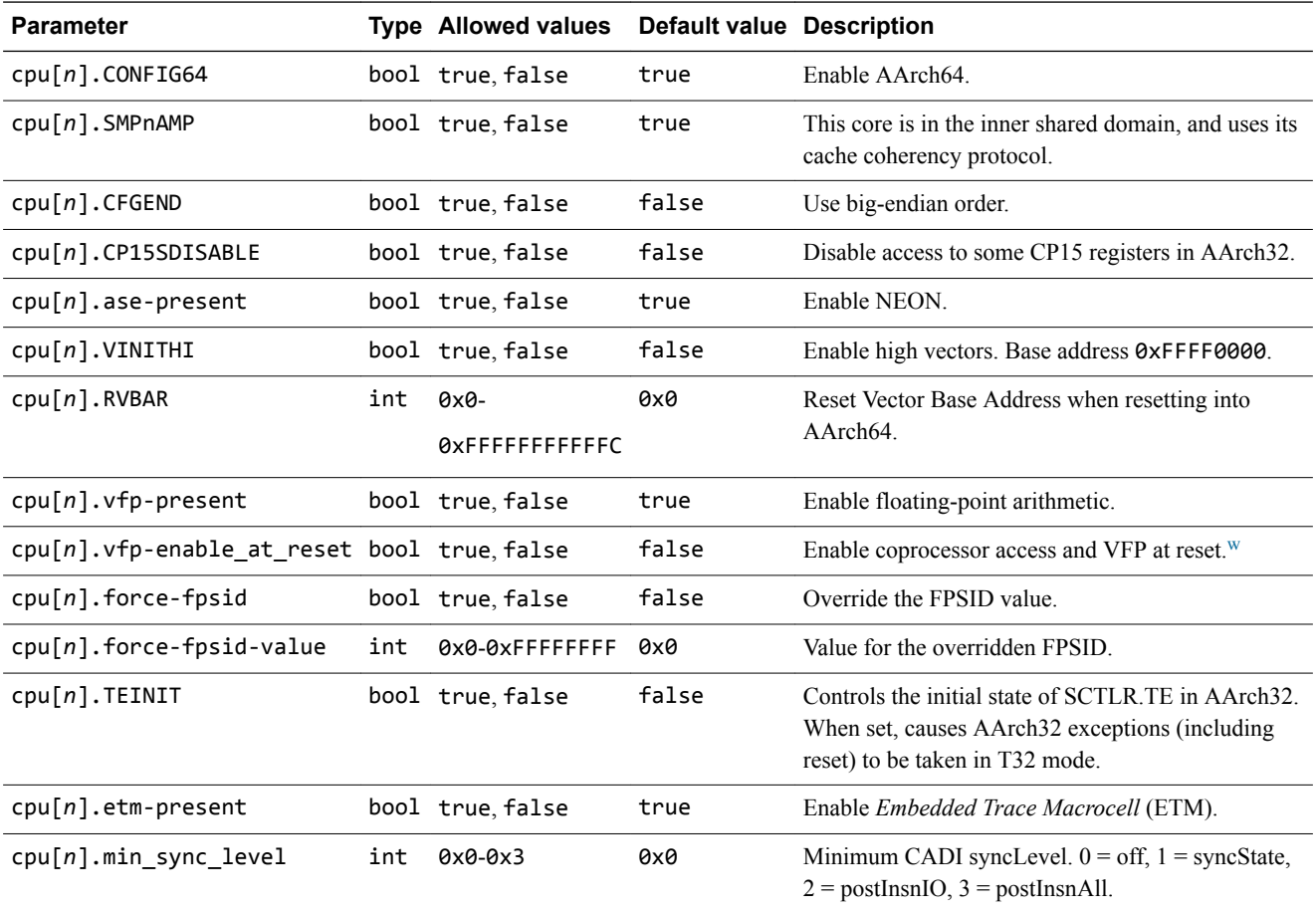

#### **ARMAEMv8AMPCT - cache parameters**

This section describes the parameters.

w This behavior is model-specific, with no hardware equivalent.

# **Table 5-24 ARMAEMv8AMPCT cache parameters**

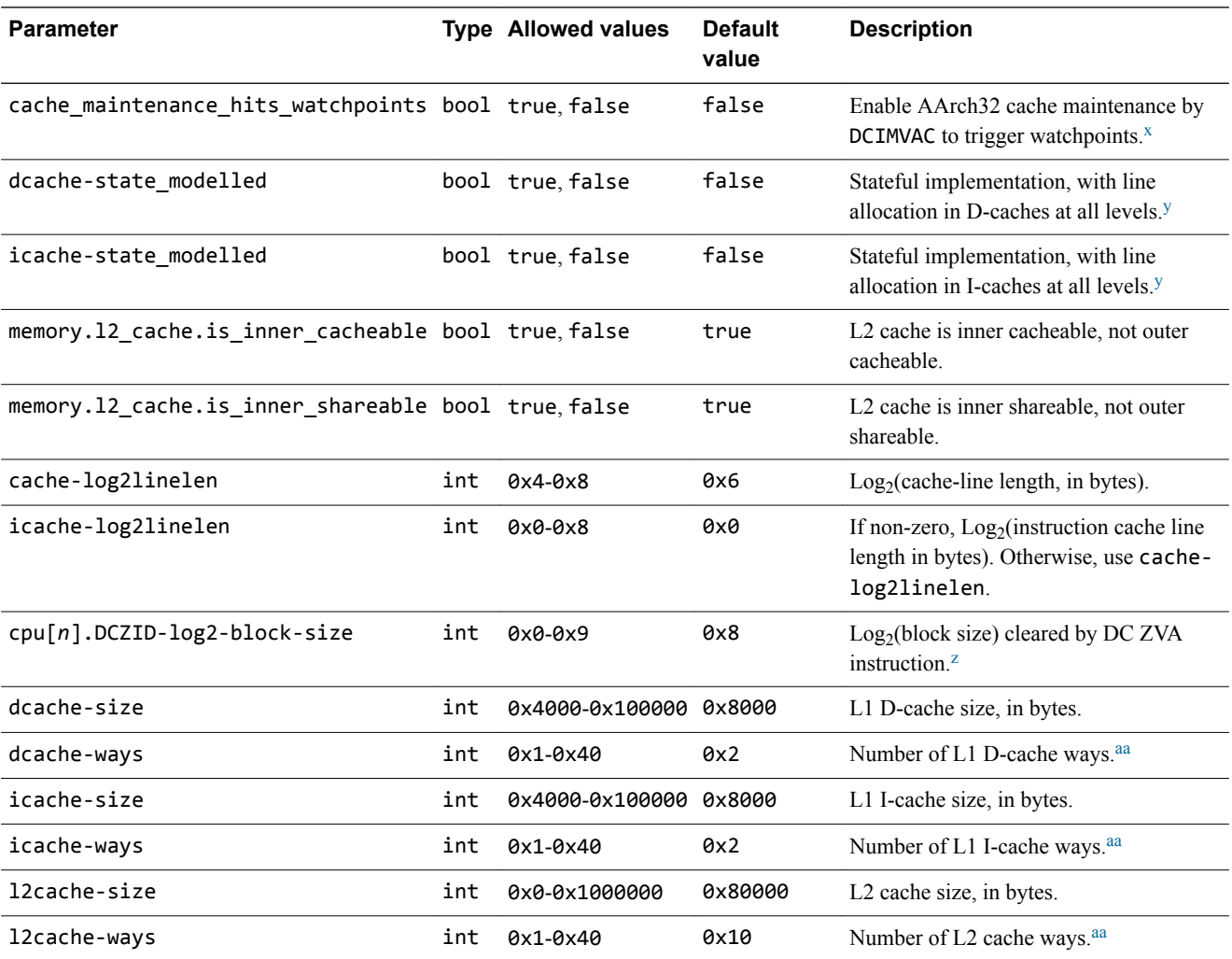

# **ARMAEMv8AMPCT - TLB parameters**

This section describes the parameters.

## **Table 5-25 ARMAEMv8AMPCT** *Translation Lookaside Buffer* **(TLB) parameters**

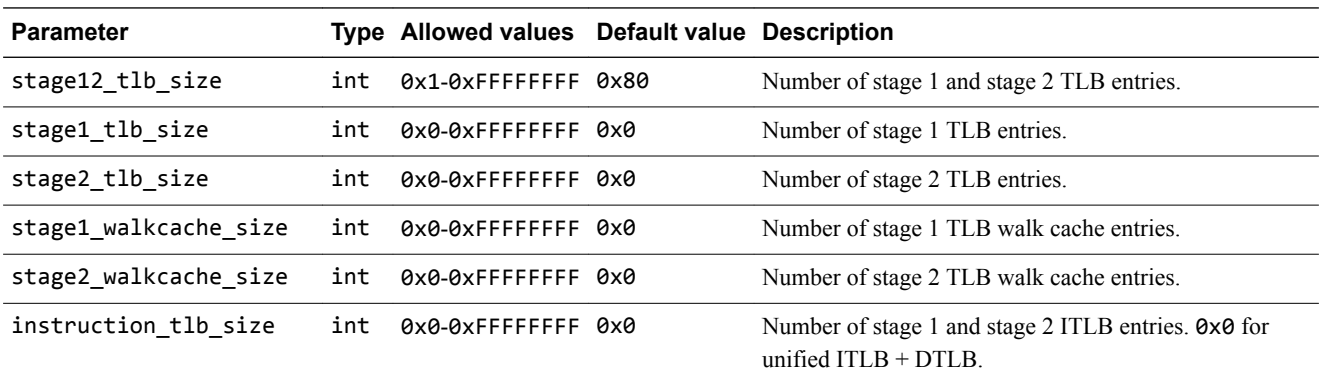

- x UNPREDICTABLE.
- $y$  Unified caches allocate lines only if these parameters are enabled at both I-side and D-side.
- $z$  As read from DCZID\_EL0.
- aa Sets are implicit from size.
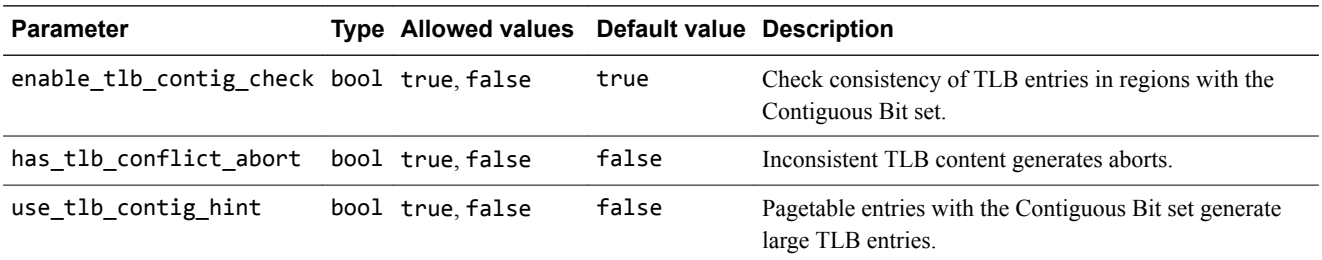

# **Table 5-25 ARMAEMv8AMPCT** *Translation Lookaside Buffer* **(TLB) parameters (continued)**

# **ARMAEMv8AMPCT - cryptography parameters**

This section describes the parameters.

#### **Table 5-26 ARMAEMv8AMPCT cryptography parameters**

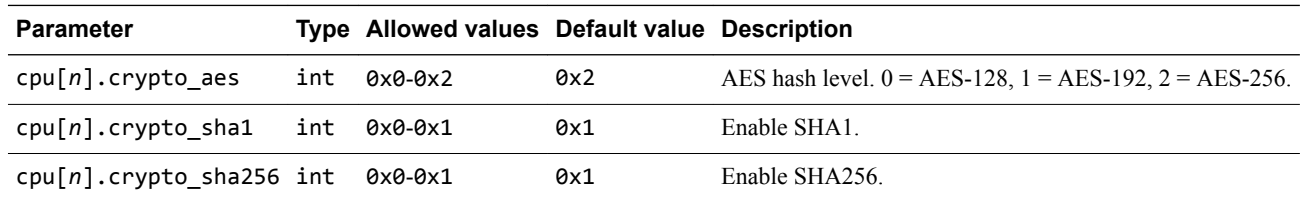

# **ARMAEMv8AMPCT - GIC parameters**

This section describes the parameters.

#### **Table 5-27 ARMAEMv8AMPCT** *Generic Interrupt Controller* **(GIC) parameters**

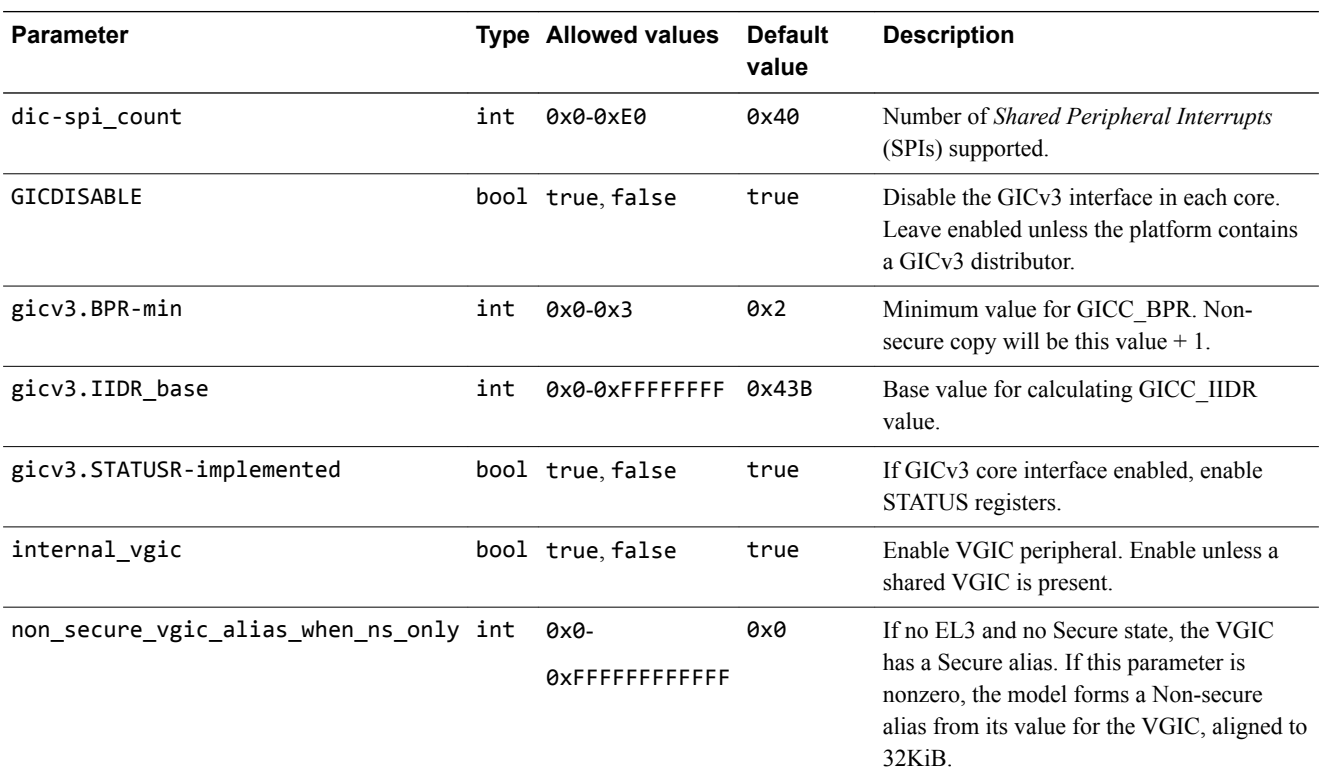

#### **ARMAEMv8AMPCT - abort parameters**

This section describes the parameters.

# **Table 5-28 ARMAEMv8AMPCT abort parameters**

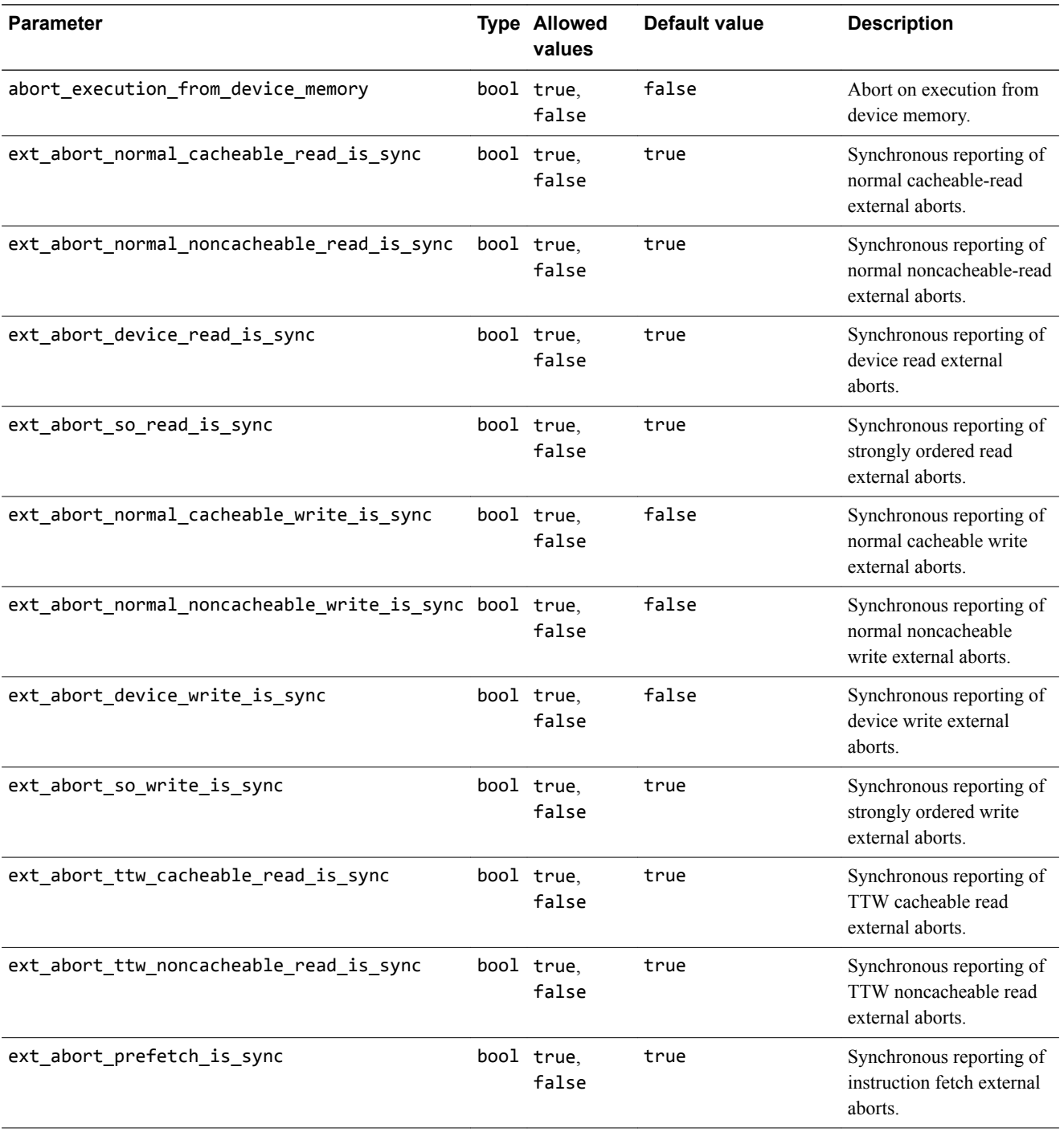

# **Table 5-28 ARMAEMv8AMPCT abort parameters (continued)**

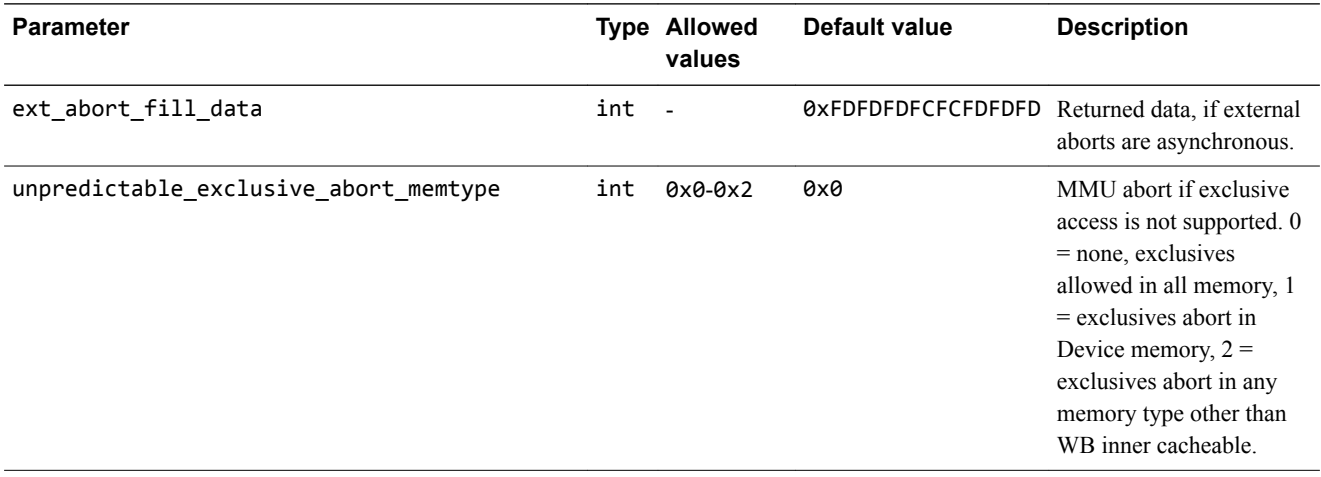

# **ARMAEMv8AMPCT - debug architecture parameters**

This section describes the parameters.

### **Table 5-29 ARMAEMv8AMPCT debug architecture parameters**

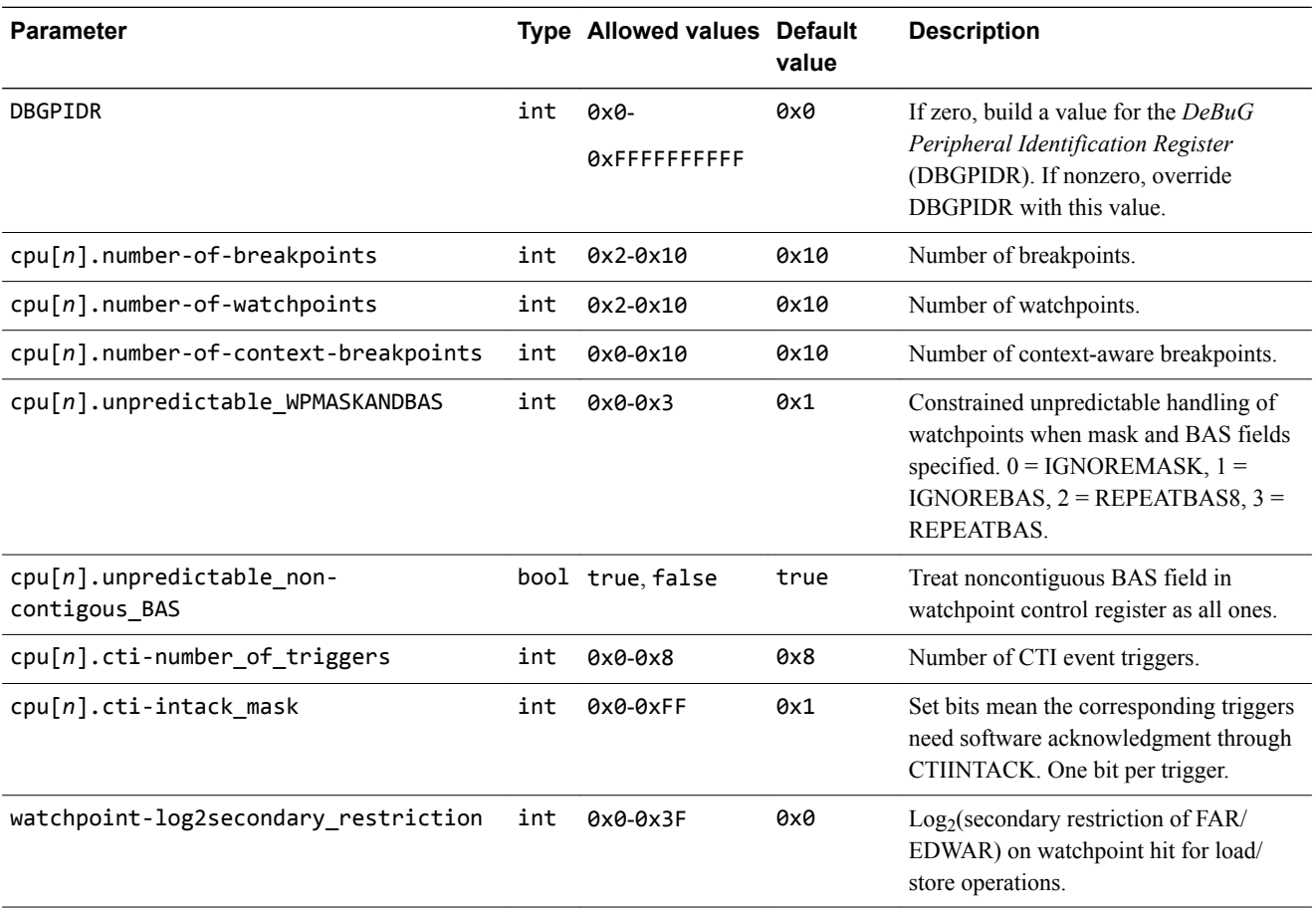

# **ARMAEMv8AMPCT - simulator parameters**

This section describes the parameters.

#### **Table 5-30 ARMAEMv8AMPCT simulator parameters**

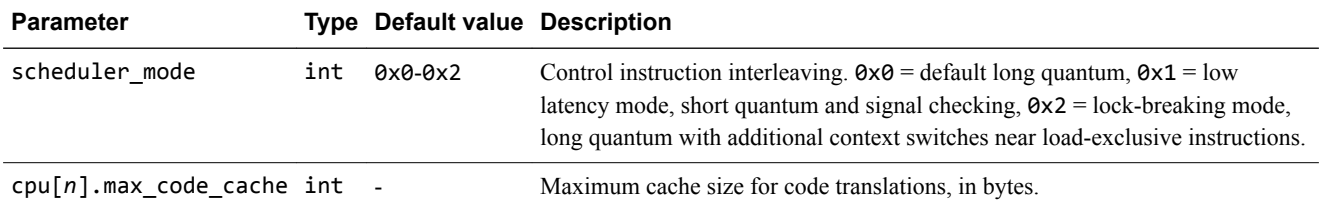

#### **ARMAEMv8AMPCT - semihosting parameters**

This section describes the parameters.

Semihosting is a method of running your target software on the model to communicate with the host environment. The AEMs permit the target C library to access the I/O facilities of the host computer, such as the filesystem, keyboard input, and clock.

The semihosting parameters are repeated in groups for each core in the cluster, from cpu0 onwards.

#### **Table 5-31 ARMAEMv8AMPCT semihosting parameters**

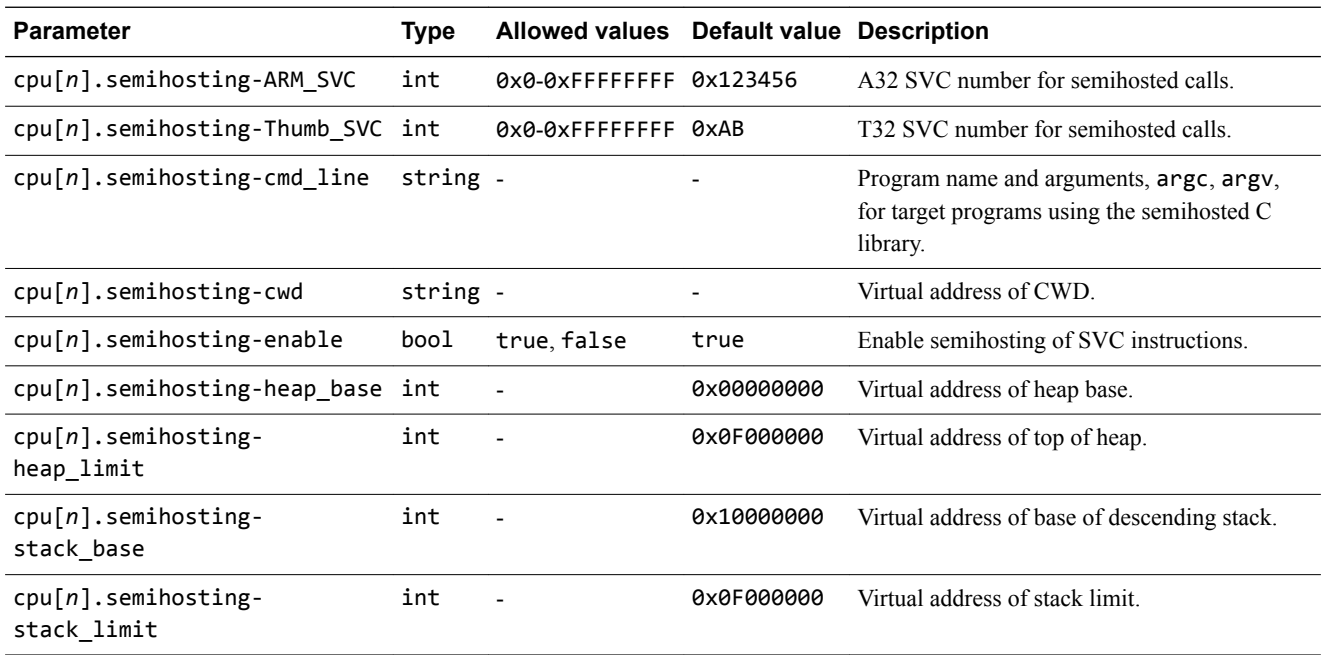

### **ARMAEMv8AMPCT - boundary features and architectural checkers**

Boundary features and architectural checkers are model capabilities that help your development and testing process by exposing latent problems in the target code.

Certain boundary features or architectural checkers, however, might have an adverse effect on the overall running speed of target code.

# **ARMAEMv8AMPCT - IMPLEMENTATION DEFINED features**

Some aspects of the behavior of the processor are IMPLEMENTATION DEFINED in the ARM architecture, meaning that they can legally vary between different implementations.

Take care with code that uses these facilities if you intend to run it across multiple ARM implementations, because they might or might not be present.

# **5.5 VE - differences between VE and CoreTile hardware and models**

This section describes features of the VE hardware that the models do not implement, or that have significant differences in implementation.

This section contains the following subsections:

- *5.5.1 VE differences in memory maps* on page 5-77.
- *5.5.2 VE differences in memory aliasing* on page 5-77.
- *5.5.3 VE features not present in models* on page 5-77.
- *5.5.4 VE features partially implemented in models* on page 5-77.
- *[5.5.5 VE restrictions on processor models](#page-77-0)* on page 5-78.
- *[5.5.6 VE differences in timing](#page-77-0)* on page 5-78.

# **5.5.1 VE - differences in memory maps**

The model is based on the memory map of the hardware VE platform. ARM does not intend the model memory map to accurately represent a specific VE hardware revision. It is sufficiently complete and accurate to boot the same operating system images as the VE hardware.

In the memory map, memory regions that peripherals or memory do not explicitly occupy are unmapped. This omission includes regions that belong to an unimplemented peripheral, and areas that are documented as reserved. Accessing these regions from the host processor results in the model presenting a warning.

# **5.5.2 VE - differences in memory aliasing**

The model implements address space aliasing of the DRAM. The same physical memory locations are visible at different addresses.

The lower 2GB of the DRAM are accessible at 0x00\_80000000. The full 8GB of DRAM are accessible at 0x08\_00000000 and again at 0x80\_00000000.

You can configure memory aliasing with the daughterboard.dram alias parameter.

#### **Table 5-32 AEMv8-A simulator parameters**

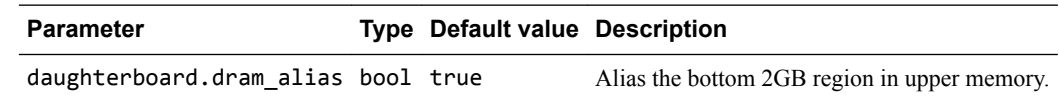

# **5.5.3 VE - features not present in models**

The system models do not implement some features of the hardware version of the motherboard.

- Two-wire serial bus interfaces.
- USB interfaces.
- PCI Express interfaces.
- Compact flash.
- *Digital Visual Interface* (DVI).
- Debug and test interfaces.
- *Dynamic Memory Controller* (DMC).
- *Static Memory Controller* (SMC).

# **5.5.4 VE - features partially implemented in models**

The *Fixed Virtual Platforms* (FVPs) implement some of the Sound feature of the hardware VE motherboard.

For the Sound feature, the VE FVPs implement the PL041 AACI PrimeCell and the audio CODEC as in the VE hardware. However, it has a limited number of sample rates.

# <span id="page-77-0"></span>**5.5.5 VE - restrictions on processor models**

General restrictions apply to the *Fixed Virtual Platform* (FVP) implementations of ARM processors.

- The simulator does not model cycle timing. In aggregate, all instructions execute in one processor master clock cycle, except for Wait For Interrupt.
- Write buffers are not modeled, except in AEMs.
- Most aspects of TLB behavior are implemented in the models. In ARMv7 models, and later ones, the TLB memory attribute settings are used when stateful cache is enabled.
- No device-accurate MicroTLB is implemented.
- A single memory access port is implemented. The port combines accesses for instruction, data, DMA, and peripherals. Configuration of the peripheral port memory map register is ignored.
- All memory accesses are atomic and are performed in *Programmer's View* (PV) order. All transactions on the PVBus are a maximum of 64 bits wide. Unaligned accesses are always performed as byte transfers.
- Some instruction sequences are executed atomically, ahead of the component master clock, so that system time does advance during their execution. This change can affect sequential access of device registers where devices are expecting time to move on between each access.
- Interrupts are not taken at every instruction boundary.
- Integration and test registers are not implemented.
- Not all CP14 debug registers are implemented on all processors.
- Breakpoint types that the model supports directly are:
	- Single address unconditional instruction breakpoints.
	- Single address unconditional data breakpoints.
	- Unconditional instruction address range breakpoints.
- Pseudoregisters in the debugger support processor exception breakpoints. Setting an exception register to a nonzero value stops execution on entry to the associated exception vector.
- Performance counters are not implemented on all models.

The following restrictions apply to the FVP implementation of a Cortex-A9 MPCore cluster:

- The Cortex-A9MPCore cluster contains some memory-mapped peripherals. The FVP models them.
- The model cluster sees two 4GB address spaces, one as seen from Secure mode and one as seen from Normal mode. The address spaces contain zero-wait state memory and peripherals, but much of the space is unmapped.
- The RR bit in the SCTLR is ignored.
- The Power Control Register in the system control coprocessor is implemented but writing to it does not change the behavior of the model.
- The SCU is only partially modeled:
	- The SCU enable bit is ignored. The SCU is always enabled.
	- The SCU ignores the invalidate-all register.
	- A memory write followed by a read to refill from memory represents coherency operations, rather than using cache-to-cache transfers.
	- There is no address filtering within the SCU. The enable bit for this feature is ignored.

# **5.5.6 VE - differences in timing**

*Fixed Virtual Platforms* (FVPs) allow software to run in a functionally accurate simulation. However, because of the balance of fast simulation speed and timing accuracy, in some situations the models might behave unexpectedly.

When code interacts with real world devices like timers and keyboards, data arrives in the modeled device in real-world, or wall-clock, time. However, simulation time can be running much faster than the wall clock. This difference means that a single keypress might be interpreted as several repeated key presses, or a single mouse click incorrectly becomes a double click.

The VE FVPs provide the **Rate Limit** feature to match simulation time to wall-clock time. Enabling the rate limit prevents the model from running faster than wall-clock time. Enable it with either the **Rate Limit** button in the CLCD display, or the rate\_limit-enable model instantiation parameter. This

precaution avoids issues with two clocks running at different rates. For interactive applications, ARM recommends enabling the rate limit.

# **5.6 VE - Architecture Message plug-in - parameters**

This section describes the parameters.

 $-$  Note  $-$ 

To use these parameters, load the ArchMsgTrace plug-in into a model.

TRACE.ArchMsg.*parameter*=*value*

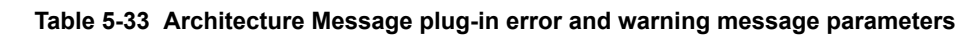

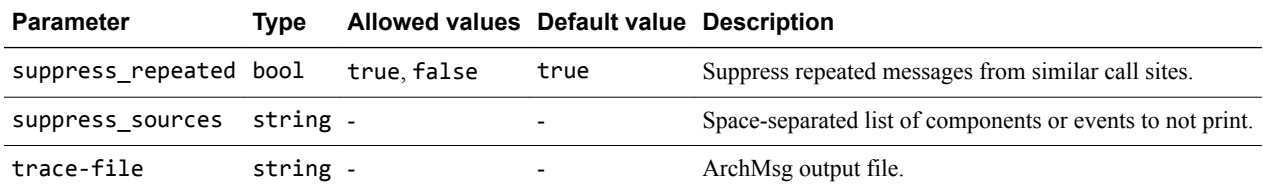